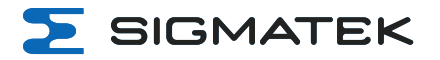

# **DIAS-Drive 2000**

# **Netz-/Achsmodule & Achsmodule**

**Betriebsanleitung**

Erstellungsdatum: 24.09.2021 Versionsdatum: 12.03.2024 Artikelnummer: 09-8x-x00-xxx-D

**Herausgeber: SIGMATEK GmbH & Co KG A-5112 Lamprechtshausen Tel.: +43/6274/4321 Fax: +43/6274/4321-18 Email: office@sigmatek.at WWW.SIGMATEK-AUTOMATION.COM**

> **Copyright © 2021 SIGMATEK GmbH & Co KG**

#### **Originalbetriebsanleitung**

**Alle Rechte vorbehalten. Kein Teil des Werkes darf in irgendeiner Form (Druck, Fotokopie, Mikrofilm oder in einem anderen Verfahren) ohne ausdrückliche Genehmigung reproduziert oder unter Verwendung elektronischer Systeme verarbeitet, vervielfältigt oder verbreitet werden.**

**Inhaltliche Änderungen behalten wir uns ohne Ankündigung vor. Die SIGMATEK GmbH & Co KG haftet nicht für technische oder drucktechnische Fehler in diesem Handbuch und übernimmt keine Haftung für Schäden, die auf die Nutzung dieses Handbuches zurückzuführen sind.**

# **Netz-/Achsmodule & Achsmodule DIAS-Drive 2000**

Die DIAS- Drive 2000 Serie beinhaltet Netz- /Achsmodule und Achsmodule für eine Netzeingangsspannung von 400/480 V AC. Das System ist derzeit in 2 verschiedenen Baugrößen erhältlich. Im nachfolgenden Dokument werden die Geräte der MDP/MDD 21XX Serie als "Baugröße 1", Geräte der MDP/MDD 22XX Serie als "Baugröße 2" bezeichnet.

In den Netz- /Achsmodulen (MDP) sowie in den Achsmodulen (MDD) sind bis zu 3 Servoverstärker integriert. Mit einem Netz-/Achsmodul können mehrere Achsmodule versorgt werden.

Das DIAS-Drive 2000 ist ein komplettes Servoantriebssystem, kleiner bis mittlerer Leistung, welches auch für Anwendungen mit hoher Regelgüte eingesetzt werden kann. Es ist vollständig in die Entwicklungsumgebung LASAL integriert.

Das Netz- /Achsmodul und die Achsmodule werden direkt an der Schaltschrankwand montiert. Es ist keine Montageplatte erforderlich.

Die Strom-, Drehzahl- und Positionsregelung arbeitet mit einer Zykluszeit von 62,5 μs. DIAS-Drive 2000 hat eine hohe Flexibilität bei der Anbindung an verschiedene Rückführungssysteme. VARAN verbindet das Antriebssystem mit der Maschinensteuerung.

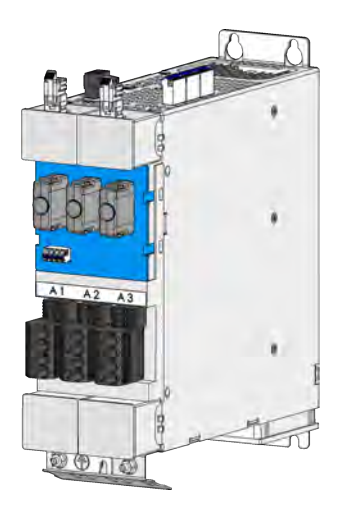

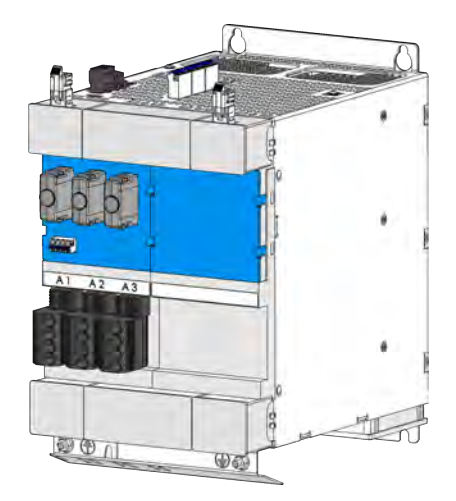

Baugröße 1 Baugröße 2

 $\Sigma$  SIGMATEK

# **Inhaltsverzeichnis**

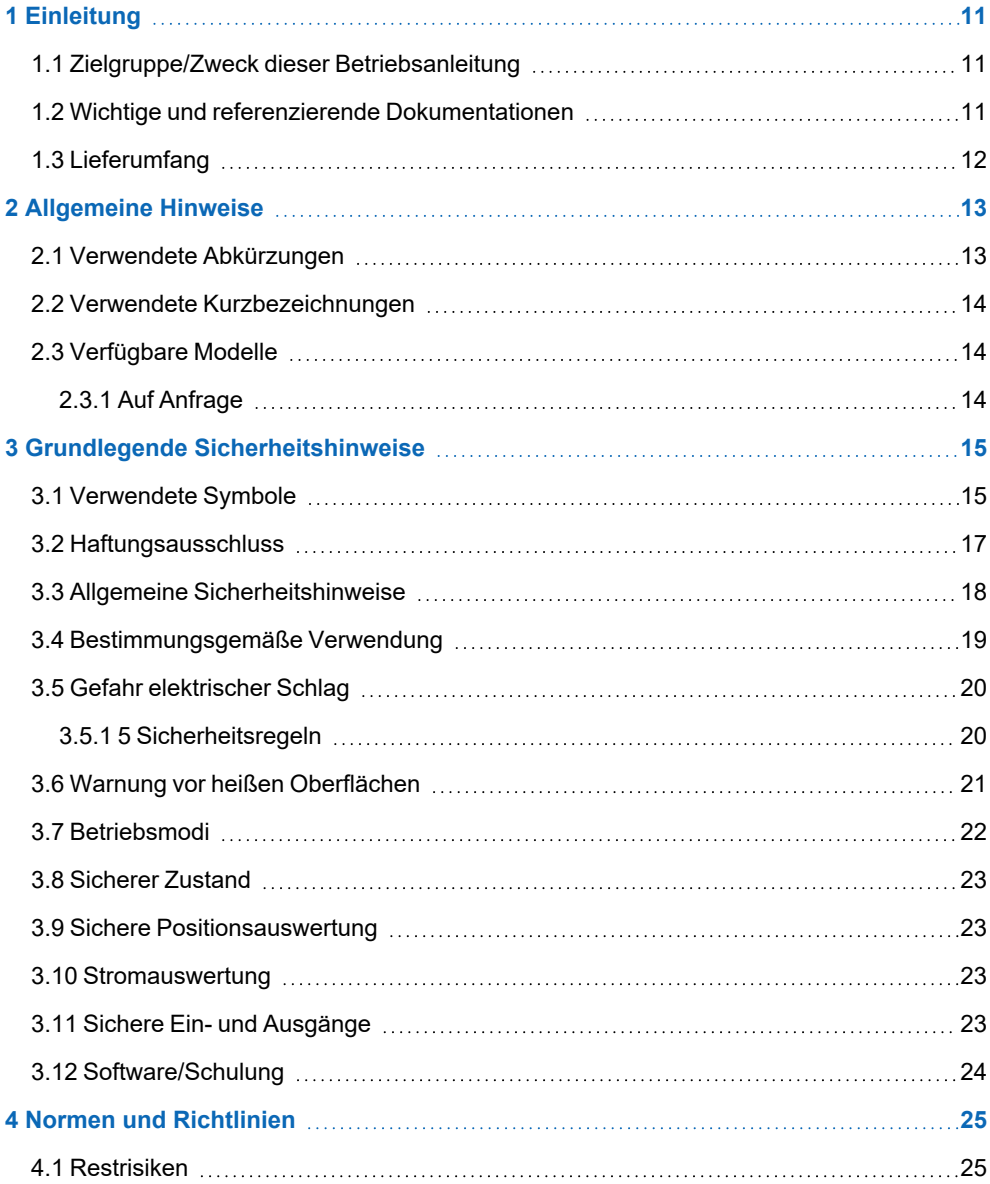

#### $\Sigma$  SIGMATEK NETZ-/ACHSMODULE & ACHSMODULE DIAS-DRIVE 2000

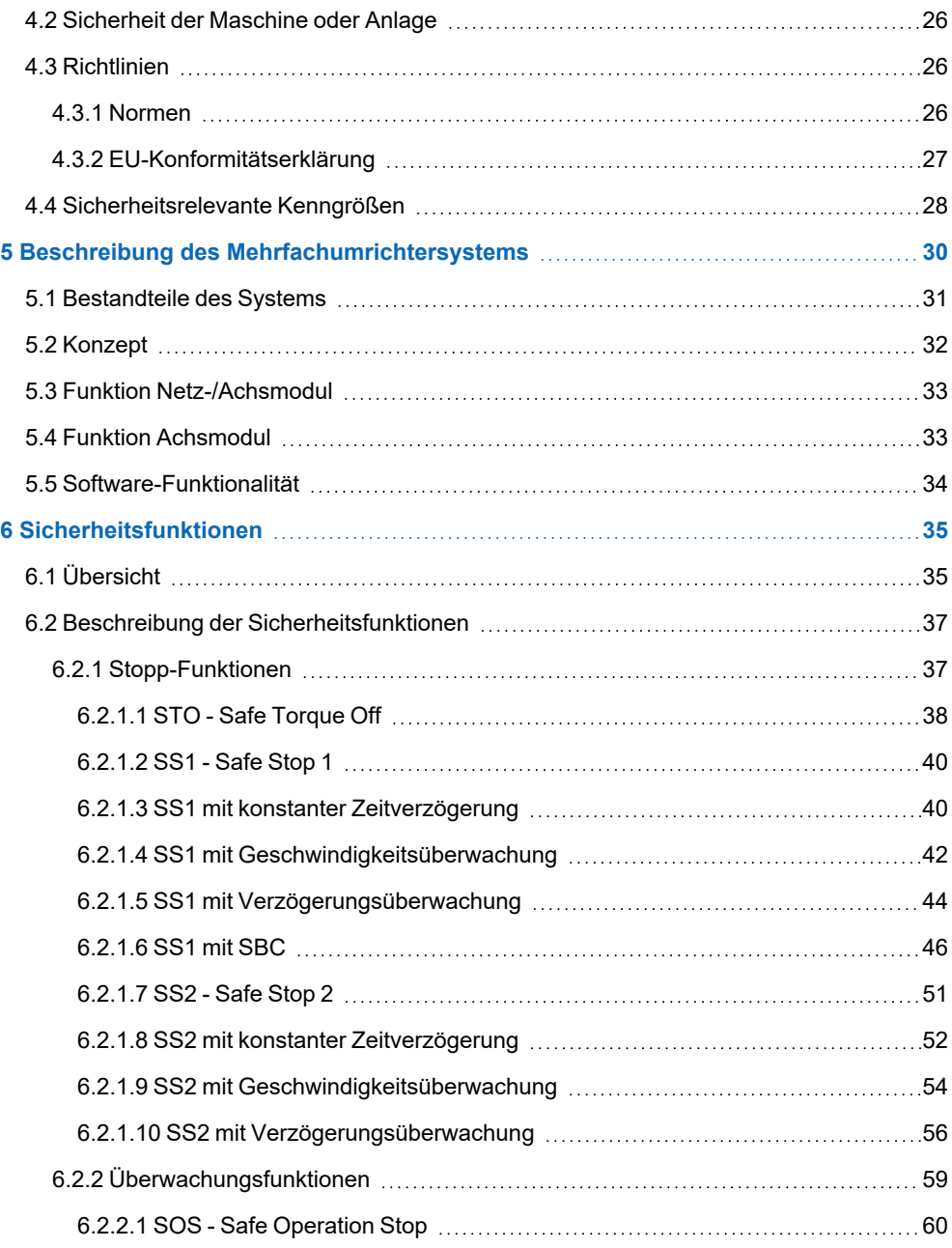

 $\Sigma$  SIGMATEK DIAS-DRIVE 2000 NETZ-/ACHSMODULE & ACHSMODULE

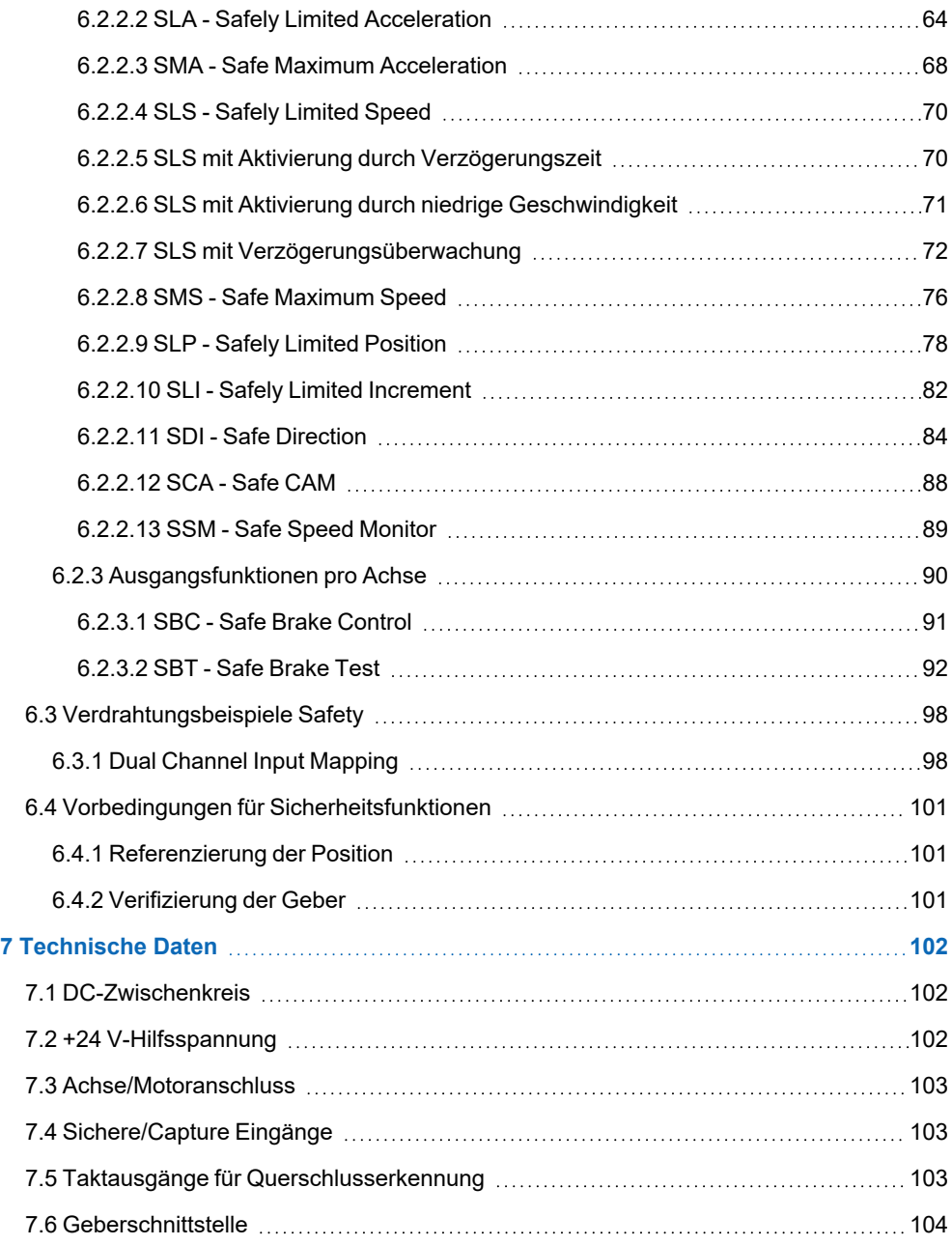

#### $\Sigma$  SIGMATEK NETZ-/ACHSMODULE & ACHSMODULE DIAS-DRIVE 2000

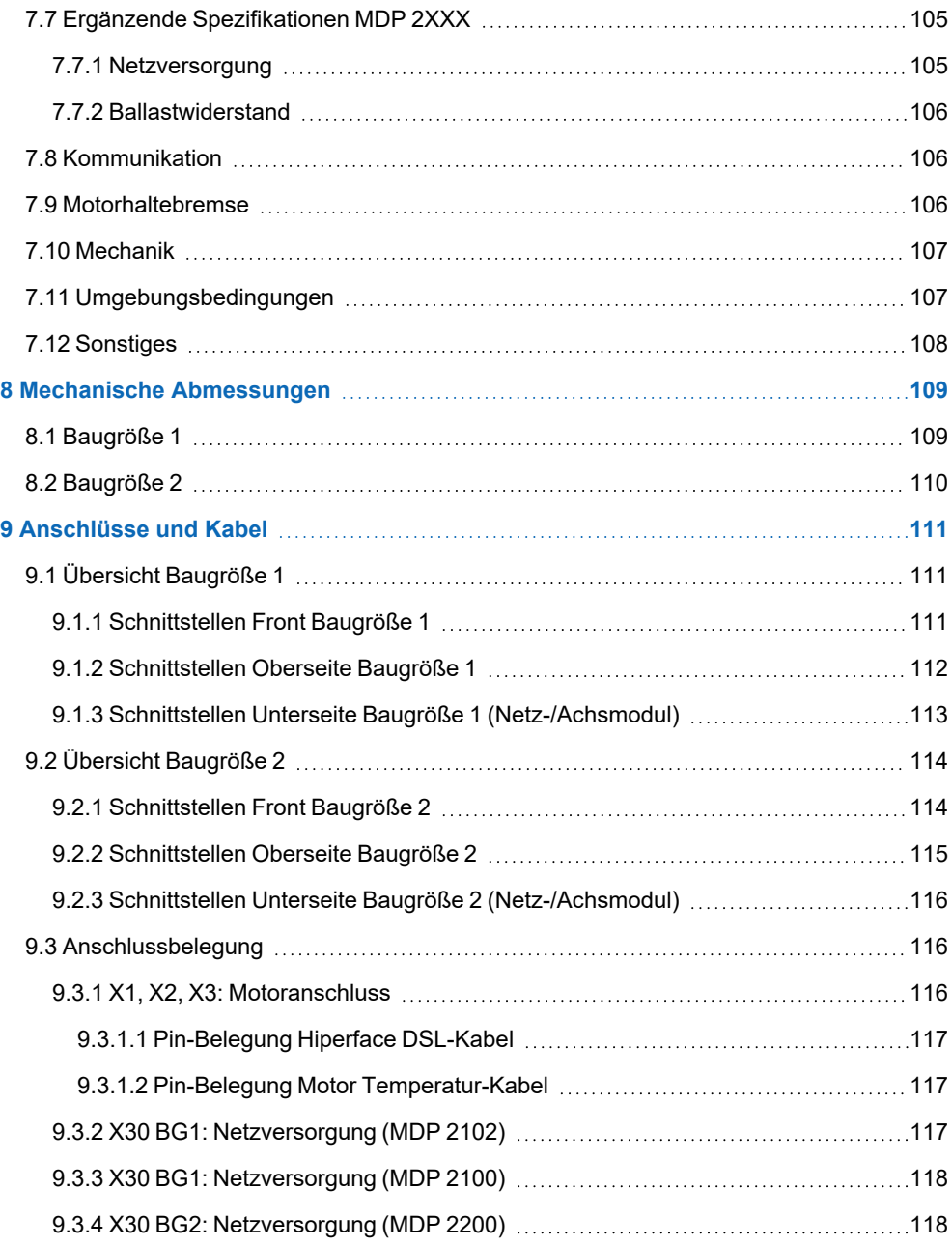

 $\Sigma$  SIGMATEK DIAS-DRIVE 2000 NETZ-/ACHSMODULE & ACHSMODULE

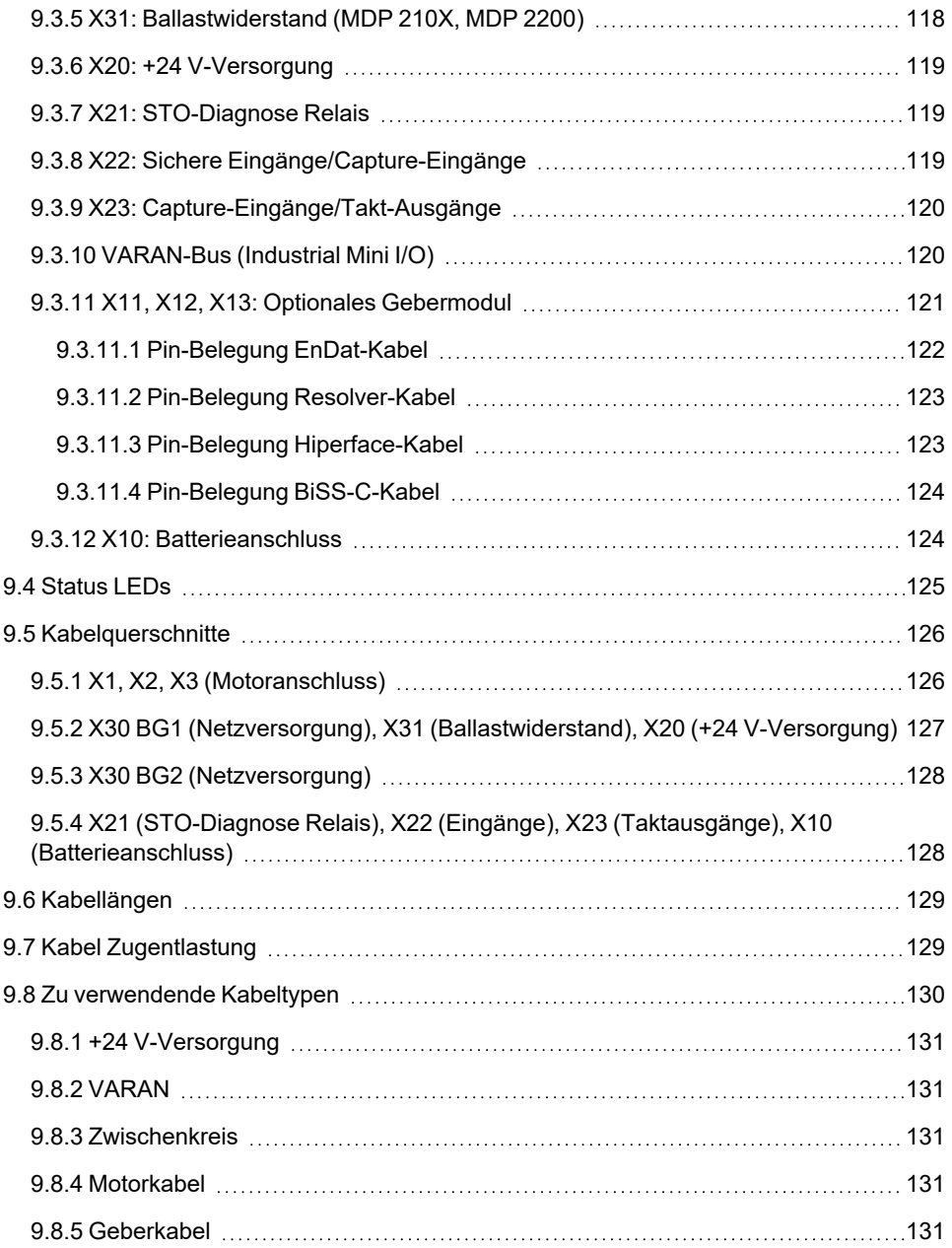

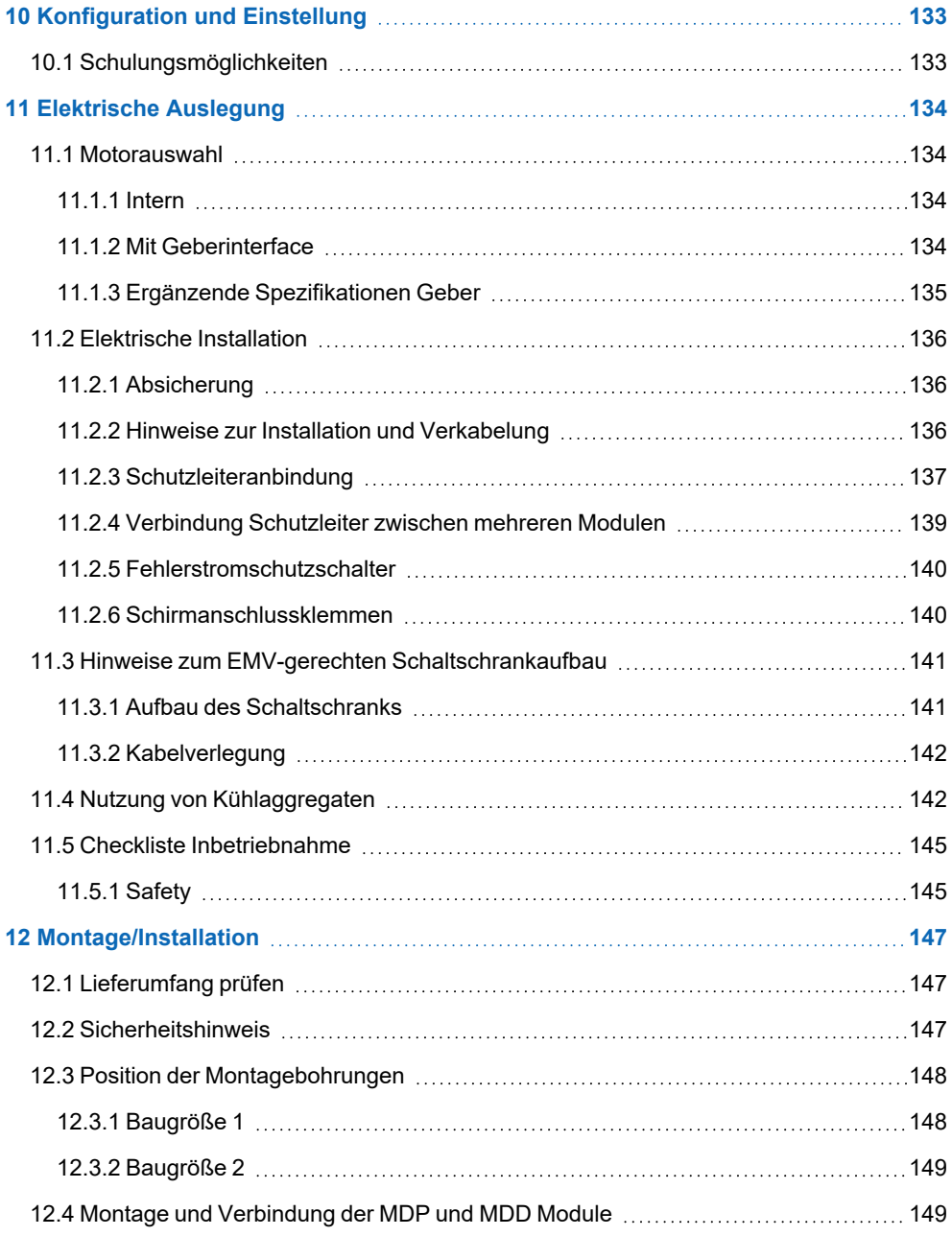

 $\Sigma$  SIGMATEK DIAS-DRIVE 2000 NETZ-/ACHSMODULE & ACHSMODULE

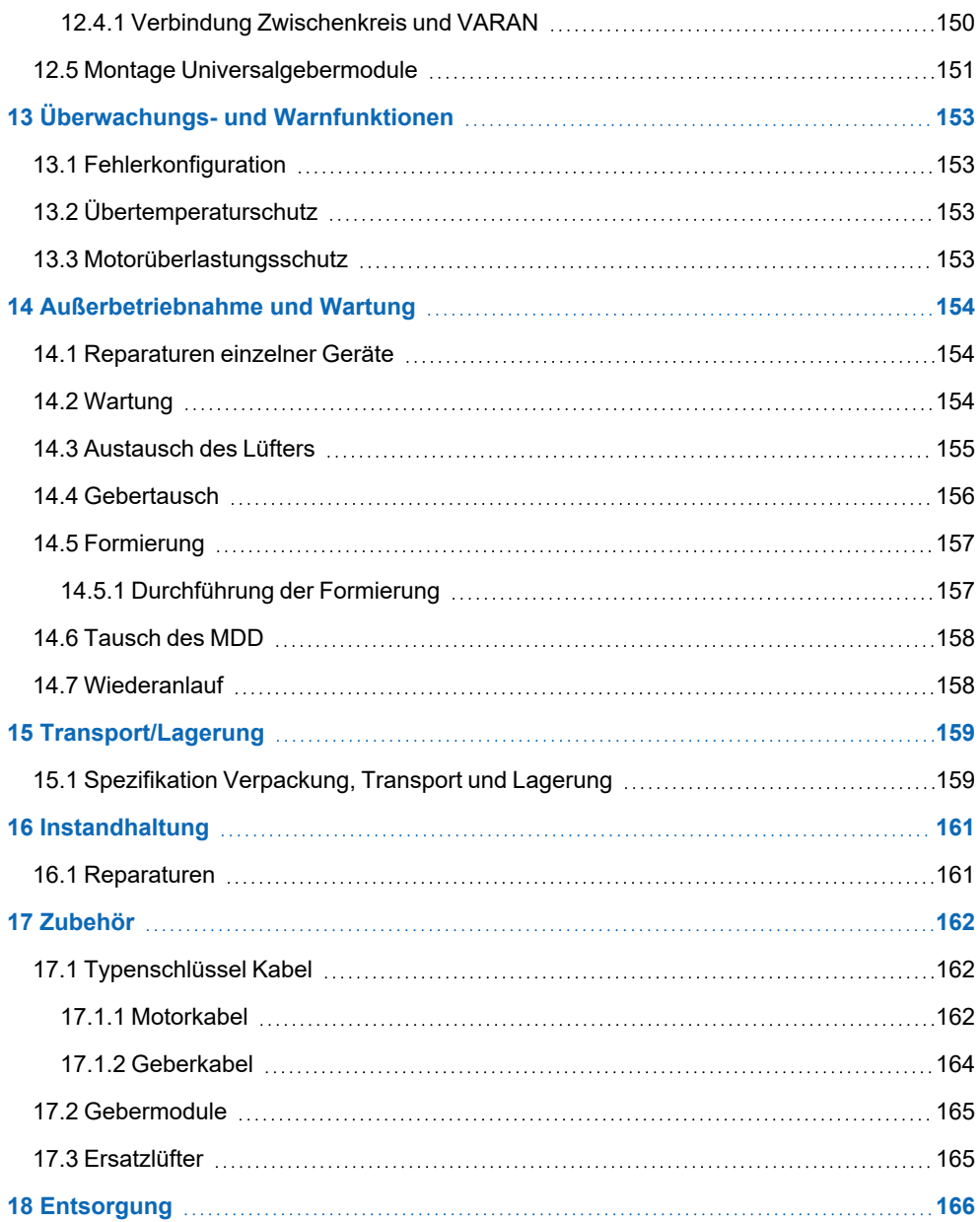

# <span id="page-10-0"></span>**1 Einleitung**

#### <span id="page-10-1"></span>**1.1 Zielgruppe/Zweck dieser Betriebsanleitung**

Diese Betriebsanleitung enthält alle Informationen, die Sie für den Betrieb des Produktes benötigen.

Diese Betriebsanleitung richtet sich an:

- Projektplaner
- Monteure
- Inbetriebnahmetechniker
- Maschinenbediener
- <sup>l</sup> Instandhalter/Prüftechniker

Es werden allgemeine Kenntnisse auf dem Gebiet der Automatisierungstechnik vorausgesetzt.

Sie erhalten weitere Hilfe sowie Informationen zu Schulungen und passendem Zubehör auf unserer Website [www.sigmatek-automation.com.](http://www.sigmatek-automation.com/)

Bei Fragen steht Ihnen natürlich auch gerne unser Support-Team zur Verfügung. Notfalltelefon sowie Geschäftszeiten entnehmen Sie bitte unserer Website.

#### <span id="page-10-2"></span>**1.2 Wichtige und referenzierende Dokumentationen**

- Safety Systemhandbuch
- Inbetriebnahmeanleitung
- Hilfen: LASAL SAFETYDesigner, LASAL CLASS, LASAL MOTION, Hardwareklassen

Dieses und weitere Dokumente können Sie über unsere Website bzw. über den Support beziehen.

#### <span id="page-11-0"></span>**1.3 Lieferumfang**

1x DIAS-Drive 2000 Komponente

Netz-/Achsmodul MDP:

- 2x VARAN Mini-I/O-Block (VARAN-IN/VARAN-OUT)
- 2x Zwischenkreisabdeckungen
- Universalgebermodul (optional)

Achsmodul MDD:

- 1x Bus-Connection-Block
- 1x DC-Connection-Block
- Universalgebermodul (optional)

Alle erforderlichen Gegenstecker außer Motoranschluss- und optionale Geberstecker (X1-X3, X11-X13): Bestellnummern siehe [9.3 Anschlussbelegung](#page-115-1)

Die erforderlichen Kabel sind im Lieferumfang nicht enthalten (siehe Kapitel Zubehör [17.1](#page-161-1) [Typenschlüssel Kabel\)](#page-161-1).

# <span id="page-12-0"></span>**2 Allgemeine Hinweise**

#### <span id="page-12-1"></span>**2.1 Verwendete Abkürzungen**

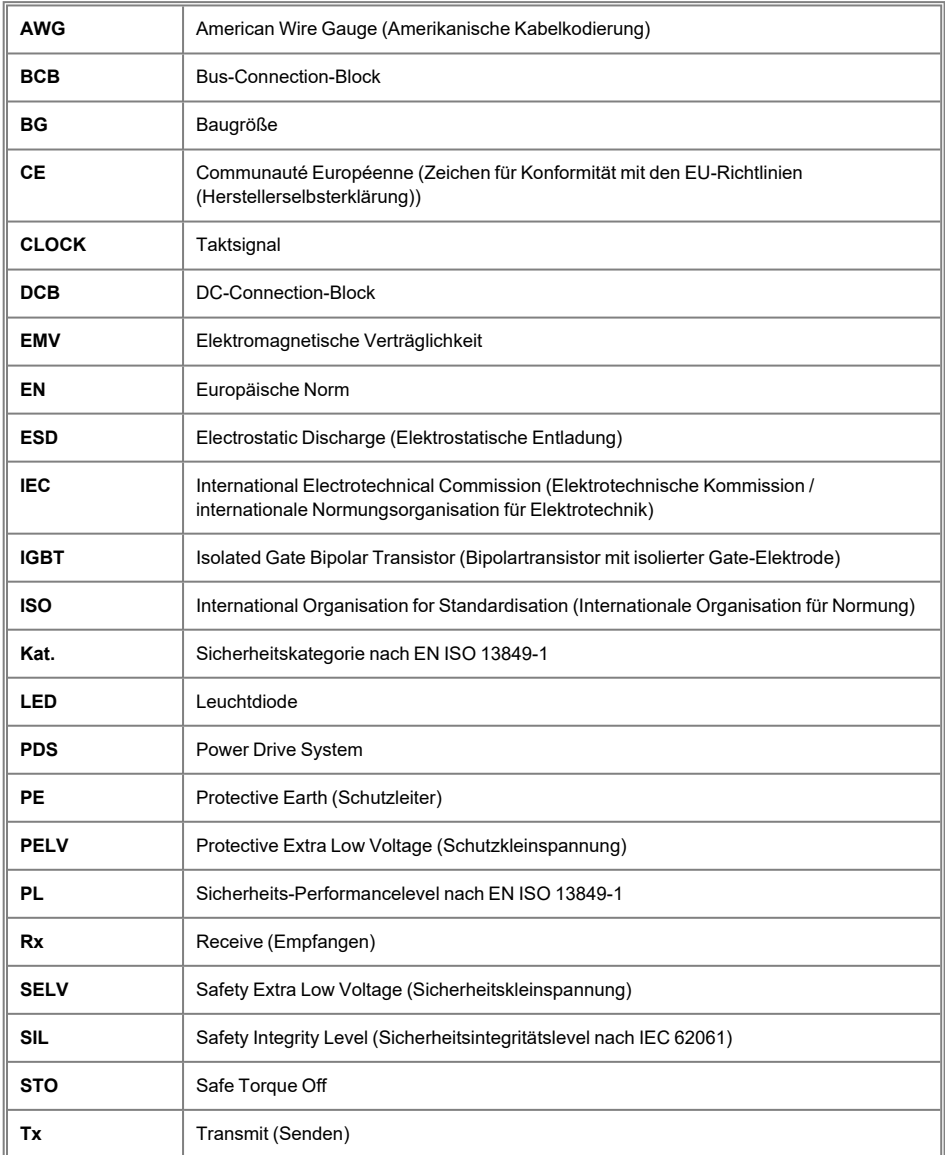

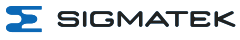

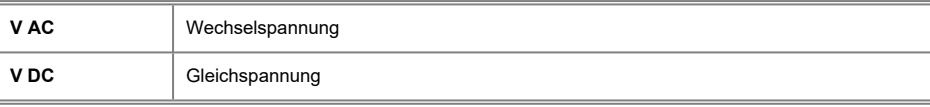

#### <span id="page-13-0"></span>**2.2 Verwendete Kurzbezeichnungen**

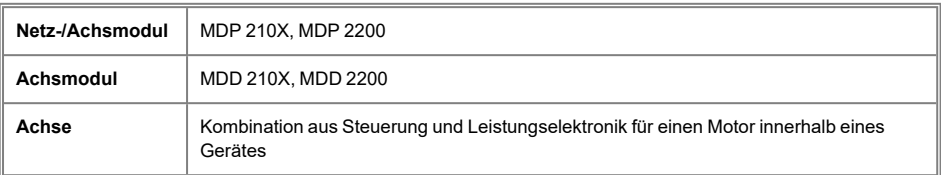

#### <span id="page-13-1"></span>**2.3 Verfügbare Modelle**

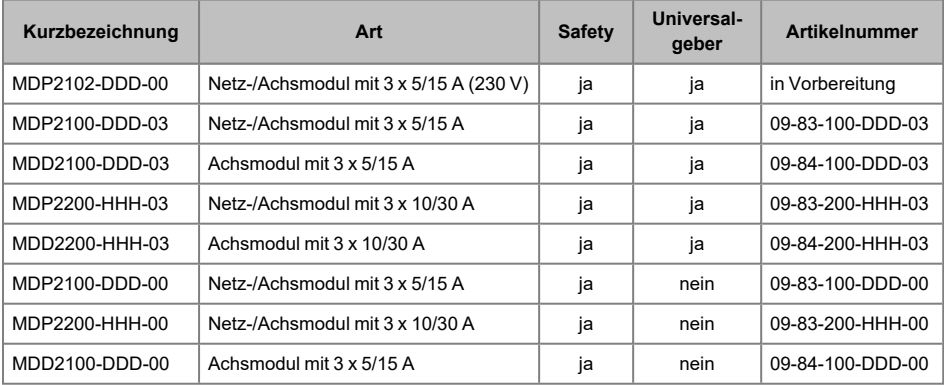

#### <span id="page-13-2"></span>**2.3.1 Auf Anfrage**

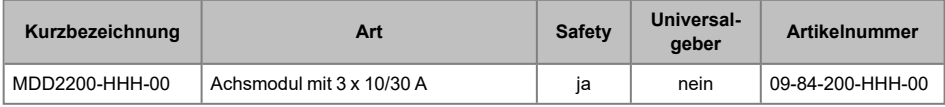

# <span id="page-14-0"></span>**3 Grundlegende Sicherheitshinweise**

#### <span id="page-14-1"></span>**3.1 Verwendete Symbole**

Für die in den einschlägigen Anwenderdokumentationen verwendeten Warn-, Gefahren- und Informationshinweise werden folgende Symbole verwendet:

#### **GEFAHR**

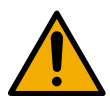

**Gefahr** bedeutet, dass der Tod oder schwere Verletzungen **eintreten**, wenn die angegebenen Maßnahmen nicht getroffen werden.

Beachten Sie alle Hinweise, um Tod oder schwere Verletzungen zu vermeiden.

#### **WARNUNG**

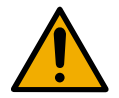

**Warnung** bedeutet, dass der Tod oder schwere Verletzungen eintreten **können**, wenn die angegebenen Maßnahmen nicht getroffen werden.

Beachten Sie alle Hinweise, um Tod oder schwere Verletzungen zu vermeiden.

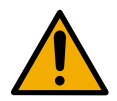

#### **VORSICHT**

**Vorsicht** bedeutet, dass mittelschwere bis leichte Verletzungen eintreten **können**, wenn die angegebenen Maßnahmen nicht getroffen werden.

Beachten Sie alle Hinweise, um mittelschwere bis leichte Verletzungen zu vermeiden.

#### **GEFAHR**

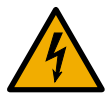

Elektrische Spannung

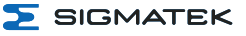

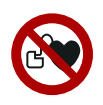

#### **GEFAHR**

Gefahr für Personen mit Herzschrittmacher, implantierten Defibrillatoren oder sonstigen aktiven Implantaten.

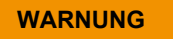

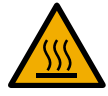

#### Heiße Oberflächen

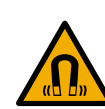

## **WARNUNG**

Warnung vor magnetischem Feld

#### **VORSICHT**

ESD-gefährdete Bauteile

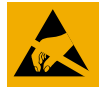

#### **INFORMATION**

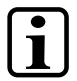

#### **Information**

 $\rightarrow$ Liefert wichtige Hinweise über das Produkt, die Handhabung oder relevante Teile der Dokumentation, auf welche besonders aufmerksam gemacht werden soll.

#### <span id="page-16-0"></span>**3.2 Haftungsausschluss**

#### **INFORMATION**

Der Inhalt dieser Betriebsanleitung wurde mit äußerster Sorgfalt erstellt. Dennoch können Abweichungen nicht ausgeschlossen werden. Diese Betriebsanleitung wird regelmäßig überprüft und notwendige Korrekturen in die nachfolgenden Ausgaben eingearbeitet. Der Maschinenhersteller ist für den sachgemäßen Einbau sowie die Gerätekonfiguration verantwortlich. Der Maschinenbediener ist für einen sicheren Umgang sowie die sachgemäße Bedienung verantwortlich.

Die aktuelle Betriebsanleitung ist auf unserer Website zu finden. Kontaktieren Sie ggf. unseren Support.

Technische Änderungen, die der Verbesserung der Geräte dienen, sind vorbehalten. Die vorliegende Betriebsanleitung stellt eine reine Produktbeschreibung dar. Es handelt sich um keine zugesicherten Eigenschaften im Sinne des Gewährleistungsrechts.

Bitte lesen Sie vor jeder Handhabung eines Produktes die dazu gehörigen Dokumente und diese Betriebsanleitung gründlich durch.

**Für Schäden, die aufgrund einer Nichtbeachtung dieser Anleitungen oder der jeweiligen Vorschriften entstehen, übernimmt die Firma SIGMATEK GmbH & Co KG keine Haftung.**

#### <span id="page-17-0"></span>**3.3 Allgemeine Sicherheitshinweise**

Beachten Sie unbedingt die Sicherheitshinweise in den anderen Abschnitten dieser Anleitung. Diese Hinweise sind optisch durch Symbole besonders hervorgehoben.

#### **INFORMATION**

Laut EU-Richtlinien ist die Betriebsanleitung Bestandteil eines Produktes. Bewahren Sie daher diese Betriebsanleitung stets griffbereit in der Nähe der Maschine auf, da sie wichtige Hinweise enthält. Geben Sie diese Betriebsanleitung bei Verkauf, Veräußerung oder Verleih des Produktes weiter, bzw. weisen Sie auf deren Online-Verfügbarkeit hin.

Im Hinblick auf die mit der Nutzung der Maschine verbundenen Sicherheits- und Gesundheitsschutzanforderungen muss der Hersteller, bevor eine Inverkehrbringung einer Maschine erfolgt, eine Risikobeurteilung gemäß Maschinenrichtlinie 2006/42/EG durchführen.

Betreiben Sie das Gerät nur mit von SIGMATEK dafür freigegebenen Geräten und Zubehör.

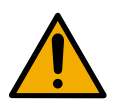

#### **VORSICHT**

Behandeln Sie das Gerät mit Sorgfalt und lassen Sie es nicht fallen. Fremdkörper und Flüssigkeiten dürfen nicht ins Geräteinnere gelangen. Das Gerät darf nicht geöffnet werden!

Bei nicht bestimmungsgemäßer Funktion oder bei Beschädigungen, die Gefährdungen hervorrufen können, ist das Gerät zu ersetzen!

Das Gerät entspricht der EN 61800-5-1. In Kombination mit einer Anlage sind vom Systemintegrator die Anforderungen der Norm EN 60204-1 einzuhalten. Achten Sie zu Ihrer eigenen Sicherheit und zur Sicherheit anderer auf die Einhaltung der Umweltbedingungen.

#### <span id="page-18-0"></span>**3.4 Bestimmungsgemäße Verwendung**

Die PDS der Serie DIAS-Drive 2000 sind ausschließlich für den Einsatz im Schaltschrank mit den Netz-/Achsmodulen derselben Serie bestimmt. Zusammen werden sie als Komponenten in elektrische Anlagen und Maschinen eingebaut und dürfen nur dort betrieben werden.

Die Sicherheitsfunktionen sind für den Einsatz in sicherheitsgerichteten Anwendungen (Funktionale Sicherheit) bestimmt und erfüllen alle notwendigen Anforderungen für einen sicheren Betrieb gemäß EN 62061, EN ISO 13849-1/2 und EN 61800-5-2. Die erreichten Sicherheitsintegritätslevel (SIL), Performancelevel (PL) unterscheiden sich je nach Typ der verwendeten Gebern, Verwendung der sicheren Eingänge mit/ohne Taktausgang zur Querschlusserkennung, einkanalig oder zweikanalig, usw.

Details zu den erreichten Sicherheitskennzahlen siehe Kapitel [4.4 Sicherheitsrelevante](#page-27-0) [Kenngrößen](#page-27-0).

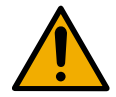

#### **VORSICHT**

Die Hinweise in dieser Betriebsanleitung müssen beachtet werden. Sachgemäßer Transport und sachgemäße Lagerung sind für einen einwandfreien Betrieb unerlässlich.

Installation, Montage, Programmierung, Inbetriebnahme, Betrieb, Wartung und Außerbetriebsstellung darf nur von geschultem Fachpersonal durchgeführt werden.

Geschultes Fachpersonal in diesem Sinne sind Personen, die durch eine Ausbildung zur Fachkraft oder durch Unterweisung durch eine Fachkraft die Berechtigung erworben haben, sicherheitsgerichtete Geräte, Systeme und Anlagen unter Beachtung der einschlägigen Richtlinien und Normen der Sicherheitstechnik (Funktionale Sicherheit) zu bedienen und zu betreuen.

Verwenden Sie die Sicherheitsmodule zu Ihrer und zur Sicherheit anderer Menschen nur gemäß den Bestimmungen.

Zur bestimmungsgemäßen Verwendung gehört auch die EMV-gerechte **Installation** 

Als nicht bestimmungsgemäß in diesem Sinne gilt:

- jegliche an dem Gerät vorgenommene Veränderung jedweder Art oder der Einsatz beschädigter Geräte.
- <sup>l</sup> der Einsatz des Gerätes außerhalb des in dieser Betriebsanleitung beschriebenen technischen Rahmens, bzw. außerhalb der angegebenen technischen Daten.

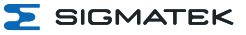

#### <span id="page-19-0"></span>**3.5 Gefahr elektrischer Schlag**

#### **GEFAHR**

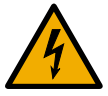

Während Installation und Betrieb besteht die Gefahr des elektrischen Schlages. Spannungsführende Teile dürfen nicht berührt werden.

Nach der Abschaltung der Geräte und der Trennung von der Netzspannung und Durchführung der 5 Sicherheitsregeln ist eine **Wartezeit von 7 Minuten** einzuhalten bevor spannungsführende Teile berührt oder Anschlüsse gelöst werden dürfen.

Zur Sicherheit ist die Zwischenkreisspannung zu messen und zu warten, bis diese einen Wert unter 40 Volt erreicht hat.

#### **GEFAHR**

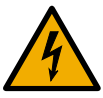

Bei nicht eingestecktem Ballaststecker kann die Zwischenkreisspannung berührt werden! Dies kann zu einem elektrischen Schlag führen!

#### <span id="page-19-1"></span>**3.5.1 5 Sicherheitsregeln**

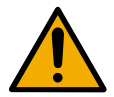

**WARNUNG**

Vor und während aller Arbeiten an elektrischen Maschinen und Anlagen müssen alle sicherheitsrelevanten Hinweise und die fünf Sicherheitsregeln in der genannten Reihenfolge beachtet und eingehalten werden!

- 1. Stromkreise spannungsfrei schalten (auch Elektronik- und Hilfsstromkreise)
- 2. gegen Wiedereinschalten sichern
- 3. Spannungsfreiheit feststellen
- 4. Erden und kurzschließen
- 5. benachbarte, unter Spannung stehende Teile abdecken oder absperren

Nach Beendigung der Arbeiten müssen die getroffenen Sicherheitsmaßnahmen in umgekehrter Reihenfolge rückgängig gemacht werden.

#### <span id="page-20-0"></span>**3.6 Warnung vor heißen Oberflächen**

#### **WARNUNG**

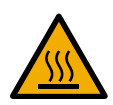

Während Installation und Betrieb können an thermisch leitfähigen Teilen (Kühlkörper) der Geräte hohe Temperaturen auftreten. Vor einer Berührung ist die Temperatur dieser Teile daher zu prüfen; gegebenenfalls muss abgewartet werden, bis die Temperatur auf unter 40 °C abgesunken ist.

Nichtbeachtung dieser Vorsichtsmaßnahmen kann zu schweren Verletzungen führen.

#### <span id="page-21-0"></span>**3.7 Betriebsmodi**

In einem Standalone Betrieb kann der DIAS-Drive 2000 auch ohne FSoE-Sicherheitssteuerung betrieben werden. Hierbei werden die gewünschten Sicherheitsfunktionen über die sicheren Eingänge des DIAS-Drive 2000 gesteuert. Welche Sicherheitsfunktionen für die Anwendung verwendet werden sollen wird über eine Konfigurationsdatei definiert.

Die gesamten Sicherheitsfunktionen des DIAS-Drive 2000 können in einem System mit einer SIGMATEK FSoE-Sicherheitssteuerung (z.B. SCP 111) verwendet werden. Das Gesamtsystem besteht neben der Sicherheits-SPS aus einer funktionalen SPS ( z.B. eine CP 112), welche über die Schnittstelle VARAN verfügt, um mit dem DIAS-Drive 2000 kommunizieren zu können.

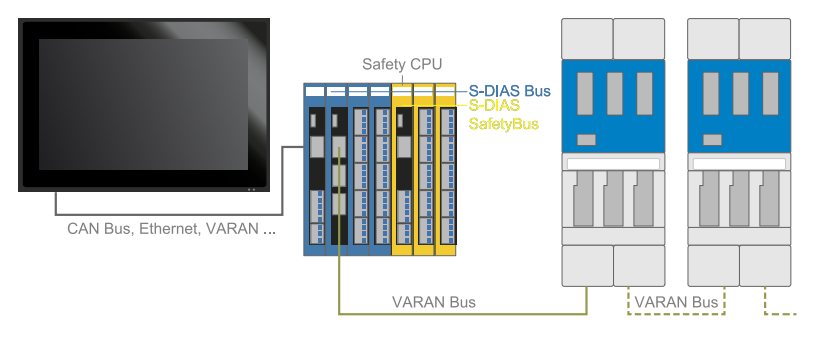

Beispiel Gesamtsystem

#### **INFORMATION**

Der DIAS-Drive 2000 kann nur mit einer funktionalen SPS (z.B. CP 112) mit einem Betriebssystem Salamander betrieben werden.

#### **WARNUNG**

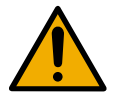

Im Standalone Betrieb muss der Integrator sicherstellen, dass die Freigabe einer (der) Achse(n) nach einem Fehler durch den Benutzer bestätigt werden muss.

#### <span id="page-22-0"></span>**3.8 Sicherer Zustand**

Der sichere Zustand des DIAS-Drive 2000 ist durch STO definiert. Die Motorversorgung wird zweikanalig abgeschaltet. Somit wird kein Motormoment erzeugt.

Dieser Zustand kann durch die Applikation oder durch konfigurierbare Eingänge ausgelöst werden. Die Sicherheitsfunktionen können ebenso u.a. bei einer Verletzung ihrer Limits STO auslösen. Jeder erkannte schwerwiegende interne Fehler des DIAS-Drive 2000 führt ebenso in diesen Zustand. Optional ist in diesem Zustand auch die Haltebremse aktiv.

#### <span id="page-22-1"></span>**3.9 Sichere Positionsauswertung**

Der DIAS-Drive 2000 stellt der Safety-Applikation in der Sicherheitssteuerung eine sichere Position zur Verfügung, welche in der Applikation zur Positionsüberwachung verwendet werden kann. Die Übertragung der Position erfolgt wie bei STO mittels FSoE-Protokoll.

Zusätzlich zur Übertragung an die Sicherheitssteuerung wird die sichere Positionsauswertung auch im DIAS-Drive 2000 zur Realisierung von Sicherheitsfunktionen verwendet.

<span id="page-22-2"></span>Als Geber für die sichere Positionsauswertung werden Hiperface-DSL Geber unterstützt.

#### **3.10 Stromauswertung**

Neben der sicheren Position stellt der DIAS-Drive 2000 auch den Strom in der Safety-Applikation als Eingang zur Verfügung. Die Übertragung des Stroms erfolgt gemeinsam mit der sicheren Position und den anderen Signalen via FSoE-Protokoll vom DIAS-Drive 2000 zur Sicherheitssteuerung.

#### <span id="page-22-3"></span>**3.11 Sichere Ein- und Ausgänge**

Der DIAS-Drive 2000 stellt 6 sichere Eingänge zur Verfügung, welche optional als Capture-Eingänge zur Erfassung der momentanen Ist-Position der Achsen benutzt werden können. Die ersten 4 Eingänge können alternativ zum Aktivieren der Sicherheitsfunktionen verwendet werden. Dabei ist auch eine Verknüpfung zu 2 zweikanaligen Eingängen mit Querschlusserkennung möglich. Die Taktausgänge Takt A und Takt B werden einmalig modulintern generiert und an SI7 (Takt A) und SI8 (Takt B) ausgegeben.

Beachten Sie bei Verwendung mehrerer zweikanaliger sicherer Eingänge mit Querschlusserkennung, dass parallele Leitungen mit unterschiedlichem Takt belegt werden. Wo dies nicht möglich ist müssen andere Maßnahmen zur Fehlervermeidung getroffen werden, wie zum Beispiel getrennte Leitungsführung.

Beachten Sie bei zweikanaliger Verwendung der Eingänge die Diskrepanzzeit. Wird ein Eingang low, während der andere auf high bleibt, wird erst nach Ablauf der eingestellten Diskrepanzzeit der sichere Zustand eingenommen. Es stehen 2 sichere Ausgänge zur Verfügung, welche optional als Taktausgänge zur Querschlusserkennung verwendet werden können.

#### **INFORMATION**

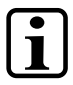

#### **Default-Auslieferung: SS1 für alle Achsen (500 ms Rampenzeit)**

- Mit Querschlusserkennung es muss Ausgang 1 (Takt A) auf Eingang 1 und Ausgang 2 (Takt B) auf Eingang 2 gelegt werden. Siehe [6.3 Verdrahtungsbeispiele Safety](#page-97-0).
- Ohne Querschlusserkennung Eingang 3 und Eingang 4 verwenden

#### <span id="page-23-0"></span>**3.12 Software/Schulung**

Die Applikation wird mit der Software LASAL CLASS 2 und LASAL SCREEN Editor erstellt, die Safety Applikation mit dem LASAL SAFETYDesigner. Grundlegende Informationen über Safety (Funktionale Sicherheit) finden Sie im Safety-Systemhandbuch.

Es werden Schulungen für die LASAL-Entwicklungsumgebung angeboten, mit der Sie das Produkt konfigurieren können. Informationen über Schulungstermine finden Sie auf unserer Website.

# <span id="page-24-0"></span>**4 Normen und Richtlinien**

#### <span id="page-24-1"></span>**4.1 Restrisiken**

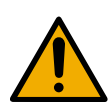

#### **VORSICHT**

In der Risikobeurteilung des Systemintegrators sind folgende Restrisiken für das Produkt zu betrachten:

- Freisetzung von nicht umweltgerechten Stoffen, Emissionen und ungewöhnliche Temperaturen
- Gefährliche Berührungsspannungen
- Wirkungen betriebsmäßiger elektrischer, magnetischer und elektromagnetischer Felder
- Mögliche Einwirkungen von Geräten der Informationstechnik

#### **WARNUNG**

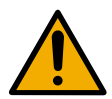

Hat der Systemintegrator in seiner Risikobeurteilung unerwartenden Anlauf zu betrachten, ist sicherheitsgerichtet dem Drive die manuelle Rückstellfunktion bzw. der automatischen Wiederanlauf zu übergeben.

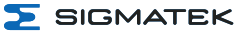

#### <span id="page-25-0"></span>**4.2 Sicherheit der Maschine oder Anlage**

#### **INFORMATION**

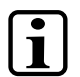

Beachten Sie alle für den Einsatzort geltenden Regeln und Vorschriften der Unfallverhütung und Arbeitssicherheit.

#### <span id="page-25-1"></span>**4.3 Richtlinien**

Das Produkt wurde in Übereinstimmung mit den Richtlinien der Europäischen Union konstruiert und auf Konformität geprüft.

#### <span id="page-25-2"></span>**4.3.1 Normen**

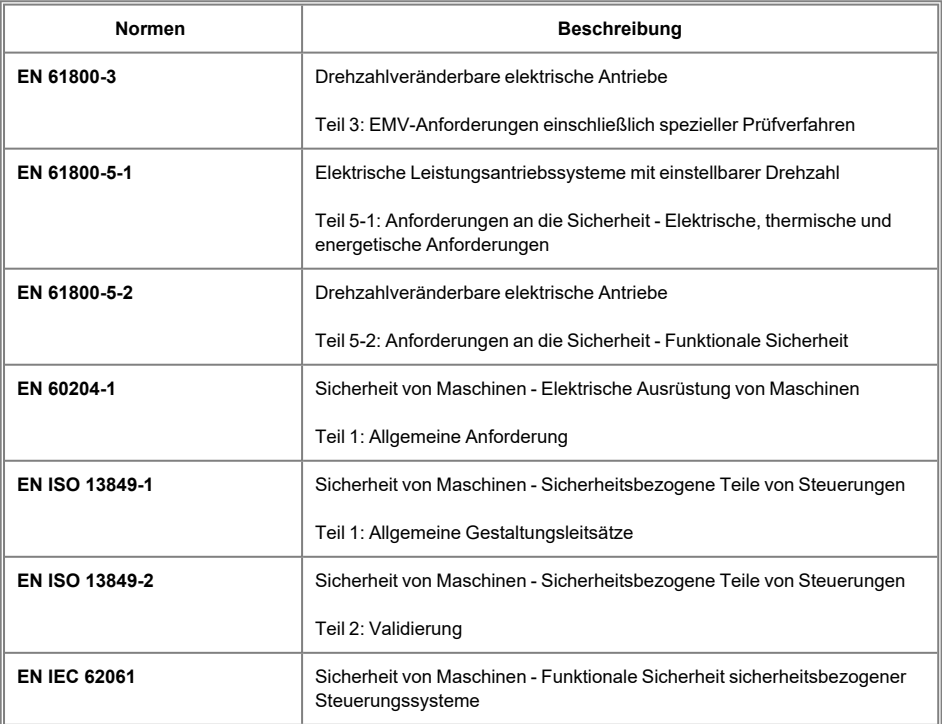

#### <span id="page-26-0"></span>**4.3.2 EU-Konformitätserklärung**

**EU-Konformitätserklärung**  $\epsilon$ Das Produkt DIAS-Drive 2000 ist konform mit den folgenden europäischen Richtlinien:

- **2006/42/EG** Maschinenrichtlinie
- **2014/30/EU** Elektromagnetische Verträglichkeit (EMV-Richtlinie)
- 2011/65/EU "Beschränkung der Verwendung bestimmter gefährlicher Stoffe in Elektro- und Elektronikgeräten" (RoHS-Richtlinie)

Die EU-Konformitätserklärungen werden auf der SIGMATEK-Homepage zur Verfügung gestellt. Siehe Produkte/Downloads, oder mit Hilfe der Suchfunktion und Stichwort "EU-Konformitätserklärung".

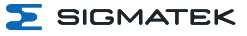

### <span id="page-27-0"></span>**4.4 Sicherheitsrelevante Kenngrößen**

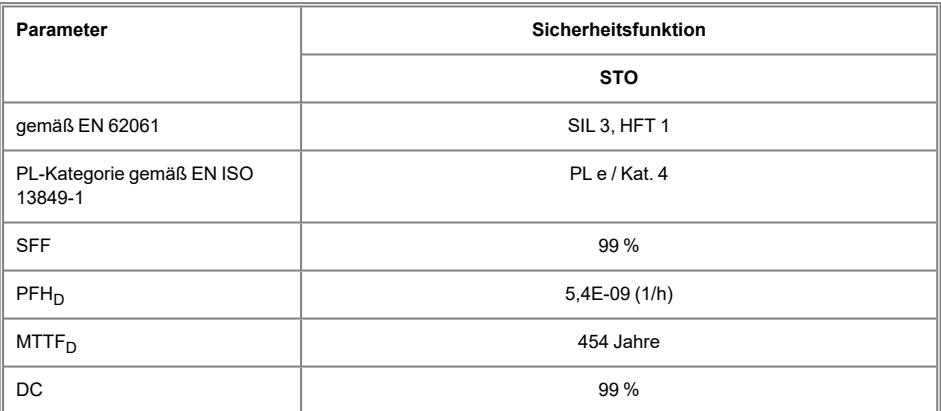

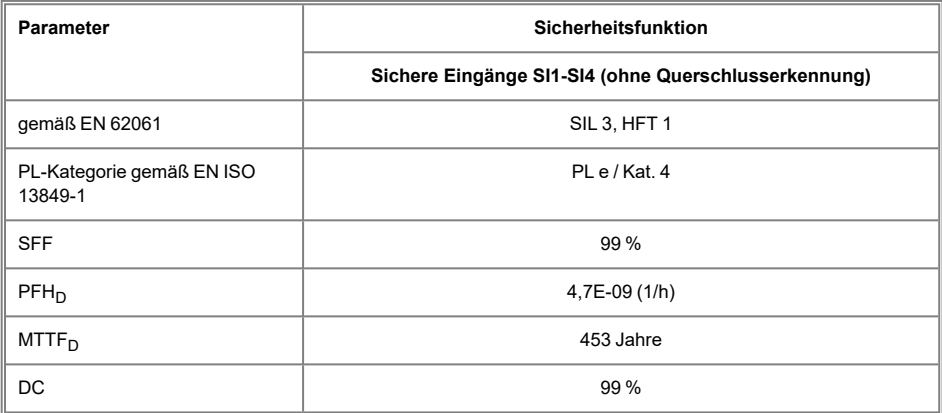

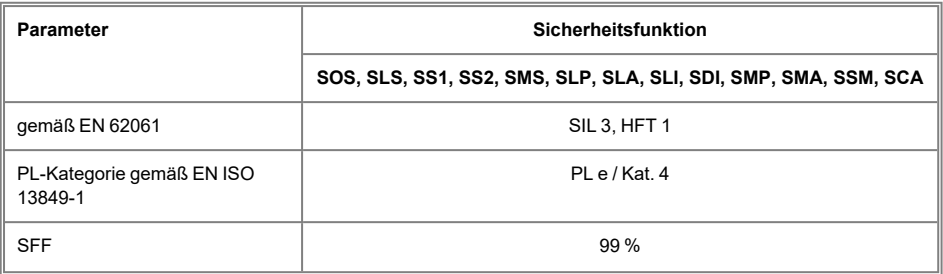

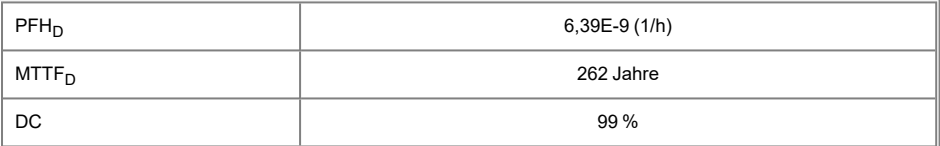

#### **VORSICHT**

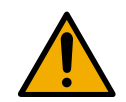

Beachten Sie bei der Risikoanalyse und Design Ihrer Maschine die maximale Reaktionszeit des MDD 2000 von 12 ms, die zwischen einem Anlegen eines low-Signals an einem der sicheren Eingänge bis zum STO vergehen kann.

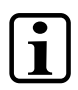

#### **INFORMATION**

Zur Berechnung der Sicherheitsfunktion STO nach EN ISO 13849-1 ist bei sicherheitsgerichteter Ansteuerung über VARAN-Bus nur der PFH<sub>D</sub>-Wert des STO heranzuziehen. Eine Ansteuerung über sichere Eingänge bedingt eine Addition der PFH<sub>D</sub>-Werte.

# <span id="page-29-0"></span>**5 Beschreibung des Mehrfachumrichtersystems**

Die Serie DIAS-Drive 2000 ist ein Mehrfachumrichtersystem für Synchron-Servomotoren. Die Gerätekonfiguration kann aus mehreren Netz-/Achsmodulen (MDP 2XXX) und bis zu 10 Achsmodulen (MDD 2XXX) bestehen.

Die maximale Anzahl der Achsmodule hängt primär von der Kabellänge, der Bremskonfiguration und der Motorengröße ab. Es muss beachtet werden, dass die Bus-Connection Blocks maximal 20 A und die DC-Connection-Blocks maximal 40 A führen können.

Des Weiteren hängt die maximale Anzahl der anschließbaren Achsmodule (MDD) an ein Versorgermodul (MDP) von der maximal ladbaren Zwischenkreiskapazität ab. So kann an ein Versorgermodul (MDP) zusätzlich eine maximale Zwischenkreiskapazität von 3500 µF angeschlossen werden. Zur Ermittlung der Zwischenkreiskapazität der einzelnen Module siehe [7.1 DC-Zwischenkreis.](#page-101-1)

#### <span id="page-30-0"></span>**5.1 Bestandteile des Systems**

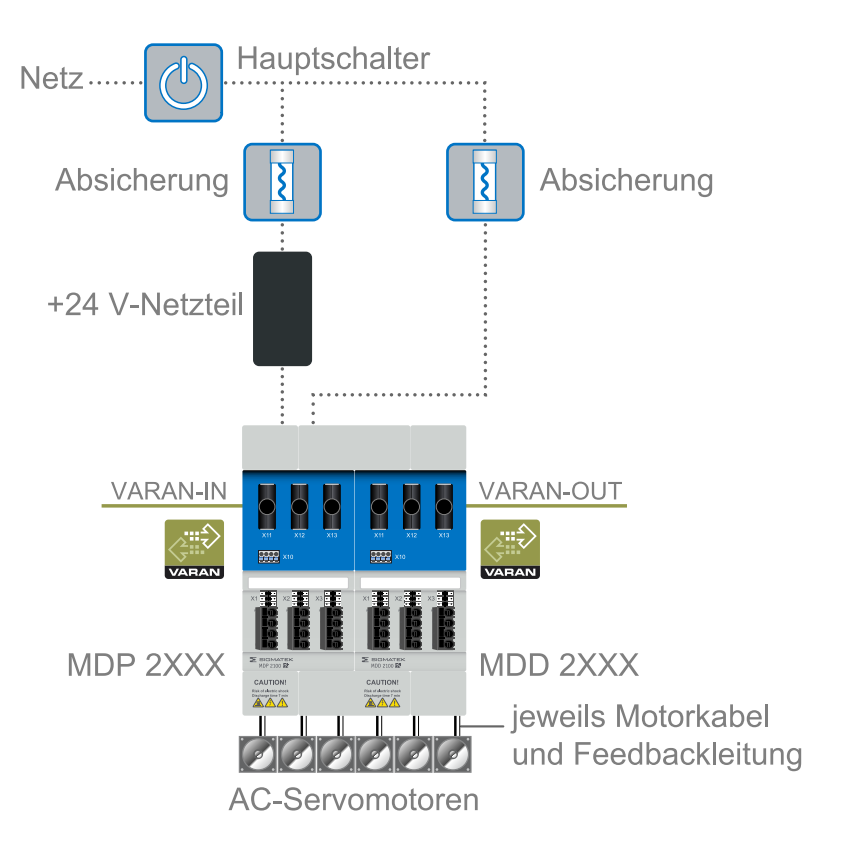

#### <span id="page-31-0"></span>**5.2 Konzept**

Das Servoantriebssystem der DIAS-Drive 2000 Serie besteht aus:

- Netz-/Achsmodul mit integrierten IGBT-Leistungsendstufen für bis zu drei Achsen
- Achsmodule mit IGBT-Leistungsendstufen für bis zu drei Achsen
- Netzeingang des Netz-/Achsmoduls mit integrierten Netzfilter für EN 61800 C3, Gleichrichter und Einschaltstrombegrenzung.
- Steckverbindungen worüber die Zwischenkreisspannung (DC-Connection-Block) zum nächsten Achsmodul geführt werden.
- Ballastschalter und Ballastwiderstand sind im Netz-/Achsmodul integriert. Es kann ein externer Ballast-Widerstand angeschlossen werden, wenn die Leistung des internen nicht ausreicht.
- Hiperface DSL als standardmäßiges Feedbacksystem. Weitere Gebersysteme sind über die Universalgeberoption verfügbar.
- +24 V-Hilfsspannungseingang zur Versorgung der internen Elektronik und der extern angeschlossenen Haltebremsen.
- Ausgänge zum Schalten der Haltebremse.
- Absenkfunktion für die Spannung der Haltebremse.
- +24 V-Hilfsspannung und VARAN werden an den Netz-/Achsmodulen eingespeist und über den Bus-Connection-Block an andere Geräte weitergegeben.
- Sicherheitsfunktionen STO, SS1, SS2, SOS, SLS, SBC, SMS, SLP, SLA, SLI, SDI, SMP, SMA, SSM, SCA mit Performance Level "e" nach ISO 13849 und SIL 3 nach EN 62061.
- 4 sichere Eingänge.
- 2 Capture-Eingänge zur Erfassung der momentanen Ist-Postion der Achsen.
- 2 Takt-Ausgänge zur Querschlusserkennung, welche optional als sichere Ausgänge benutzt werden können.
- **.** Alle Schirmanschlüsse befinden sich am Gehäuse.
- Schutzfunktionen gegen:
	- Unter-/Überspannung des Zwischenkreises
	- <sup>o</sup> mehrere Kurzschlussbedingungen
	- <sup>o</sup> Phasenfehler der Netzspannungsversorgung
	- <sup>o</sup> Überhitzung des Ballastwiderstandes
	- Übertemperatur (Kühlkörper, Umgebung und Motor)

#### **INFORMATION**

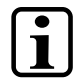

#### **Für USA:**

Die integrierte kontaktlose Kurzschlussschaltung dient nicht als Branch-Circuit-Protection. Die Branch-Circuit-Protection muss nach Herstelleranweisungen sowie NEC (National Electrical Code) und zusätzlichen lokalen Richtlinien erfolgen.

#### <span id="page-32-0"></span>**5.3 Funktion Netz-/Achsmodul**

In den Netz-/Achsmodulen wird die Netzspannung gleichgerichtet. Die daraus entstehende Gleichspannung liegt am Zwischenkreis an und wird als Zwischenkreisspannung bezeichnet.

Diese Zwischenkreisspannung wird von den Achs-IGBTs zur Ansteuerung der Motoren umgerichtet. Wenn der Zwischenkreis beispielsweise durch Bremsen der Motoren über eine gewisse Spannung geladen wird, wird der Ballastwiderstand geschalten, um die Spannung wieder zu senken.

Die Zwischenkreisspannung kann durch den DC-Connection-Block einem Achsmodul zur Verfügung gestellt werden. Die +24 V-Versorgung sowie die VARAN-Anbindung werden ebenfalls am Netz-/Achsmodul zur Verfügung gestellt und über den Bus-Connection-Block an die Achsmodule weitergegeben.

#### <span id="page-32-1"></span>**5.4 Funktion Achsmodul**

Die Achsmodule verfügen über keinen Netzanschluss, sondern werden über den DC-Connection-Block mit Gleichspannung versorgt. Dadurch werden die Zwischenkreiskondensatoren geladen. Die einzelnen Achs-IGBTs richten die Spannung zur Ansteuerung um.

**S** SIGMATEK

Die Achsmodule können über den Bus-Connection-Block mit +24 V versorgt sowie an VARAN angebunden werden. Wenn die Last der der Geräte und Bremsen mehr als 20 A beträgt (Maximalstrom im Bus-Connection-Block), muss ein weiteres Netz-/Achsmodul eingesetzt werden!

#### <span id="page-33-0"></span>**5.5 Software-Funktionalität**

- Feldorientierter Stromregler (Zykluszeit 62,5 μs)
- Feedbackerfassung und Drehzahlregler (Zykluszeit 62,5  $\mu$ s)
- Spline-Interpolation und Positionsregler (Zykluszeit 62,5 μs)
- volle Synchronisation bis in die Endstufe auf den Takt der Steuerung mit Zykluszeiten von 250 µs, 500 µs und 1 ms bis 8 ms
- Logdaten werden auf einem nichtflüchtigen Speicher abgelegt

# <span id="page-34-0"></span>**6 Sicherheitsfunktionen**

#### <span id="page-34-1"></span>**6.1 Übersicht**

Die Geräte der DIAS-Drive 2000 Serie verfügen über folgende Sicherheitsfunktionen:

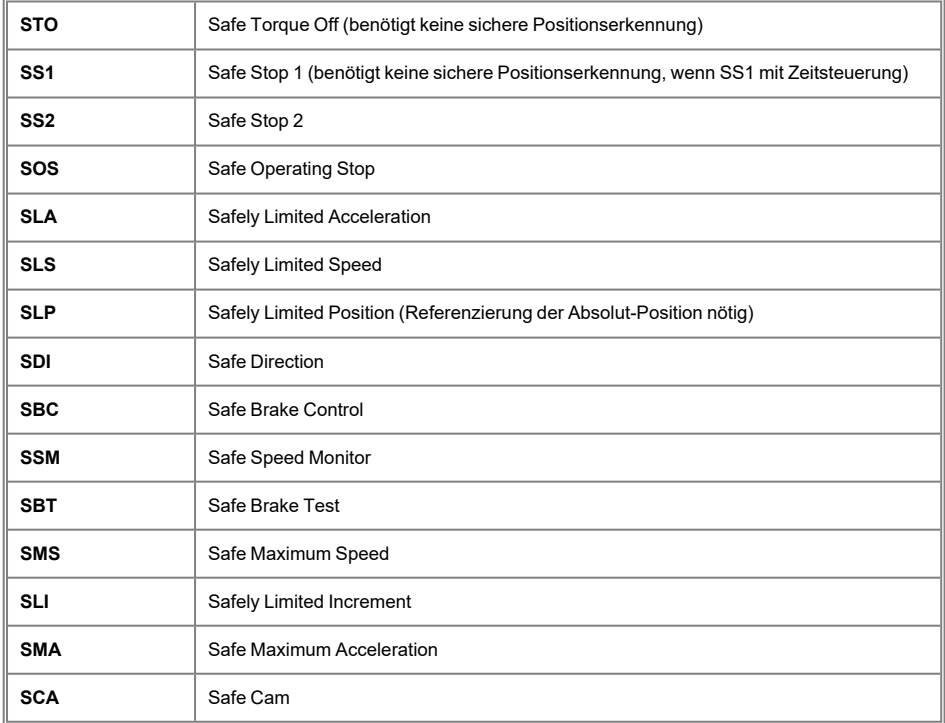

#### **INFORMATION**

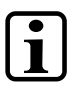

#### **Einstellungen und Konfiguration**

Detaillierte Informationen sowie Konfigurationseinstellungen der einzelnen Parameter entnehmen Sie dem SAFETY-Systemhandbuch und der SAFETYDesigner-Hilfe.

Sicherheitsfunktionen, wie z.B. Safe Limited Speed erfordern eine sichere Positionserkennung. Um die Anforderung gemäß EN ISO 13849, Kategorie 4 umsetzen zu können, muss eine durchgehend 2-kanalige Struktur dargestellt werden können.

Mechanische Fehler, wie z.B. Achsbruch, müssen durch die Konstruktion, z.B. durch Überdimensionierung, ausgeschlossen werden. Dies ist die Aufgabe des Maschinenbauers und wird hier nicht betrachtet.

#### **WARNUNG**

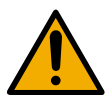

Sicherheitsfunktionen sind nur verfügbar, wenn die in den Normen spezifizierten Rahmenbedingungen (hinsichtlich Geber, etc.) erfüllt sind!

Sicherheitsfunktionen sind nur in Kombination mit Hiperface DSL Safety Geber (EKS36, EKM36) verfügbar.
# **6.2 Beschreibung der Sicherheitsfunktionen**

# **6.2.1 Stopp-Funktionen**

Nachfolgend werden die unterschiedlichen Stopp-Funktionen erklärt.

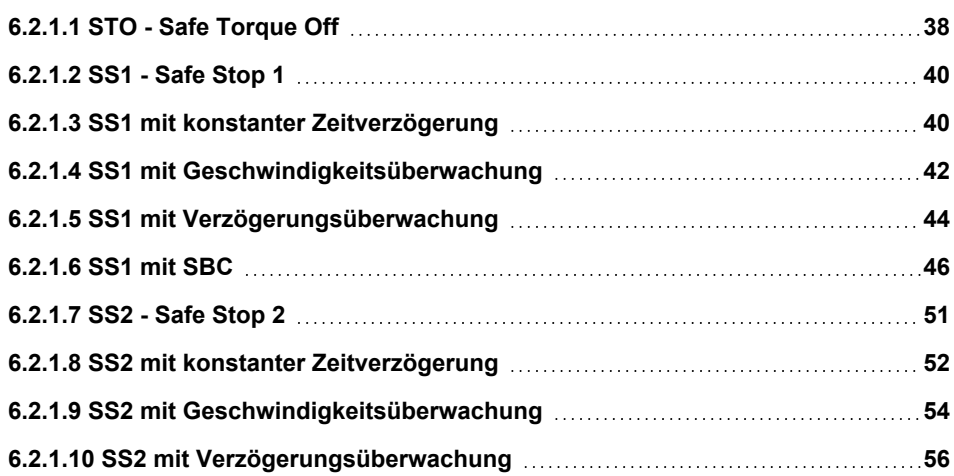

# <span id="page-37-0"></span>**6.2.1.1 STO - Safe Torque Off**

Mit der Sicherheitsfunktion STO kann der Antrieb sicher momentlos geschalten und die Achse somit ungesteuert stillgesetzt werden. Sobald die Funktion ausgeführt wird, kann kein Drehmoment mehr aufgebaut werden.

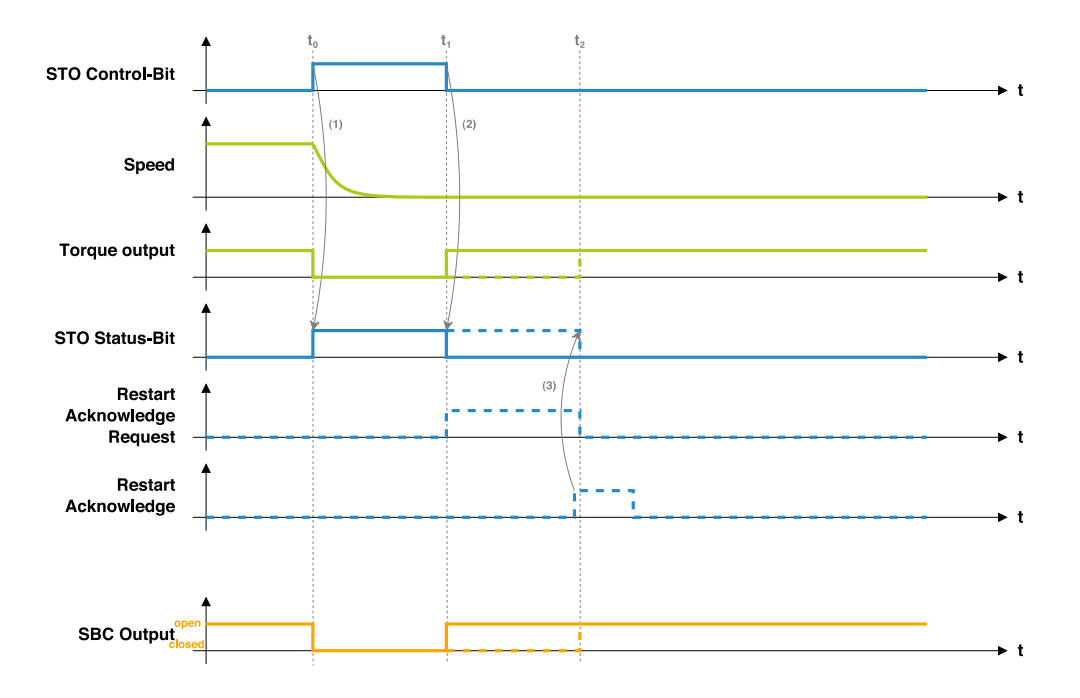

Die in der Abbildung blau dargestellten Signale sind Control- bzw. Status-Signale, welche nur die Zustände HIGH bzw. LOW annehmen können. Die grün markierten Werte entsprechen Messwerten, die dementsprechend mehr Werte annehmen können.

Durch Aktivierung des STO Control-Bits wird der Antrieb momentlos geschaltet und die Achse ungesteuert stillgesetzt (1). Ab diesem Zeitpunkt kann die Achse nicht mehr angesteuert werden und trudelt aus, falls diese zuvor in Bewegung war. Durch das Status-Bit wird signalisiert, dass kein Drehmoment mehr aufgebaut werden kann.

Das Verhalten beim Deaktivieren des Control-Bits (2) hängt von der Einstellung des Wiederanlauf-Verhaltens ab:

- <sup>l</sup> Automatischer Wiederanlauf: In diesem Fall wird die Funktion sofort beendet und es kann wieder Drehmoment aufgebaut werden.
- Manueller Wiederanlauf: In diesem Fall wird die Funktion nicht beendet, sondern weiterhin ausgeführt, bis eine steigende Flanke am "Restart Acknowledge" (3) ausgelöst wird. Die Funktion signalisiert die Notwendigkeit eines "Restart Acknowledge" durch das Setzen des "Restart Acknowledge Request" Signals. Das Verhalten ist im Timing-Diagramm mit den strichlierten Linien dargestellt.

Optional kann mit der Aktivierung von STO auch eine SBC-Sicherheitsfunktion mit ausgeführt werden, um die Haltbremse zu schließen, während die Achse momentlos geschalten ist.

#### **Fehlerreaktion**

Bei der Sicherheitsfunktion STO sind keine Fehlerreaktionen möglich.

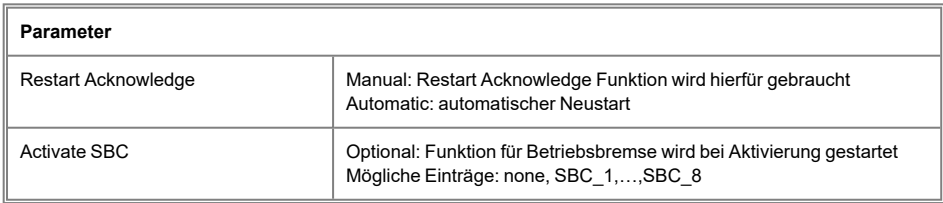

## <span id="page-39-0"></span>**6.2.1.2 SS1 - Safe Stop 1**

Mit der Sicherheitsfunktion SS1 kann der Antrieb zeitverzögert momentlos geschalten und die Achse somit gesteuert stillgesetzt werden. Der funktionsgerichtete Teil kann während der Ausführung von SS1 die Achse entsprechend abbremsen, um ein Austrudeln zu verhindern. Am Ende der Sicherheitsfunktion wird STO ausgelöst.

Bei SS1 sind je nach Konfiguration verschiedene Varianten möglich, wobei sich die Varianten nicht gegenseitig ausschließen, sondern in Kombination verwendet werden können.

Unabhängig von der Variante resultiert SS1 immer in der STO-Sicherheitsfunktion. Daher kommt auch das Wiederanlaufverhalten von STO zum Einsatz, wenn es durch SS1 ausgelöst wird.

#### <span id="page-39-1"></span>**6.2.1.3 SS1 mit konstanter Zeitverzögerung**

Die Standard- und gleichzeitig Minimal-Variante von SS1 ist jene mit zeitverzögertem STO. Dabei wird nach Ausführung von SS1 nach einer eingestellten Wartezeit ( $t_{STO}$ ) STO ausgelöst.

#### **Timing**

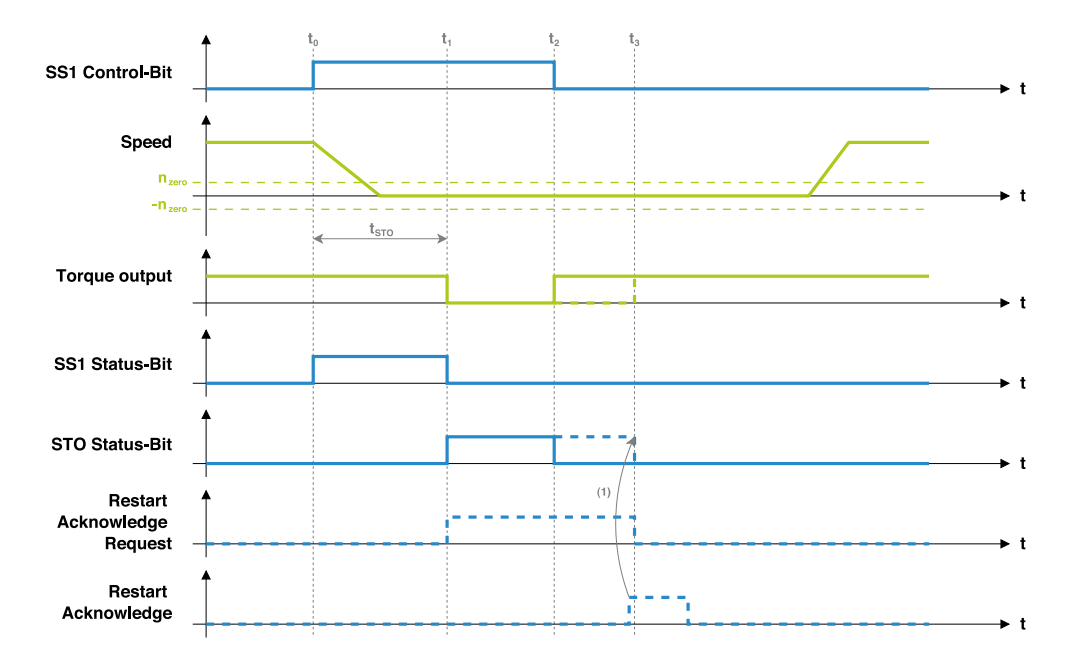

Der in der Abbildung dargestellte Ablauf zeigt die Standard-Variante von SS1 wobei der SS1- Auslöser (Control-Bit) länger als ts<sub>TO</sub> aktiv ist. Bei dem in nachfolgender Abbildung gezeigten Ablauf wird im Vergleich dazu der Auslöser nur für einen kurzen Moment aktiviert. Unabhängig von dieser Dauer wird SS1 nach Auslösung in jedem Fall finalisiert.

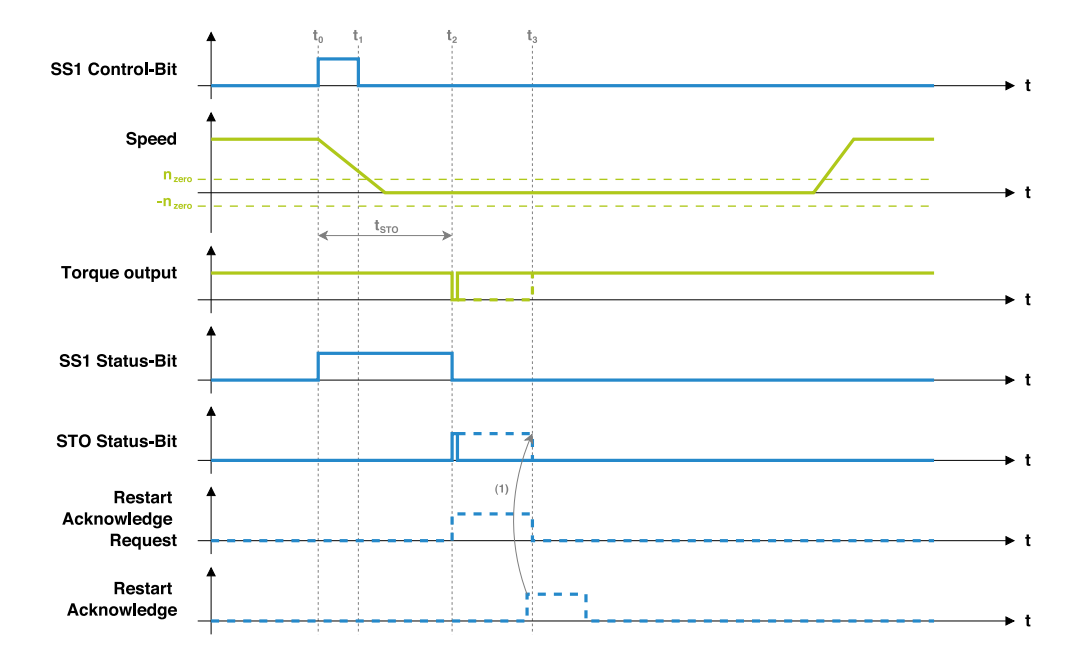

## **Funktionsbeschreibung**

Durch die Aktivierung von SS1 (t<sub>0</sub>) beginnt der Timer zu zählen, welcher nach Ablauf von t<sub>STO</sub> zur Ausführung der Sicherheitsfunktion STO führt. Die Aktivierung von SS1 wird dem funktionsgerichteten Teil mitgeteilt und via Status-Bit signalisiert, sodass entsprechend abgebremst werden kann.

Optional kann ein Zero-Window (n<sub>zero</sub>) konfiguriert werden. Ist dieses in der Konfiguration enthalten, wird bei Ablauf von  $t_{STO}$  geprüft, ob sich die Geschwindigkeit innerhalb dieses Fensters befindet. Wird eine Überschreitung erkannt, führt dies zu STO als Fehlerreaktion.

Während die Überprüfungen im Zuge von SS1 noch aktiv sind und STO noch nicht ausgeführt wird, ist das SS1 Status-Bit gesetzt. Sobald eine der Bedingungen zur Ausführung von STO führt, wird das SS1 Status-Bit zurückgesetzt und STO ausgeführt (STO Status-Bit gesetzt).

Unabhängig davon, ob das SS1 Control-Bit lange genug gesetzt ist, wird SS1 immer so lange ausgeführt, bis STO in Folge ausgelöst wird.

#### $\overline{\mathbf{z}}$  SIGMATEK DIAS-DRIVE 2000 NETZ-/ACHSMODULE & ACHSMODULE

Wird das SS1 Control-Bit erst nach STO-Auslösung weggenommen (siehe t $_2$  in "SS1 mit konstanter Zeitverzögerung" 1. Bild), bleibt bis zu diesem Zeitpunkt STO aktiv. Danach wird die SS1-Funktion und dadurch auch STO beendet. Für STO kommt das bei STO konfigurierte Wiederanlauf-Verhalten (durchgezogene Linie = automatischer Wiederanlauf; strichlierte Linie = manueller Wiederanlauf) zum Einsatz.

Wird die SS1-Auslösung jedoch vorzeitig weggenommen (siehe t $_1$  in "SS1 mit konstanter Zeitverzögerung" 2. Bild), so wird die Funktion dennoch finalisiert und am Ende für nur einen Zyklus STO ausgeführt (falls STO mit automatischem Wiederanlauf konfiguriert ist).

Bei manuellem Wiederanlauf, ist ein Restart Acknowledge notwendig (siehe Pfeil (1).

# <span id="page-41-0"></span>**6.2.1.4 SS1 mit Geschwindigkeitsüberwachung**

Zusätzlich zur Standard-Variante kann die Geschwindigkeit überwacht werden, um vorzeitig STO auszulösen, falls sich die Geschwindigkeit lange genug ( $t_{zero}$ ) im Zero-Window (n<sub>zero</sub>) befindet.

#### **Timing**

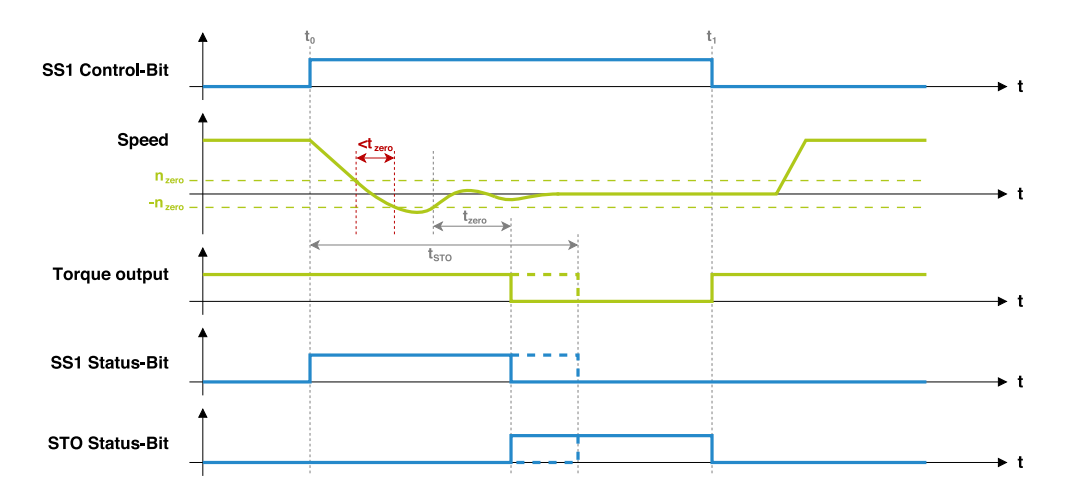

Der in diesem Timing-Diagramm dargestellte SS1 Ablauf beinhaltet eine weitere konfigurierbare Zeit (t<sub>zero</sub>), die ein vorzeitiges Auslösen von STO ermöglicht. Strichliert ist zusätzlich die Standard-Variante dargestellt, die zum Einsatz kommt, wenn die t<sub>zero</sub> Zeit nicht konfiguriert ist.

Um bei einem schnelleren Abbremsen STO bereits vor Ablauf der Zeit  $t<sub>STO</sub>$  auslösen zu können, kann zusätzlich eine Geschwindigkeitsüberwachung aktiviert werden. Diese Geschwindigkeitsüberwachung prüft, ob sich die Geschwindigkeit lange genug im Zero-Window (zwischen -n<sub>zero</sub> und n<sub>zero</sub>) befindet und wird durch die Konfiguration von t<sub>zero</sub> ungleich Null aktiviert.

Die Geschwindigkeit muss sich dabei für mindestens t<sub>zero</sub> am Stück innerhalb des Zero-Windows befinden. Sollte die Geschwindigkeit das Fenster erreichen, danach aber zu schnell wieder verlassen (siehe rote Markierung in obiger Abbildung), wird der Vorgang abgebrochen und beim nächsten Eintritt in das Zero-Window der Timer neu gestartet. Sobald die Bedingung erfüllt ist, wird SS1 vorzeitig finalisiert und STO ausgelöst.

# <span id="page-43-0"></span>**6.2.1.5 SS1 mit Verzögerungsüberwachung**

Zusätzlich zu den bereits genannten Überwachungen kann bei SS1 auch die Verzögerung überwacht werden. Dabei wird überwacht, ob sich die Geschwindigkeit während des Bremsvorgangs innerhalb der konfigurierten Rampe befindet. Dadurch kann bereits vorzeitig erkannt werden, ob das Abbremsen funktioniert und im Fehlerfall früher STO ausgelöst werden.

# **Timing**

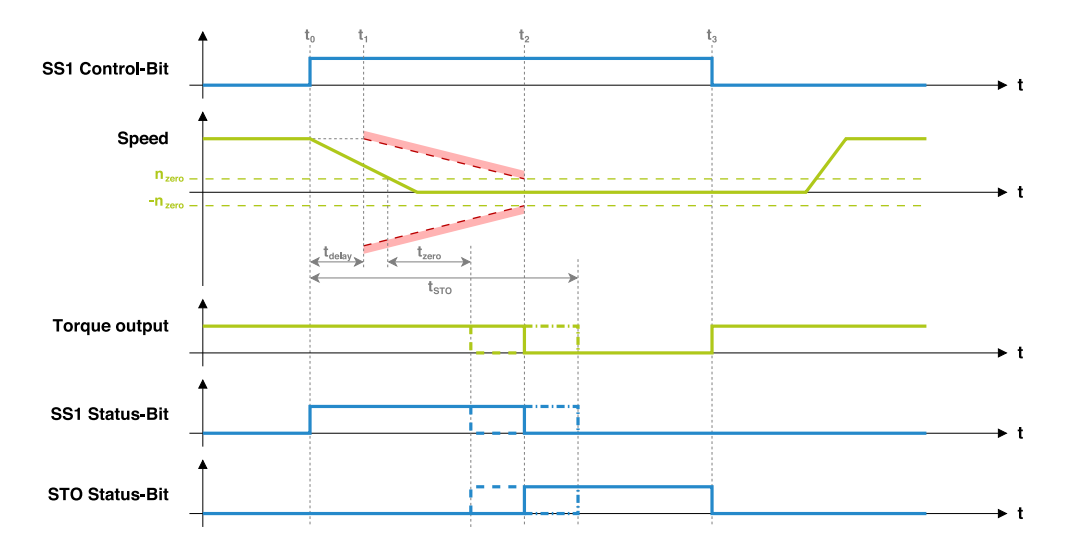

Im Vergleich zur zeitlichen Überwachung muss sich die Geschwindigkeit bei aktiver Verzögerungsüberwachung während des Abbremsens innerhalb der roten Markierung bewegen.

Das zeitliche Verhalten von SS1 bleibt unverändert. Zusätzlich wird die Verzögerung der Geschwindigkeit überwacht.

Da der funktionsgerichtete Teil nicht unmittelbar mit dem Abbremsen beginnen kann, wird ab dem Zeitpunkt t<sub>0</sub> noch ein Delay (t<sub>delav</sub>) abgewartet. Erst wenn dieses Delay abgelaufen ist  $(\mathfrak{t}_{1})$ , wird die Geschwindigkeit überwacht. Dabei wird jedoch nicht erwartet, dass kontinuierlich verzögert wird, sondern sich die maximal erlaubte Geschwindigkeit mit der eingestellten Verzögerung Millisekunde für Millisekunde reduziert.

Initial wird als maximal erlaubte Geschwindigkeit der Wert verwendet, der beim Auslösen von SS1 gemessen wurde. Anschließend wird die erlaubte Geschwindigkeit so lange reduziert, bis diese das Zero-Window erreicht ( $t_2$ ). Bleibt die Geschwindigkeit während dieser Zeit innerhalb der erlaubten Grenzen, wird in dem Moment, in dem die Rampe (rot dargestellt) das Zero-Window erreicht ( $t_2$ ), die SS1 Funktion finalisiert und STO ausgelöst.

Der Zeitpunkt ab wann STO ausgelöst wird, hängt bei der Verzögerungsüberwachung zusätzlich von der eingestellten Delay-Zeit (t<sub>delav</sub>) und der minimalen Verzögerung (adeceleration) also auch von der Ausgangs-Geschwindigkeit ab. Je höher die Geschwindigkeit, desto länger dauert es, bis die Rampe das Zero-Window erreicht. Die maximale Dauer bis zur Auslösung von STO ist durch  $t_{STO}$  (strich-punktierte Darstellung in obiger Abbildung) begrenzt. Auch die vorzeitige STO Auslösung durch das Zero-Window (strichlierte Darstellung in obiger Abbildung) ist in Kombination möglich.

Sollte die maximal erlaubte Geschwindigkeit während der Überwachung verletzt werden, so wird STO als Fehlerreaktion ausgelöst und die SS1 Funktion finalisiert.

# <span id="page-45-0"></span>**6.2.1.6 SS1 mit SBC**

Bei SS1 kann ebenfalls wie bei STO die Haltebremse mit ausgelöst werden. Allerdings besteht bei SS1 die Option, die Haltebremse entsprechend früher zu schließen, da diese nach Auslösung noch eine gewisse Zeit benötigt, bis tatsächlich die Bremse geschlossen ist.

Die Bremse kann je nach SS1-Konfiguration in folgenden Fällen vorzeitig geschlossen werden:

- Vor Ablauf von t<sub>STO</sub>: Damit STO auf jeden Fall nach t<sub>STO</sub> ausgelöst wird, wird die Bremse in diesem Fall um die bei SBC konfigurierte Brems-Schließzeit früher geschlossen (zum Zeitpunkt ts<sub>TO</sub>-t<sub>brake</sub>).
- Nach vorzeitiger Auslösung durch Zero-Window: Sollte die Geschwindigkeit lange genug im Zero-Window geblieben sein, wird bei konfigurierter SBC-Option zu diesem Zeitpunkt nicht direkt SS1 finalisiert und STO ausgelöst, sondern zuerst SBC und erst nach t<sub>brake</sub> STO ausgelöst.
- Nach vorzeitiger Auslösung durch Verzögerungsüberwachung: In diesem Fall kommt die gleiche Logik zum Einsatz wie beim Zero-Window. Es wird zuerst SBC und erst nach t<sub>hrake</sub> STO ausgelöst.

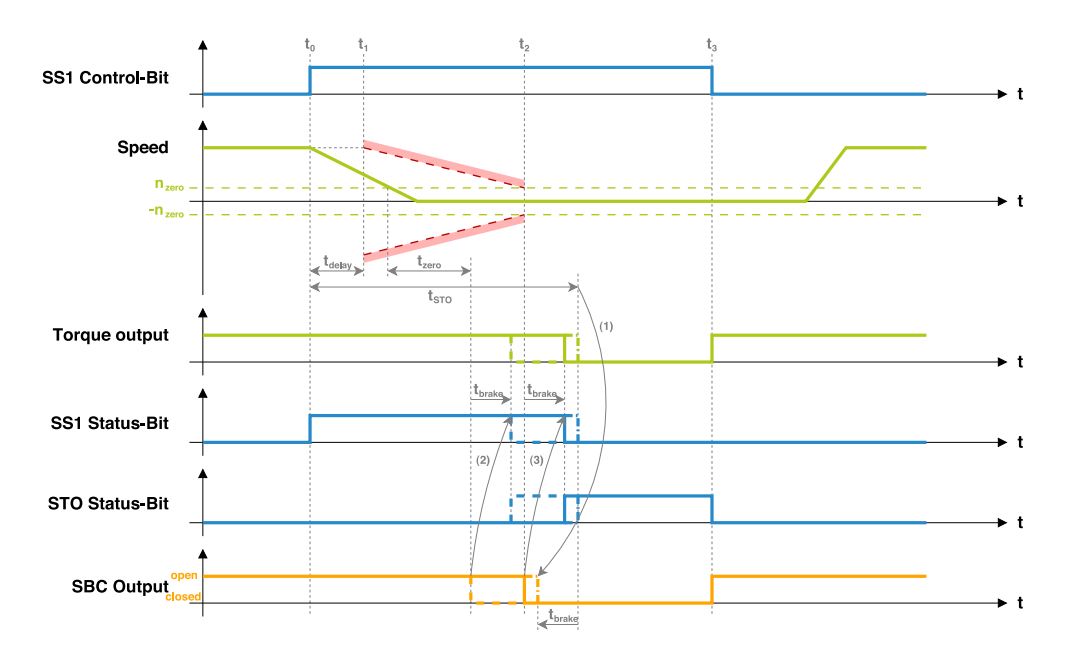

# **Timing**

In der Abbildung ist das gleiche Beispiel wie in der letzten Abbildung zu sehen, allerdings mit zusätzlicher SBC-Option. Daher führen die jeweiligen SS1-Überprüfungen nicht direkt zur SS1-Finalisierung gefolgt von STO, sondern wie zuvor beschrieben zuerst zur Auslösung von SBC. Nur der mit Pfeil (1) markierte Fall verzögert die STO-Ausführung nicht nach hinten, sondern führt SBC entsprechend früher aus.

# **Funktionsbeschreibung**

Um SS1 so zu konfigurieren, dass die Bremse entsprechend mit ausgelöst wird, muss die SBC-Option bei SS1 aktiviert werden. Die Zeit, welche die Bremse zum Schließen benötigt (tbrake), wird nicht bei SS1 konfiguriert, sondern ist Teil der SBC-Konfiguration.

Die Bremse wird bei aktiver SBC-Option immer um die Zeit t<sub>brake</sub> vor STO ausgeführt. Die mögliche Fälle sind mit den Pfeilen (1), (2) und (3) entsprechend dargestellt. Dadurch wird sichergestellt, dass die Bremse bereits sicher geschlossen ist, bevor kein Drehmoment mehr aufgebaut werden kann.

## **Fehlerreaktion**

Bei SS1 können 2 verschiedene Arten von Fehlern auftreten:

Geschwindigkeit am Ende nicht innerhalb des Zero-Windows: Falls das Zero-Window konfiguriert ist, dann muss sich die Geschwindigkeit beim Ablauf von  $t_{STO}$  innerhalb des Zero-Windows (zwischen - $n_{zero}$  und  $n_{zero}$ ) befinden.

Maximale Geschwindigkeit bei Verzögerungsüberwachung überschritten: Wenn die Verzögerungsüberwachung aktiv ist, muss sich die Geschwindigkeit innerhalb der Verzögerungsrampe befinden.

Sollte bei einer der beiden Überprüfungen ein Fehler erkannt werden, wird SS1 sofort finalisiert und STO als Fehlerreaktion ausgelöst.

Die beiden Fehlerfälle sind nachfolgend mit Hilfe von Timing-Diagrammen dargestellt. Der Zeitpunkt des Fehlers ist mit terr markiert:

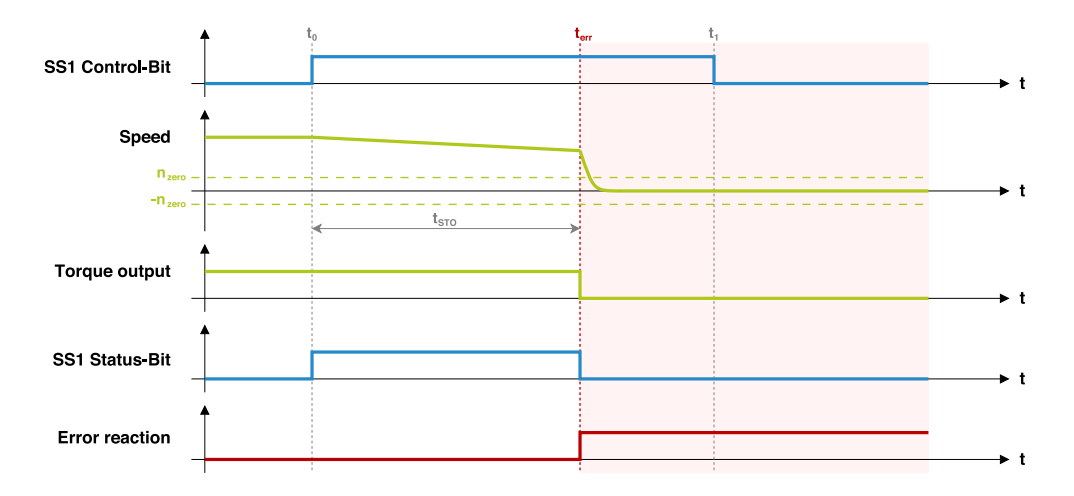

Der in der Abbildung dargestellte Fehlerfall zeigt das Verhalten von SS1, wenn sich die Geschwindigkeit nach Ablauf von  $t<sub>STO</sub>$  außerhalb des Zero-Windows befindet. In nachfolgendem Diagramm ist der Fehlerfall bei der Verzögerungsüberwachung dargestellt:

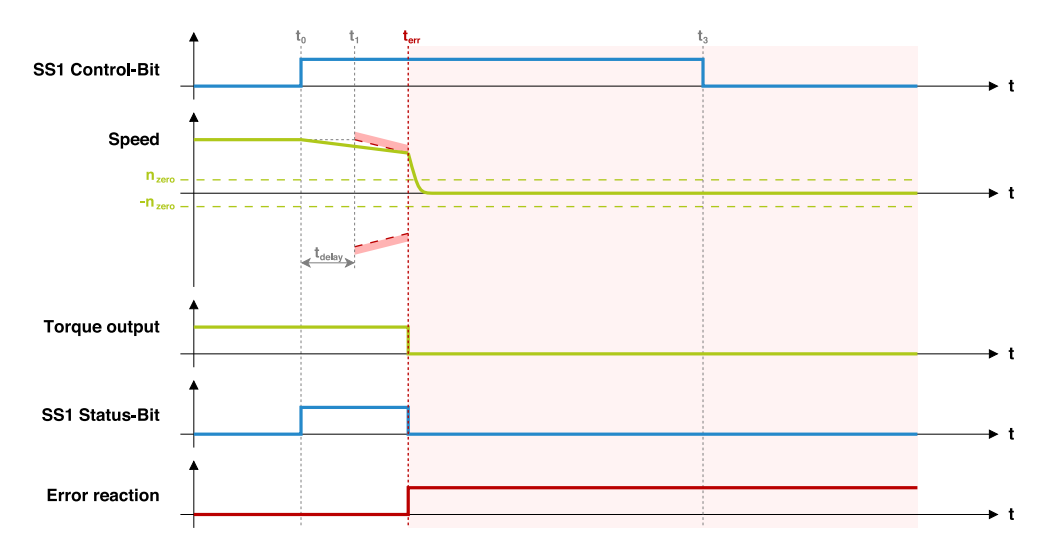

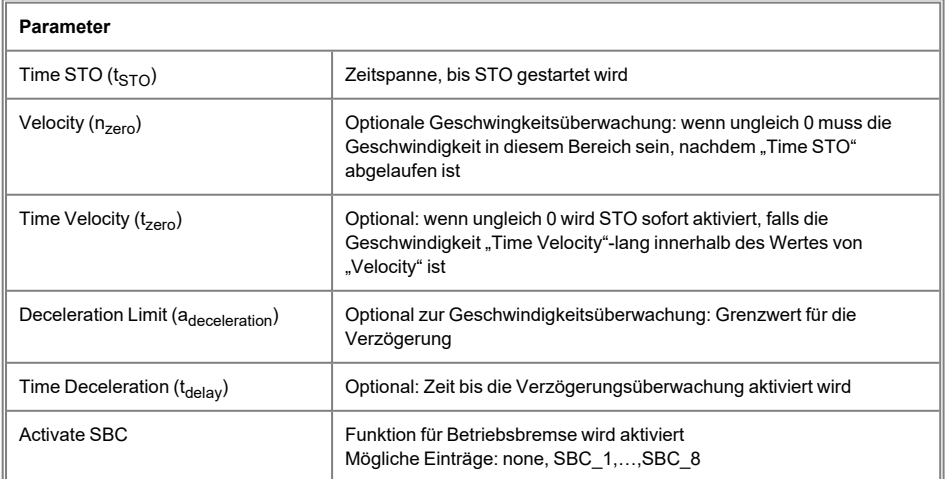

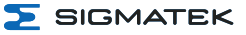

# **INFORMATION**

Bei Verwendung der Betriebsbremse ist zu beachten, dass sie um "Brake Time" (von SBC) vor Ablauf von "Time STO" gestartet wird, bzw. dass nach "Time Velocity" (bei Geschwindigkeitsüberwachung) SBC gestartet wird aber erst nach Ablauf von "Brake Time" der Status von STO gesetzt und der Status von SS1 zurückgesetzt wird.

## <span id="page-50-0"></span>**6.2.1.7 SS2 - Safe Stop 2**

Mit der Sicherheitsfunktion SS2 kann der Antrieb geregelt stillgesetzt werden ohne, dass dabei die Achse momentlos geschalten wird. In Folge wird die Sicherheitsfunktion SOS ausgeführt, um die Achse auf der aktuellen Position zu halten.

Bei SS2 sind je nach Konfiguration verschiedene Varianten möglich, wobei sich die Varianten nicht gegenseitig ausschließen, sondern in Kombination verwendet werden können.

Unabhängig von der Variante resultiert SS2 immer in der dazugehörigen SOS-Sicherheitsfunktion. Wenn SOS durch SS2 ausgelöst wird, kann wie bei SS1 das Wiederanlaufverhalten von SOS konfiguriert werden.

## <span id="page-51-0"></span>**6.2.1.8 SS2 mit konstanter Zeitverzögerung**

Die Standard- und gleichzeitig Minimal-Variante von SS2 ist jene mit zeitverzögertem SOS. Dabei wird nach Ausführung von SS2 nach einer eingestellten Wartezeit ( $t_{SOS}$ ) SOS ausgelöst.

#### **Timing**

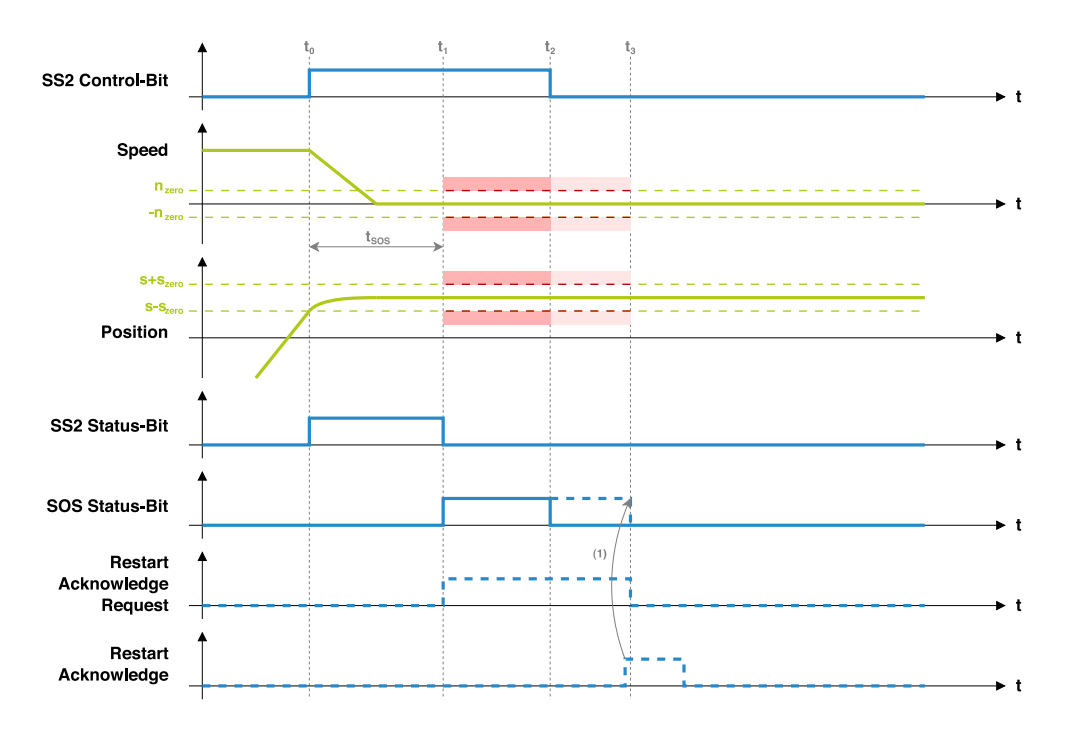

Der oben dargestellte Ablauf zeigt die Standard-Variante von SS2 wobei der SS2-Auslöser (Control-Bit) länger als t<sub>SOS</sub> aktiv ist. Bei dem in nachfolgender Abbildung gezeigten Ablauf wird im Vergleich dazu der Auslöser nur für einen kurzen Moment aktiviert. Unabhängig von dieser Dauer wird SS2 nach Auslösung in jedem Fall finalisiert.

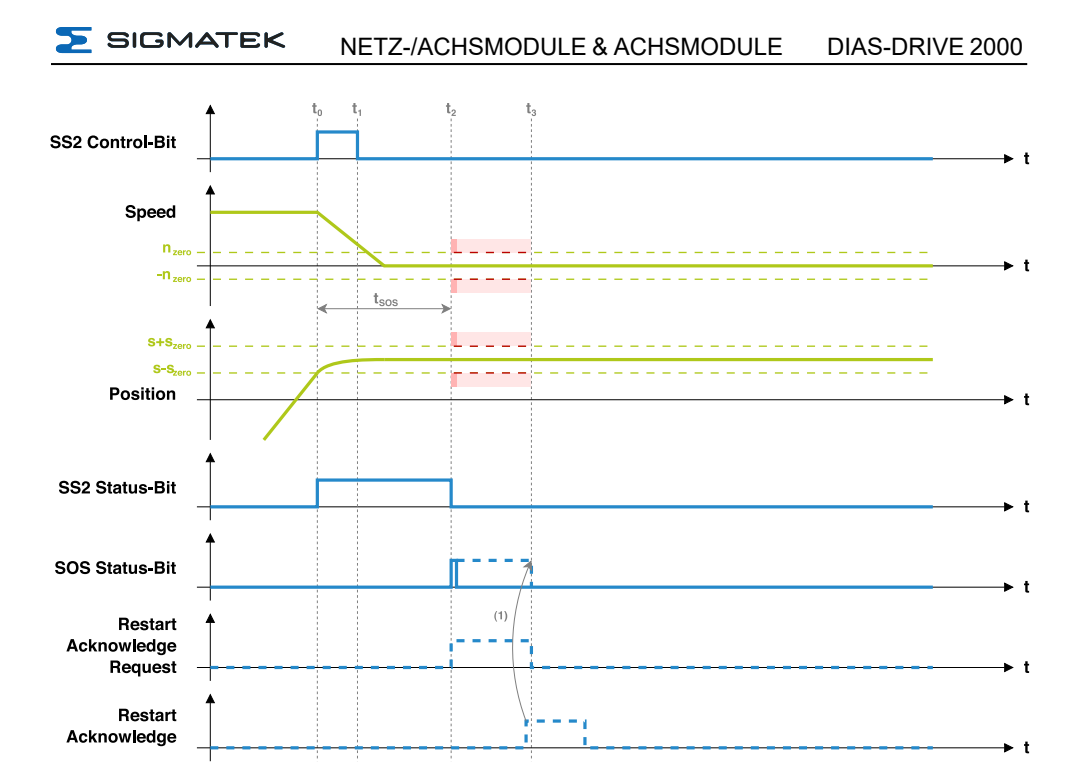

Durch die Aktivierung von SS2 ( $\rm t_0$ ) beginnt der Timer zu zählen, welcher nach Ablauf von  $\rm t_{SOS}$ zur Ausführung der dazugehörigen Sicherheitsfunktion SOS führt. Mit "dazugehörig" ist gemeint, dass für die 4. Instanz von SS2 (SS2\_4) auch die 4. Instanz von SOS (SOS\_4) als Folgefunktion verwendet wird.

Die Aktivierung von SS2 wird dem funktionsgerichteten Teil mitgeteilt und via Status-Bit signalisiert, sodass entsprechend abgebremst werden kann.

Während die Überprüfungen im Zuge von SS2 noch aktiv sind und SOS noch nicht ausgeführt wird, ist das SS2 Status-Bit gesetzt. Sobald eine der Bedingungen zur Ausführung von SOS führt, wird das SS2 Status-Bit zurückgesetzt und SOS ausgeführt (SOS Status-Bit gesetzt).

Unabhängig davon, ob das SS2 Control-Bit lange genug gesetzt ist, wird SS2 immer so lange ausgeführt, bis SOS in Folge ausgelöst wird.

Wird das SS2 Control-Bit erst nach SOS-Auslösung weggenommen (siehe t $_2$  in "SS2 mit konstanter Zeitverzögerung" Bild 1), bleibt bis zu diesem Zeitpunkt SOS aktiv. Danach wird die SS2-Funktion und dadurch auch SOS beendet. Für SOS kommt das bei SS2 konfigurierte Wiederanlauf-Verhalten (durchgezogene Linie = automatischer Wiederanlauf; strichlierte Linie = manueller Wiederanlauf) zum Einsatz.

Wird die SS2-Auslösung jedoch vorzeitig weggenommen (siehe t $_1$  in "SS2 mit konstanter Zeitverzögerung" Bild 2), so wird die Funktion dennoch finalisiert und am Ende für nur einen Zyklus SOS ausgeführt (falls automatischer Wiederanlauf konfiguriert ist).

Bei manuellem Wiederanlauf, ist ein Restart Acknowledge notwendig (siehe Pfeil (1)).

# <span id="page-53-0"></span>**6.2.1.9 SS2 mit Geschwindigkeitsüberwachung**

Zusätzlich zur Standard-Variante kann die Geschwindigkeit überwacht werden, um vorzeitig SOS auszulösen, falls sich die Geschwindigkeit lange genug (t<sub>zero</sub>) im Zero-Window von SOS  $(n_{zero})$  befindet.

## **Timing**

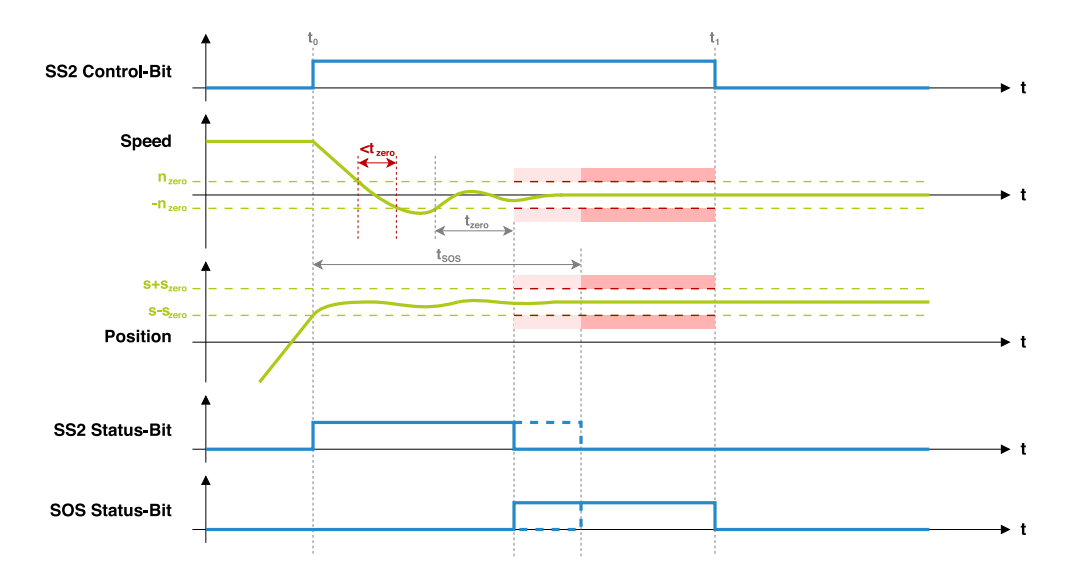

Der in diesem Timing-Diagramm dargestellte SS2-Ablauf beinhaltet eine weitere konfigurierbare Zeit (t<sub>zero</sub>), die ein vorzeitiges Auslösen von SOS ermöglicht. Strichliert ist zusätzlich die Standard-Variante dargestellt, die zum Einsatz kommt, wenn die t<sub>zero</sub> Zeit nicht konfiguriert ist.

Um bei einem schnelleren Abbremsen SOS bereits vor Ablauf der Zeit  $t_{SOS}$  auslösen zu können, kann zusätzlich eine Geschwindigkeitsüberwachung aktiviert werden. Diese Geschwindigkeitsüberwachung prüft, ob sich die Geschwindigkeit lange genug im Zero-Window von SOS (zwischen -n<sub>zero</sub> und n<sub>zero</sub>, bei SOS konfiguriert) befindet und wird durch die Konfiguration von  $t_{zero}$  ungleich Null aktiviert.

Die Geschwindigkeit muss sich dabei für mindestens t<sub>zero</sub> am Stück innerhalb des Zero-Windows befinden. Sollte die Geschwindigkeit das Fenster erreichen, danach aber zu schnell wieder verlassen (siehe rote Markierung in der Abbildung), wird der Vorgang abgebrochen und beim nächsten Eintritt in das Zero-Window der Timer neu gestartet. Sobald die Bedingung erfüllt ist, wird SS2 vorzeitig finalisiert und SOS ausgelöst.

# <span id="page-55-0"></span>**6.2.1.10 SS2 mit Verzögerungsüberwachung**

Zusätzlich zu den bereits genannten Überwachungen kann bei SS2 auch die Verzögerung überwacht werden. Dabei wird überwacht, ob sich die Geschwindigkeit während des Bremsvorgangs innerhalb der konfigurierten Rampe befindet. Dadurch kann bereits vorzeitig erkannt werden, ob das Abbremsen funktioniert und im Fehlerfall die konfigurierte Fehlerreaktion ausgelöst werden.

# **Timing**

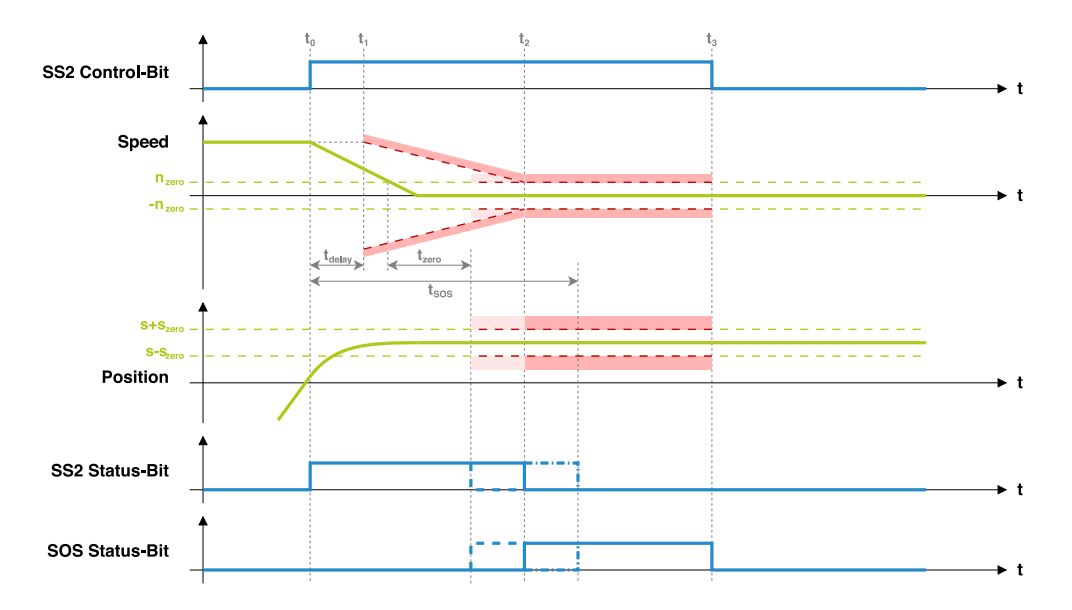

Im Vergleich zur zeitlichen Überwachung muss sich die Geschwindigkeit bei aktiver Verzögerungsüberwachung während des Abbremsens innerhalb der roten Markierung bewegen.

Das zeitliche Verhalten von SS2 bleibt unverändert. Zusätzlich wird die Verzögerung der Geschwindigkeit überwacht.

Da der funktionsgerichtete Teil nicht unmittelbar mit dem Abbremsen beginnen kann, wird ab dem Zeitpunkt t<sub>0</sub> noch ein Delay (t<sub>delav</sub>) abgewartet. Erst wenn dieses Delay abgelaufen ist  $(\mathfrak{t}_{1})$ , wird die Geschwindigkeit überwacht. Dabei wird jedoch nicht erwartet, dass kontinuierlich verzögert wird, sondern sich die maximal erlaubte Geschwindigkeit mit der eingestellten Verzögerung Millisekunde für Millisekunde reduziert.

Initial wird als maximal erlaubte Geschwindigkeit der Wert verwendet, der beim Auslösen von SS2 gemessen wurde. Anschließend wird die erlaubte Geschwindigkeit so lange reduziert, bis diese das Zero-Window erreicht ( $t_2$ ). Bleibt die Geschwindigkeit während dieser Zeit innerhalb der erlaubten Grenzen, wird in dem Moment, indem die Rampe (rot dargestellt) das Zero-Window erreicht ( $t_2$ ), die SS2-Funktion finalisiert und SOS gestartet.

Der Zeitpunkt ab wann SOS aktiv wird, hängt bei der Verzögerungsüberwachung zusätzlich von der eingestellten Delay-Zeit (t<sub>delav</sub>) und der minimalen Verzögerung (adeceleration) also auch von der Ausgangs-Geschwindigkeit ab. Je höher die Geschwindigkeit, desto länger dauert es, bis die Rampe das Zero-Window erreicht. Die maximale Dauer bis zur Aktivierung von SOS ist durch  $t_{SOS}$  (strich-punktierte Darstellung in der Abbildung) begrenzt. Auch die vorzeitige SOS-Aktivierung durch das Zero-Window (strichlierte Darstellung in der Abbildung) ist in Kombination möglich.

Sollte die maximal erlaubte Geschwindigkeit während der Überwachung verletzt werden, so wird die konfigurierte Fehlerreaktion ausgelöst und die SS2-Funktion finalisiert.

#### **Fehlerreaktion**

Bei SS2 kann nur ein Fehler auftreten:

• Maximale Geschwindigkeit bei Verzögerungsüberwachung überschritten: Wenn die Verzögerungsüberwachung aktiv ist, muss sich die Geschwindigkeit innerhalb der Verzögerungsrampe befinden. Sollte eine Überschreitung erkannt werden, wird SS2 sofort finalisiert und die konfigurierte Fehlerreaktion ausgelöst.

Sobald SS2 finalisiert wurde und SOS aktiv ist, finden Geschwindigkeits- und Positionsüberwachungen durch SOS statt. Diese können ebenfalls entsprechende Fehlerreaktionen verursachen und sind im SOS Kapitel beschrieben.

Der beschriebene Fehlerfall ist nachfolgend mit Hilfe eines Timing-Diagramms dargestellt. Der Zeitpunkt des Fehlers ist mit terr markiert:

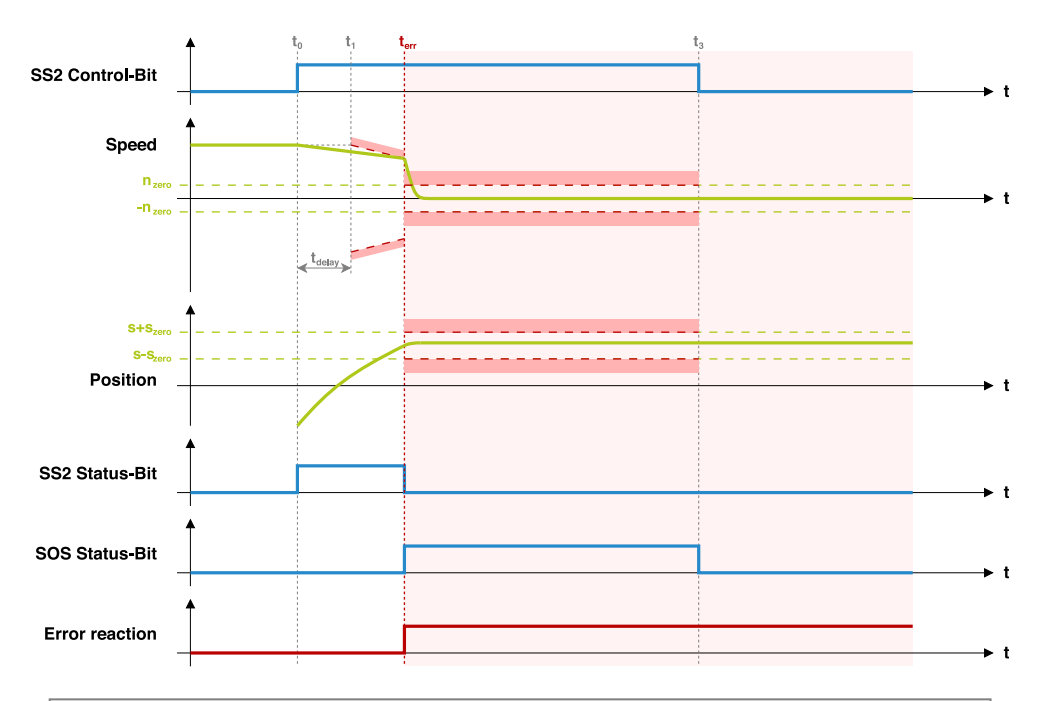

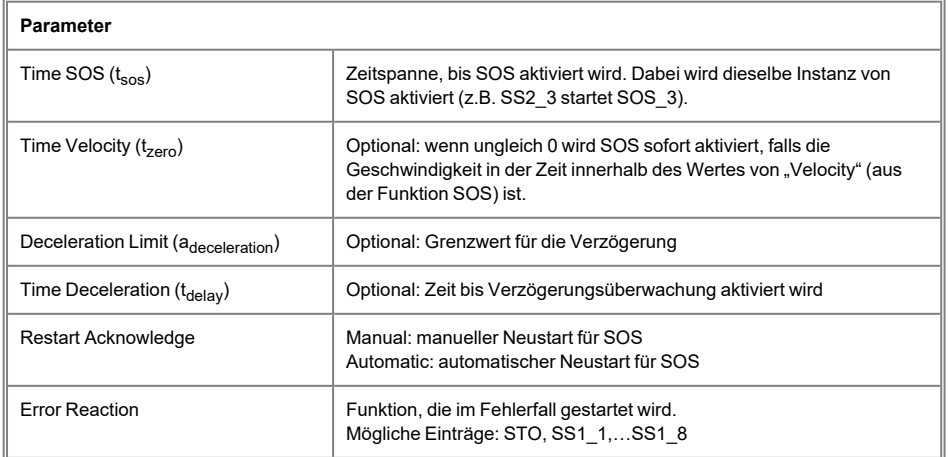

# **6.2.2 Überwachungsfunktionen**

Nachfolgend werden die unterschiedlichen Überwachungsfunktionen erklärt.

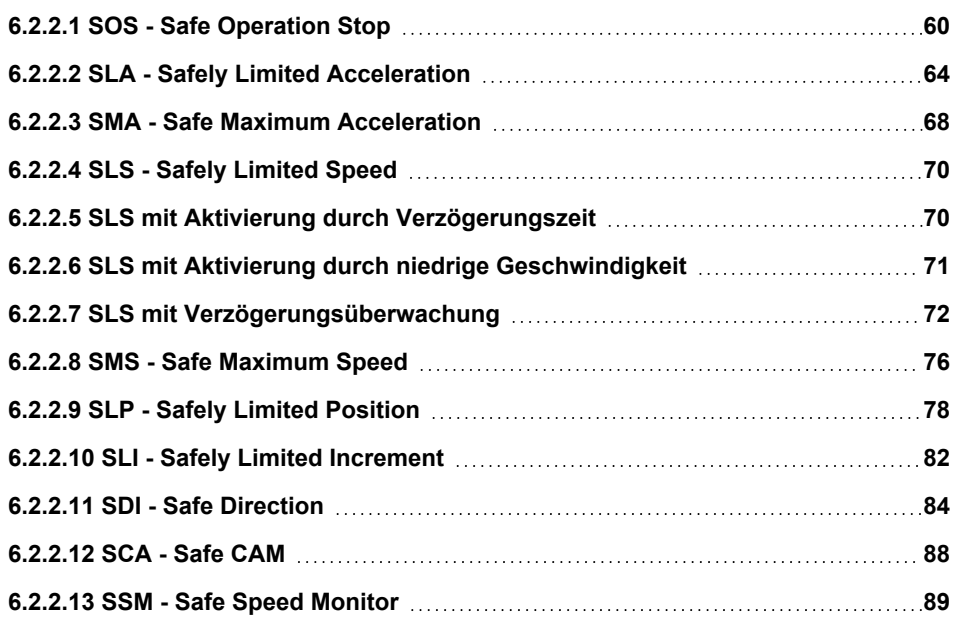

# <span id="page-59-0"></span>**6.2.2.1 SOS - Safe Operation Stop**

Diese Funktion verhindert, dass der Motor um mehr als einen festgelegten Betrag von der Halteposition abweicht. Der Antrieb wird mit Energie versorgt, die ermöglicht, dass er dem Angreifen äußerer Kräfte standhält. Die Regelung um den Antrieb in Position zu halten ist aktiv.

Mit der Sicherheitsfunktion SOS kann überwacht werden, ob sich die Position während der Ausführung nicht oder nur minimal verändert.

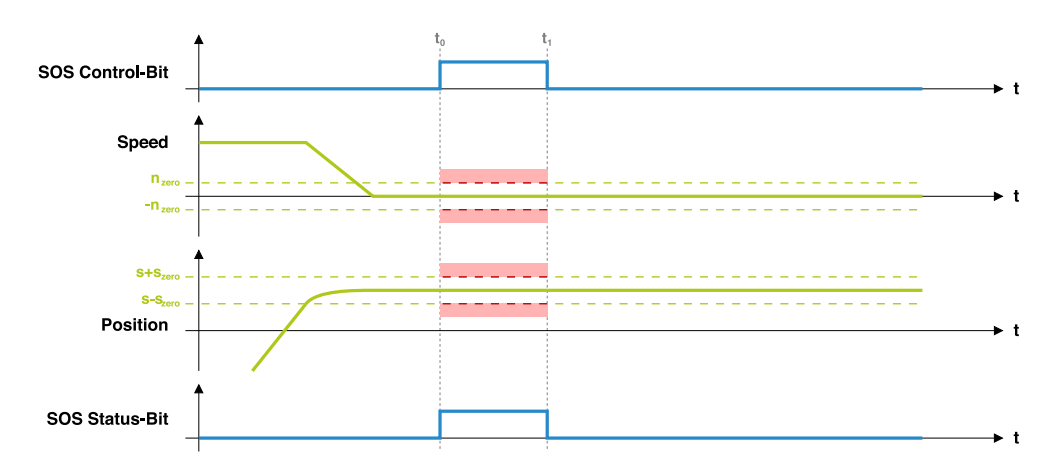

**Timing**

Das dargestellte Timing-Diagramm zeigt das Verhalten der Sicherheitsfunktion SOS. Wenn SOS direkt ausgeführt wird und nicht über SS2 aktiviert wird, wird bei Deaktivierung des SOS Control-Bits die Überwachung sofort inaktiv, weshalb in diesem Diagramm das manuelle Wiederanlaufverhalten (nur bei Auslösung über SS2 konfigurierbar) nicht dargestellt ist.

Mit der Aktivierung von SOS durch das Control-Bit ( $\rm t_{0})$  wird die Überwachung der Position gestartet. Dabei wird zuerst die zum Zeitpunkt  $t_0$  gemessene Position als Ausgangsposition gespeichert. Anschließend wird überprüft, ob die Position innerhalb des Zero-Windows (zwischen s-s<sub>zero</sub> und s+s<sub>zero</sub>) bleibt. Sollte hier eine Überschreitung erkannt werden, wird die konfigurierte Fehlerreaktion ausgelöst.

Mit der Deaktivierung von SOS ( $t_1$ ) wird die Überwachung wieder gestoppt. Eine aktive Überwachung wird durch das SOS Status-Bit signalisiert.

Zusätzlich zur Position kann optional die Geschwindigkeit überwacht werden. Dazu muss auch für die Geschwindigkeit ein Zero-Window konfiguriert sein. Ein Wert ungleich Null aktiviert diese zusätzliche Überwachung. Im Vergleich zur Positionsüberwachung wird das Zero-Window jedoch nicht basierend auf der beim Aktivieren gemessenen Geschwindigkeit angewendet, sondern auf die Geschwindigkeit 0. Es wird daher überprüft, ob die Geschwindigkeit zwischen -n<sub>zero</sub> und n<sub>zero</sub> bleibt. Eine Überschreitung führt auch hier zum Auslösen der konfigurierten Fehlerreaktion.

## **Fehlerreaktion**

Bei SOS können 2 verschiedene Arten von Fehlern auftreten:

- Position außerhalb des Zero-Windows: Während SOS aktiv ist, darf die Position das Zero-Window (zwischen s-s<sub>zero</sub> und s+s<sub>zero</sub>) nicht verlassen.
- Geschwindigkeit zu hoch: Falls das Zero-Window für die Geschwindigkeit konfiguriert ist, muss sich die Geschwindigkeit, während SOS aktiv ist, innerhalb des Zero-Windows (zwischen - $n_{zero}$  und  $n_{zero}$ ) befinden.

Sollte bei einer der beiden Überprüfungen ein Fehler erkannt werden, wird die als Fehlerreaktion konfigurierte Sicherheitsfunktion ausgelöst.

Die beiden Fehlerfälle sind nachfolgend mit Hilfe von Timing-Diagrammen dargestellt. Der Zeitpunkt des Fehlers ist mit terr markiert:

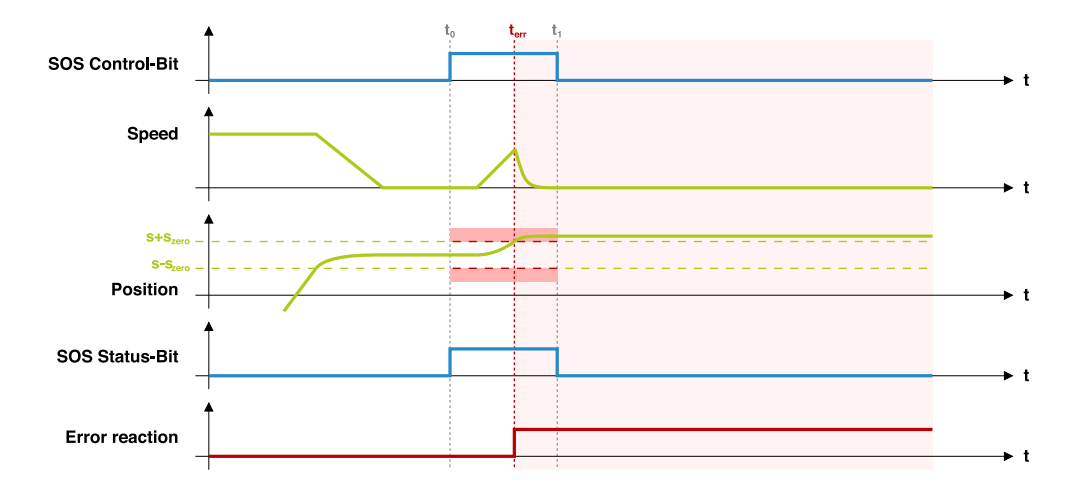

Bei dem dargestellten Fehlerfall ist ersichtlich, dass nach dem Erkennen des Fehlers ( $t_{err}$ ) SOS weiterhin aktiv bleibt, bis das Control-Bit deaktiviert wird  $(\mathfrak{t}_1)$ . Würde der Fehler zwischen  $t_{err}$  und  $t_1$  quittiert werden, würde SOS sofort wieder einen Fehler liefern, da sich die Position nach wie vor außerhalb des Zero-Windows befindet.

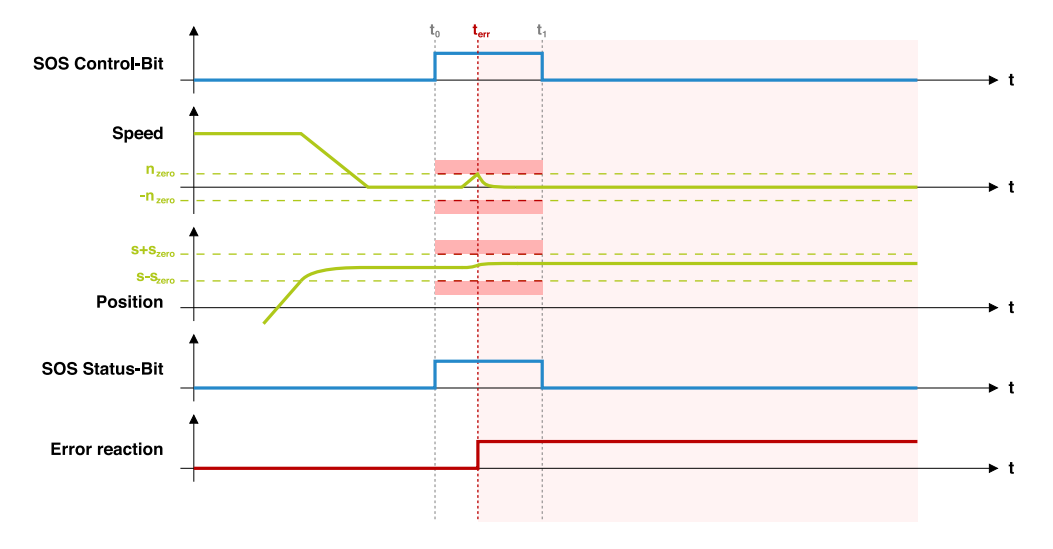

Nachfolgend ist noch der Fehlerfall bei aktivierter Geschwindigkeitsüberwachung dargestellt:

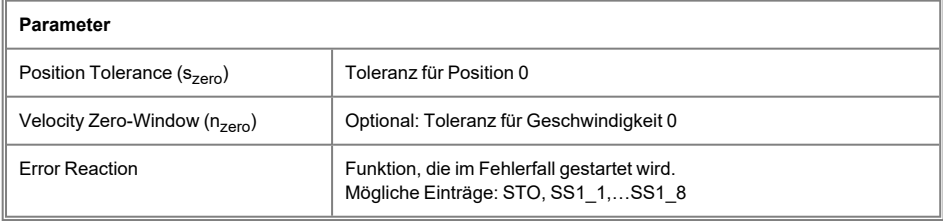

# <span id="page-63-0"></span>**6.2.2.2 SLA - Safely Limited Acceleration**

Wenn für beide Drehrichtungen die gleichen Beschleunigungs- bzw. Verzögerungs-Grenzwerte verwendet werden sollen, gilt:

 $a_{\text{acc}}$  limit pos  $= -a_{\text{acc}}$  limit neg

 $a_{\text{dec}}$  limit pos  $= -a_{\text{dec}}$  limit neg

Mit der Sicherheitsfunktion SLA kann die Beschleunigung des Antriebs auf einen konfigurierbaren Bereich eingeschränkt werden. Während die Funktion aktiv ist, wird überwacht, ob die Beschleunigung die konfigurierten Grenzwerte nicht überschreitet.

## **Timing**

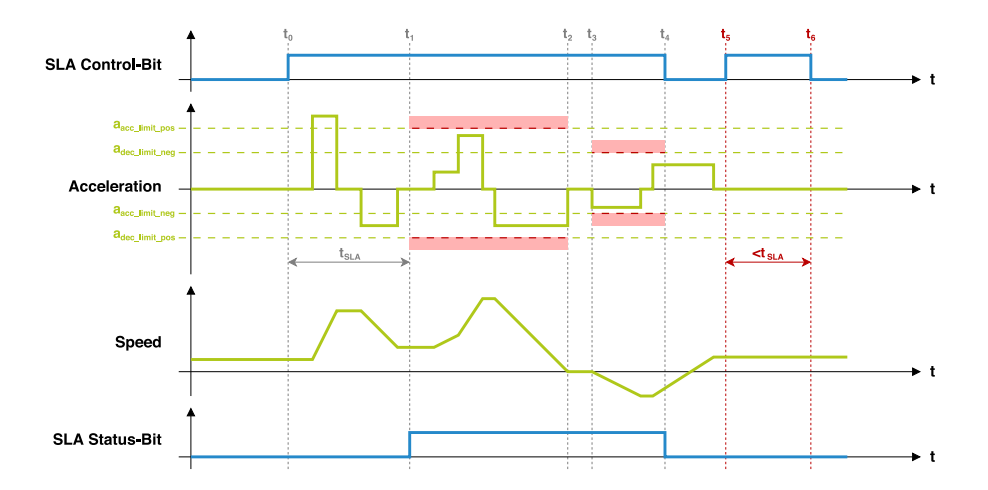

Das Beispiel zeigt die Beschleunigungs-Überwachung im Zuge von SLA, wobei abhängig von der Drehrichtung (positive bzw. negative Geschwindigkeit) unterschiedliche Grenzwerte zum Einsatz kommen

Mit der Aktivierung von SLA durch das Control-Bit  $(t_0)$  wird ein Timer gestartet, der nach Ablauf der Zeit t<sub>SLA</sub> die Überwachung der Beschleunigung/Verzögerung startet. Bis dieser abgelaufen ist (t<sub>1</sub>), dürfen die konfigurierten Grenzwerte noch überschritten werden.

Sobald der Timer abgelaufen ist, darf sich die Beschleunigung/Verzögerung nur noch innerhalb der eingestellten Grenzwerte (bei positiver Drehrichtung zwischen a<sub>declimit pos</sub> und a<sub>acc\_limit\_pos</sub>, bei negativer Drehzahl zwischen a<sub>acc\_limit\_neg</sub> und a<sub>dec\_limit\_neg</sub>) bewegen. Diese Limitierung ist rot dargestellt und ist so lange aktiv, bis SLA wieder deaktiviert wird (t<sub>4</sub>). Wenn der erlaubte Bereich verlassen wird, wird die konfigurierte Fehlerreaktion ausgelöst.

Wenn die Zeit t<sub>SLA</sub> mit 0 konfiguriert ist, wird sofort nach Aktivierung des Control-Bits mit der Überwachung begonnen. Sollte SLA nur so kurz aktiviert werden, dass die gesamte Ausführungsdauer kleiner als t<sub>SLA</sub> ist (zwischen t<sub>5</sub> und t<sub>6</sub>), findet keine Überwachung statt.

Ob gerade eine Beschleunigungs- bzw. Verzögerungs-Überwachung auf Grund von SLA stattfindet, wird durch das SLA Status-Bit signalisiert.

#### **Fehlerreaktion**

Bei SLA kann nur ein Fehler auftreten:

<sup>l</sup> Erlaubte Beschleunigung/Verzögerung überschritten: Wenn die Überwachung aktiv ist, muss sich die Beschleunigung/Verzögerung je nach Drehrichtung innerhalb der eingestellten Grenzwerte befinden. Sollte eine Überschreitung erkannt werden, wird die konfigurierte Fehlerreaktion ausgelöst.

Der beschriebene Fehlerfall ist nachfolgend mit Hilfe eines Timing-Diagramms dargestellt. Der Zeitpunkt des Fehlers ist mit terr markiert:

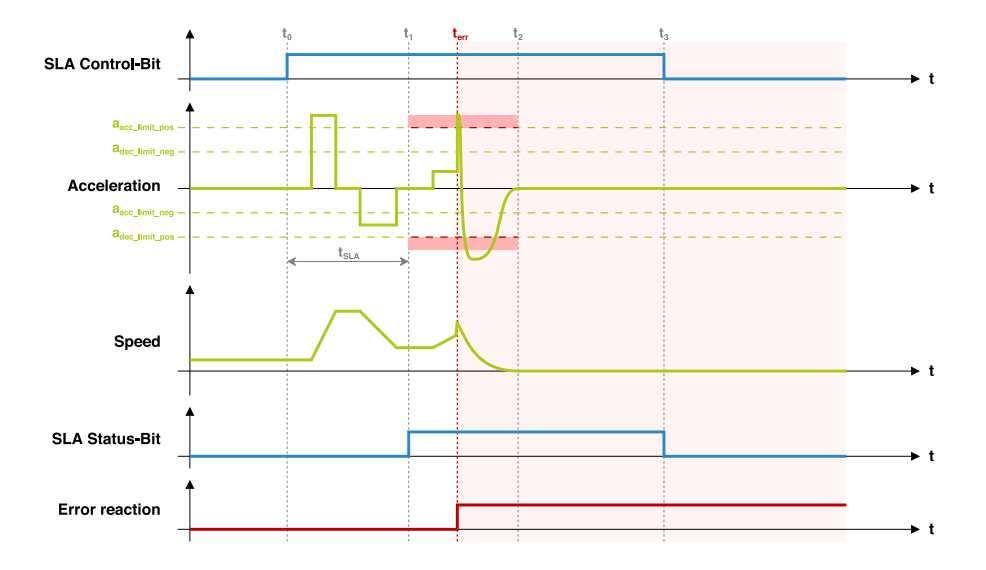

Der dargestellte Fehlerfall zeigt, dass bei Überschreitung der Beschleunigungs-Grenze (von der Drehrichtung abhängig) sofort die konfigurierte Fehlerreaktion ausgelöst wird. In diesem Beispiel wird das Verhalten mit STO als Fehlerreaktion gezeigt.

Sobald die Geschwindigkeit den Wert 0 erreicht ( $\mathfrak{t}_2$ ), findet keine weitere Überwachung mehr statt. Sollte der Fehler vor der Deaktivierung von SLA (t $_3$ ) quittiert werden oder sich die Geschwindigkeit aus einem anderen Grund verändern, findet, während SLA mittels Control-Bit noch aktiviert ist, wieder eine Überwachung statt.

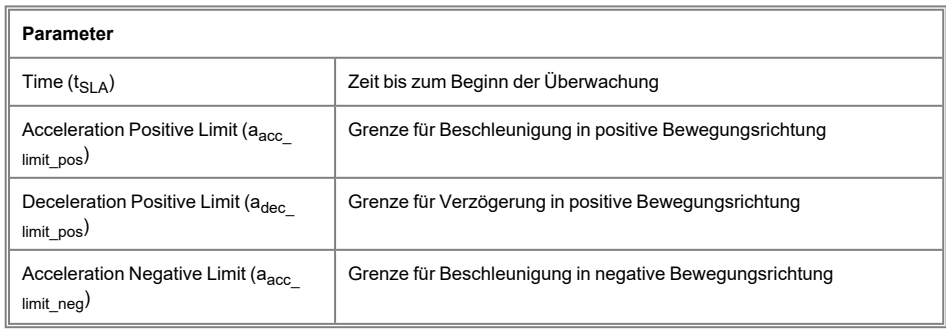

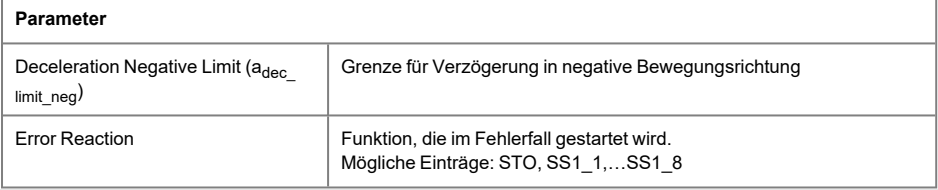

#### <span id="page-67-0"></span>**6.2.2.3 SMA - Safe Maximum Acceleration**

Mit der Sicherheitsfunktion SMA kann die maximale Beschleunigung bzw. Verzögerung des Antriebs eingeschränkt werden. Die Funktion ist durch Parametrierung aktiv und führt bei Überschreitung der eingestellten Grenzwerte die konfigurierte Fehlerreaktion aus.

#### **Timing**

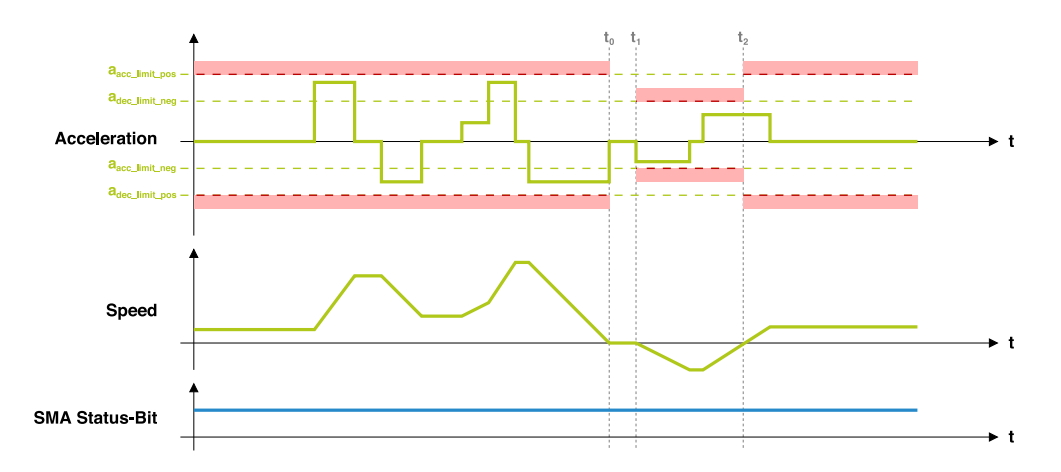

## **Funktionsbeschreibung**

Die Funktion ist dauerhaft aktiv, wenn mindestens einer der Beschleunigungs- (a<sub>acc\_limit\_pos</sub> oder a<sub>acc\_limit\_neg</sub>) bzw. Verzögerungs-Grenzwerte (a<sub>dec\_limit\_pos</sub> oder a<sub>dec\_limit\_neg</sub>) konfiguriert ist. Je nach Drehrichtung können unterschiedliche Grenzwerte für die zulässige Beschleunigung bzw. Verzögerung eingestellt werden.

Folgende Überprüfungen finden statt, wenn die Funktion parametriert ist:

- **Beschleunigung in positiver Drehrichtung darf maximal**  $a_{acc$  **limit, pos erreichen**
- Beschleunigung in negativer Drehrichtung darf maximal a<sub>acclimit neg</sub> erreichen
- Verzögerung in positiver Drehrichtung darf maximal adec\_limit\_pos erreichen
- Verzögerung in negativer Drehrichtung darf maximal a<sub>declimit neg</sub> erreichen

Eine Überschreitung führt zum Auslösen der konfigurierten Fehlerreaktion. Wenn sich der Antrieb jedoch weder in die positive noch negative Richtung bewegt (Stillstand) und dadurch die Beschleunigung dem Wert 0 entspricht, findet zu diesem Zeitpunkt keine Überprüfung statt (Zeitraum  $t_0$  bis  $t_1$ ).

Über das SMA Status-Bit wird signalisiert, ob die Funktion aktiv ist.

#### **Fehlerreaktion**

Bei SMA kann nur ein Fehler auftreten:

• Erlaubte Beschleunigung/Verzögerung überschritten: Wenn SMA parametriert ist, muss sich die Beschleunigung/Verzögerung je nach Drehrichtung innerhalb der eingestellten Grenzwerte befinden. Sollte eine Überschreitung erkannt werden, wird die konfigurierte Fehlerreaktion ausgelöst.

Der beschriebene Fehlerfall ist nachfolgend mit Hilfe eines Timing-Diagramms dargestellt. Der Zeitpunkt des Fehlers ist mit terr markiert:

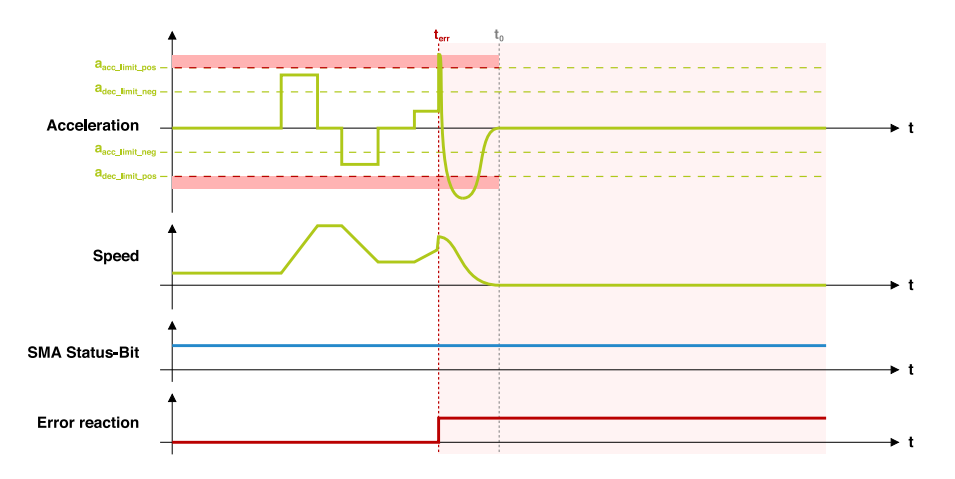

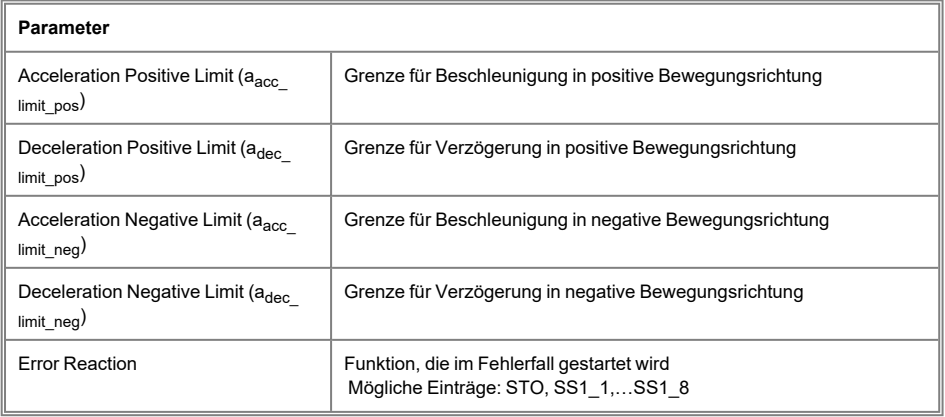

# <span id="page-69-0"></span>**6.2.2.4 SLS - Safely Limited Speed**

Mit der Sicherheitsfunktion SLS kann die Geschwindigkeit des Antriebs eingeschränkt werden. Während die Funktion aktiv ist, wird die Geschwindigkeit auf Einhaltung der konfigurierten Grenzwerte überwacht.

Falls nötig, kann die Überwachung zeitverzögert gestartet werden, sodass sich die Geschwindigkeit nicht unmittelbar nach Aktivierung im konfigurierten Bereich befinden muss, sondern noch entsprechend Zeit zum Abbremsen zur Verfügung steht. Bei dieser Verzögerung sind verschiedene Varianten möglich, wobei sich die Varianten nicht gegenseitig ausschließen, sondern in Kombination verwendet werden können.

## <span id="page-69-1"></span>**6.2.2.5 SLS mit Aktivierung durch Verzögerungszeit**

Die Standard- und gleichzeitig Minimal-Variante von SLS ist jene mit einstellbarer Verzögerungszeit. Dabei wird nach Aktivierung von SLS nach der eingestellten Wartezeit  $(t_{SLS})$  mit der Geschwindigkeitsüberwachung begonnen.

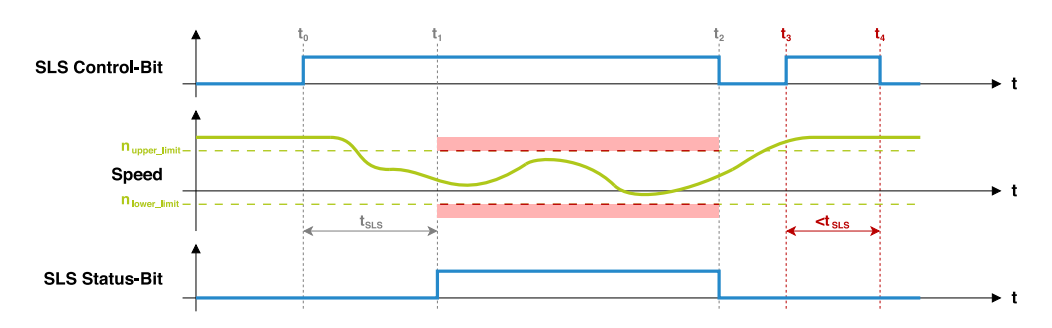

# **Timing**

Der dargestellte Ablauf zeigt eine SLS-Konfiguration mit eingestellter Verzögerungszeit.

Mit der Aktivierung von SLS durch das Control-Bit  $(t_0)$  wird ein Timer gestartet, der nach Ablauf der Zeit t<sub>SLS</sub> die Überwachung der Geschwindigkeit startet. Bis dieser abgelaufen ist  $(\mathfrak{t}_{1})$ , darf die Geschwindigkeit die konfigurierten Grenzwerte noch überschreiten.

Sobald der Timer abgelaufen ist, darf sich die Geschwindigkeit nur noch innerhalb der eingestellten Grenzwerte (zwischen n<sub>lowerlimit</sub> und n<sub>upperlimit</sub>) bewegen. Diese Limitierung ist in der Abbildung rot dargestellt und ist so lange aktiv, bis SLS wieder deaktiviert wird (t $_2$ ). Wenn die Geschwindigkeit den erlaubten Bereich verlässt, wird die konfigurierte Fehlerreaktion ausgelöst.

Wenn die Zeit t<sub>SLS</sub> mit 0 konfiguriert ist, wird sofort nach Aktivierung des Control-Bits mit der Überwachung begonnen. Sollte SLS nur so kurz aktiviert werden, dass die gesamte Ausführungsdauer kleiner als t<sub>SLS</sub> ist (in der Abbildung zwischen t $_3$  und t $_4$ ), findet keine Geschwindigkeitsüberwachung statt.

Ob gerade eine Geschwindigkeitsüberwachung auf Grund von SLS stattfindet, wird durch das SLS Status-Bit signalisiert.

# <span id="page-70-0"></span>**6.2.2.6 SLS mit Aktivierung durch niedrige Geschwindigkeit**

Zusätzlich zur Standard-Variante kann die Geschwindigkeitsüberwachung vorzeitig aktiviert werden, wenn sich die Geschwindigkeit lange genug (für mindestens t<sub>inlimit</sub>) innerhalb der eingestellten Grenzen (zwischen n<sub>lowerlimit</sub> und n<sub>upperlimit</sub>) befindet.

## **Timing**

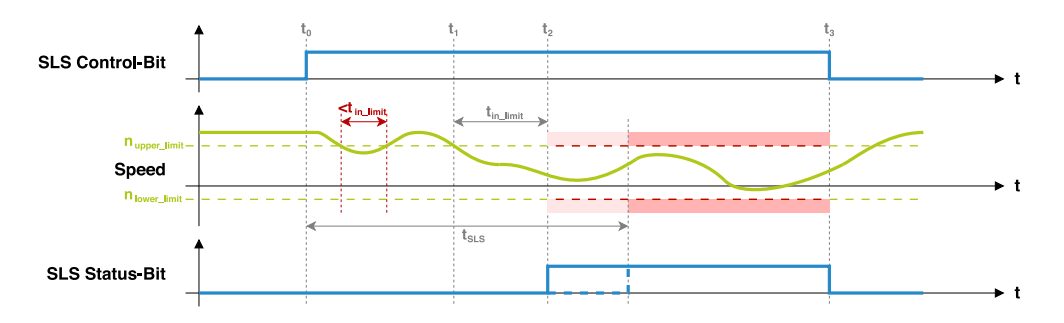

Ähnlich wie bei SS1 und SS2, kann zusätzlich zur zeitlichen Verzögerung die Geschwindigkeit überprüft werden, um vorzeitig mit der Geschwindigkeitsüberwachung zu beginnen. Dazu muss die Zeit t<sub>in limit</sub> mit einem Wert ungleich 0 konfiguriert werden.

Ist dieser Wert konfiguriert, wird ab dem Zeitpunkt to geprüft, ob sich die Geschwindigkeit lange genug (für mindestens t<sub>inlimit</sub> am Stück) zwischen n<sub>lowerlimit</sub> und n<sub>upperlimit</sub> befindet. Sobald das der Fall ist (im darg $\bar{\text{e}}$ stellten Beispiel zum Zeitpunkt $\bar{\text{t}}_2$ ), ist die P $\dot{\text{r}}$ üfung abgeschlossen und die Geschwindigkeitsüberwachung wird aktiviert. Ab diesem Zeitpunkt darf die Geschwindigkeit die konfigurierten Grenzwerte nicht mehr überschreiten. Anderenfalls wird die konfigurierte Fehlerreaktion ausgelöst.

Spätestens nach Ablauf der Zeit  $t_{SI}$   $\leq$  wird die Geschwindigkeitsüberwachung aktiviert.

# <span id="page-71-0"></span>**6.2.2.7 SLS mit Verzögerungsüberwachung**

Zusätzlich zu den bereits genannten Überwachungen kann bei SLS auch die Verzögerung überwacht werden, bevor die Geschwindigkeitsüberwachung aktiv wird. Dabei wird überwacht, ob sich die Geschwindigkeit während des Bremsvorgangs innerhalb der konfigurierten Rampe befindet. Dadurch kann bereits vorzeitig erkannt werden, ob das Abbremsen funktioniert und im Fehlerfall die konfigurierte Fehlerreaktion ausgelöst werden.

## **Timing**

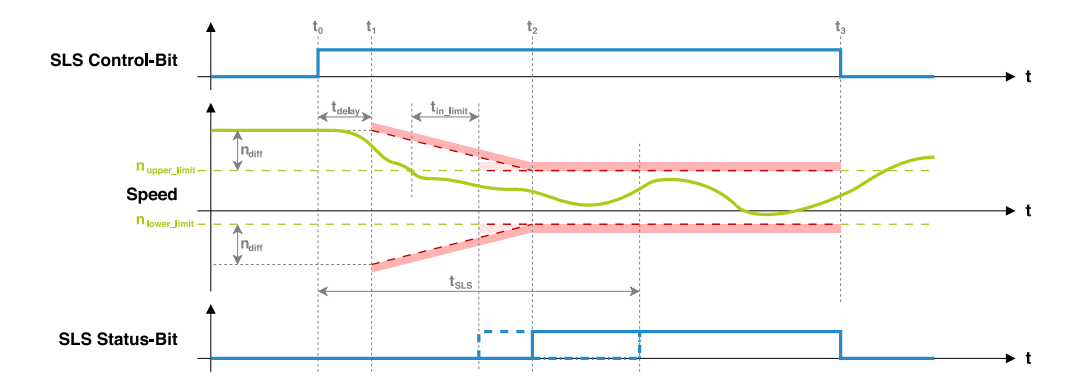
#### **Funktionsbeschreibung**

Das zeitliche Verhalten von SLS bleibt unverändert. Zusätzlich wird die Verzögerung der Geschwindigkeit überwacht.

Da der funktionsgerichtete Teil nicht unmittelbar mit dem Abbremsen beginnen kann, wird ab dem Zeitpunkt t<sub>0</sub> noch ein Delay (t<sub>delav</sub>) abgewartet. Erst wenn dieses Delay abgelaufen ist  $(\mathfrak{t}_{1})$ , wird die Geschwindigkeit überwacht. Dabei wird jedoch nicht erwartet, dass kontinuierlich verzögert wird, sondern sich die maximal erlaubte Geschwindigkeit mit der eingestellten Verzögerung Millisekunde für Millisekunde reduziert.

Für die anschließende Verzögerungsüberwachung werden zwei Ausgangsgeschwindigkeiten ermittelt. Dazu wird zunächst der Wert n<sub>diff</sub> berechnet. Dieser entspricht der Differenz zwischen der Geschwindigkeit, die beim Auslösen von SLS gemessen wurde, und dem näheren Geschwindigkeits-Limit (in diesem Beispiel n<sub>upperlimit</sub>).

Für die obere Rampe wird als Ausgangsgeschwindigkeit der Wert n<sub>upperlimit</sub>+n<sub>diff</sub> verwendet, während die untere Rampe mit der Geschwindigkeit nlower\_limit-ndiff startet. Dadurch erreichen beide Rampen den erlaubten Geschwindigkeitsbereich (n<sub>lowerlimit</sub> bis n<sub>upperlimit</sub>) zur gleichen Zeit.

Anschließend wird die erlaubte Geschwindigkeit so lange reduziert, bis diese den erlaubten Geschwindigkeitsbereich erreicht (t<sub>2</sub>). Bleibt die Geschwindigkeit während dieser Zeit innerhalb der erlaubten Grenzen, wird in dem Moment, indem die Rampe (rot dargestellt) den erlaubten Geschwindigkeitsbereich erreicht (t $_2$ ), die Überprüfung beendet und die Geschwindigkeitsüberwachung aktiviert. Sollte die maximal erlaubte Geschwindigkeit während der Überwachung verletzt werden, so wird die konfigurierte Fehlerreaktion ausgelöst.

Der Zeitpunkt t<sub>2</sub> hängt bei der Verzögerungsüberwachung zusätzlich von der eingestellten Delay-Zeit (t<sub>delay</sub>) und der minimalen Verzögerung (a<sub>deceleration</sub>) also auch von der Ausgangsgeschwindigkeit ab. Je höher die Geschwindigkeit, desto länger dauert es, bis die Rampe den erlaubten Geschwindigkeitsbereich erreicht. Die maximale Dauer bis zur Aktivierung der Geschwindigkeitsüberwachung ist durch t<sub>SLS</sub> (strich-punktierte Darstellung in der Abbildung) begrenzt. Auch die vorzeitige Aktivierung durch niedrige Geschwindigkeit (strichlierte Darstellung in der Abbildung) ist in Kombination möglich.

#### **Fehlerreaktion**

Bei SLS können 2 verschiedene Arten von Fehlern auftreten:

- Geschwindigkeit verlässt den erlaubten Geschwindigkeitsbereich: Sobald die Geschwindigkeitsüberwachung aktiv ist, darf die Geschwindigkeit den erlaubten Geschwindigkeitsbereich (zwischen n<sub>lowerlimit</sub> und n<sub>upperlimit</sub>) nicht mehr verlassen.
- Maximale Geschwindigkeit bei Verzögerungsüberwachung überschritten: Wenn die Verzögerungsüberwachung aktiv ist, muss sich die Geschwindigkeit innerhalb der Verzögerungsrampe befinden.

Sollte bei einer der beiden Überprüfungen ein Fehler erkannt werden, wird die Geschwindigkeitsüberwachung aktiv (falls nicht bereits) und die konfigurierte Fehlerreaktion ausgelöst.

Die beiden Fehlerfälle sind nachfolgend mit Hilfe von Timing-Diagrammen dargestellt. Der Zeitpunkt des Fehlers ist mit terr markiert:

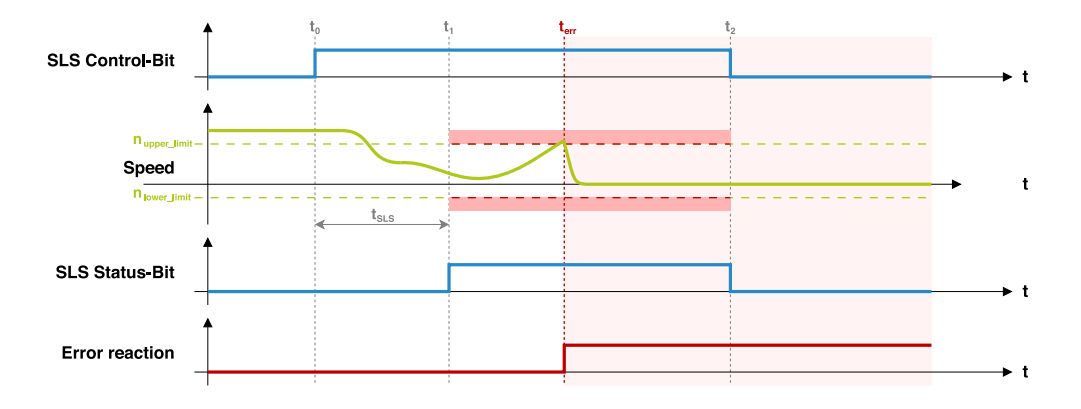

Die Abbildung zeigt das Verhalten von SLS, wenn bei bereits aktiver Geschwindigkeitsüberwachung, die Geschwindigkeit den erlaubten Bereich verlässt (als Fehlerreaktion ist das Verhalten von STO dargestellt). In diesem Fall ist die Überwachung zum Fehlerzeitpunkt bereits aktiv und wird bis zur Deaktivierung von SLS ( $t_{\rm 2}$ ) fortgesetzt.

In nachfolgendem Diagramm ist der Fehlerfall bei der Verzögerungsüberwachung dargestellt. Hier ist ersichtlich, dass mit Erkennung des Fehlers (t<sub>err</sub>) auch gleichzeitig die Geschwindigkeitsüberwachung aktiv wird (SLS Status-Bit):

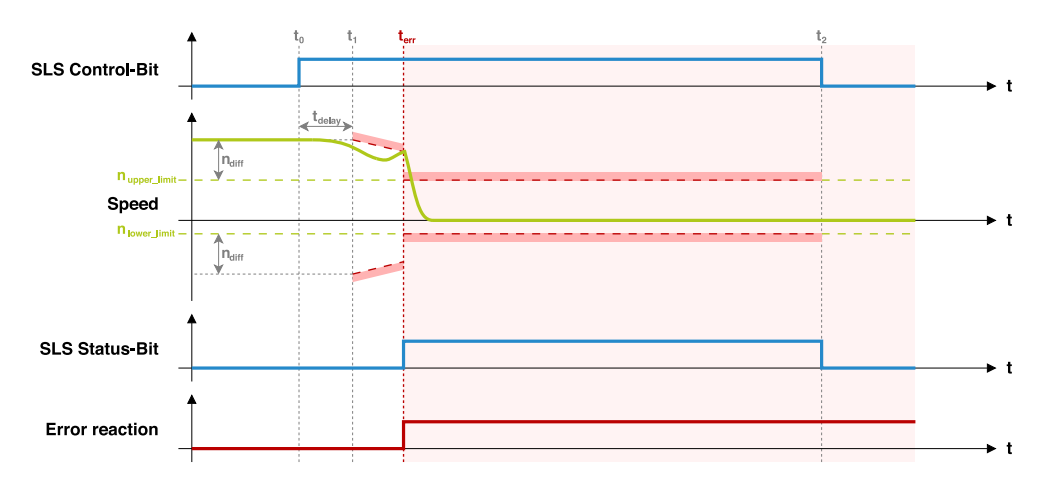

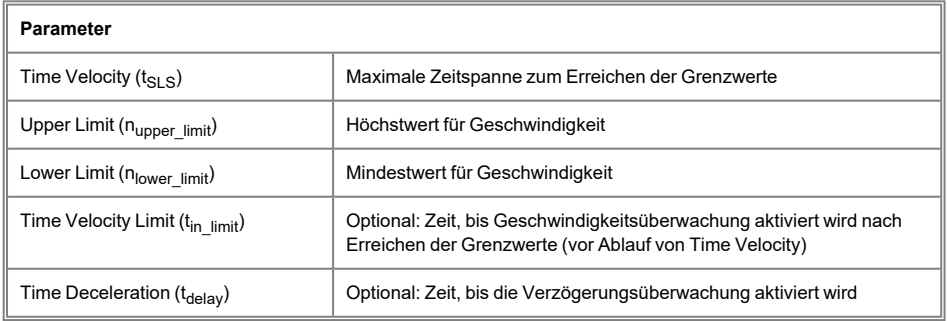

#### **6.2.2.8 SMS - Safe Maximum Speed**

Mit der Sicherheitsfunktion SMS kann die maximale Geschwindigkeit des Antriebs eingeschränkt werden. Die Funktion ist durch Parametrierung aktiv und führt bei Überschreitung der eingestellten Grenzwerte die konfigurierte Fehlerreaktion aus.

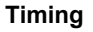

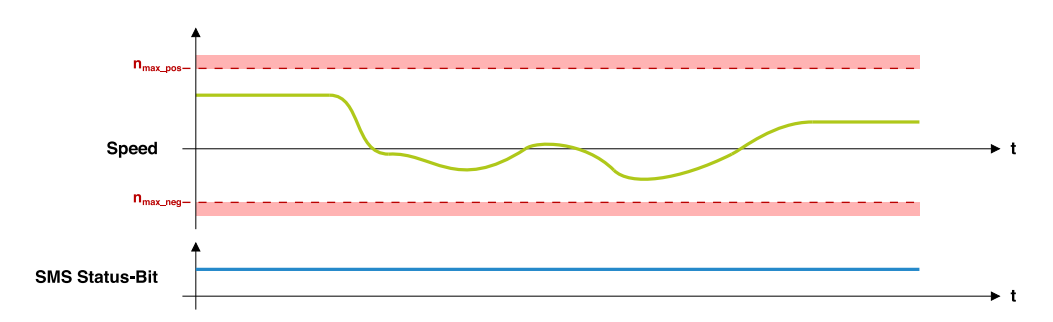

#### **Funktionsbeschreibung**

Die Funktion ist dauerhaft aktiv, wenn mindestens einer der beiden Geschwindigkeits-Grenzwerte (n<sub>max\_pos</sub> oder n<sub>max\_neg</sub>) konfiguriert ist. Es wird geprüft, ob die Geschwindigkeit  $n_{max\_pos}$  in positiver Drehrichtung bzw.  $n_{max\_neg}$  in negativer Drehrichtung nicht überschreitet. Eine Überschreitung führt zum Auslösen der konfigurierten Fehlerreaktion.

Über das SMS Status-Bit wird signalisiert, ob die Funktion aktiv ist.

#### **Fehlerreaktion**

Bei SMS kann nur ein Fehler auftreten:

• Erlaubte Geschwindigkeit überschritten: Wenn SMS parametriert ist, muss sich die Geschwindigkeit abhängig von der Drehrichtung innerhalb der konfigurierten Maximalwerte befinden. Sollte eine Überschreitung erkannt werden, wird die konfigurierte Fehlerreaktion ausgelöst.

Der beschriebene Fehlerfall ist nachfolgend mit Hilfe eines Timing-Diagramms dargestellt. Der Zeitpunkt des Fehlers ist mit terr markiert:

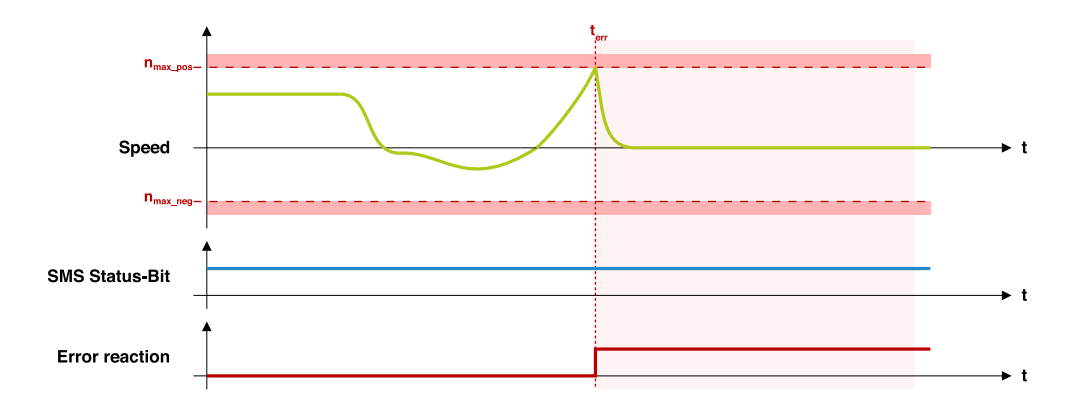

Das dargestellte Beispiel zeigt einen Fehlerfall mit STO als Fehlerreaktion. Die Geschwindigkeitsüberwachung bleibt trotz Fehler weiterhin aktiv, durch STO fällt die Geschwindigkeit jedoch auf 0, wodurch bei einer anschließenden Fehlerquittierung das System sofort wieder einsatzbereit ist.

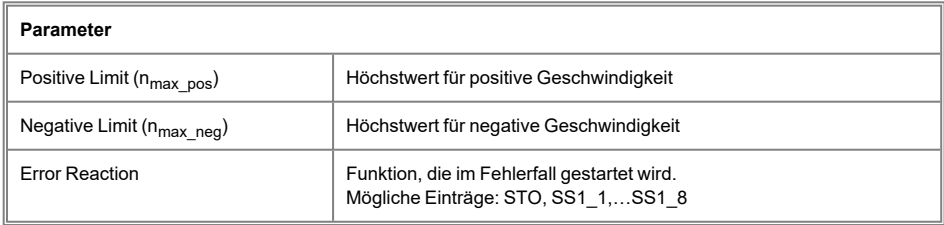

#### **6.2.2.9 SLP - Safely Limited Position**

Mit der Sicherheitsfunktion SLP kann die Position des Antriebs auf einen konfigurierbaren Bereich eingeschränkt werden. Während die Funktion aktiv ist, wird die Position auf Einhaltung der konfigurierten Grenzwerte überwacht.

Diese Überwachung ist nur möglich, wenn der verwendete Geber ausreichend viele Umdrehungen absolut auflösen kann und dieser Bereich im Betrieb nicht verlassen wird. Da die Position des Gebers beim Einbau in einer Maschine einen beliebigen Wert innerhalb des Wertebereichs annehmen kann, muss zuerst eine Absolutpositions-Referenzierung durchgeführt werden. Erst wenn diese Referenzierung abgeschlossen ist, steht SLP zur Verfügung.

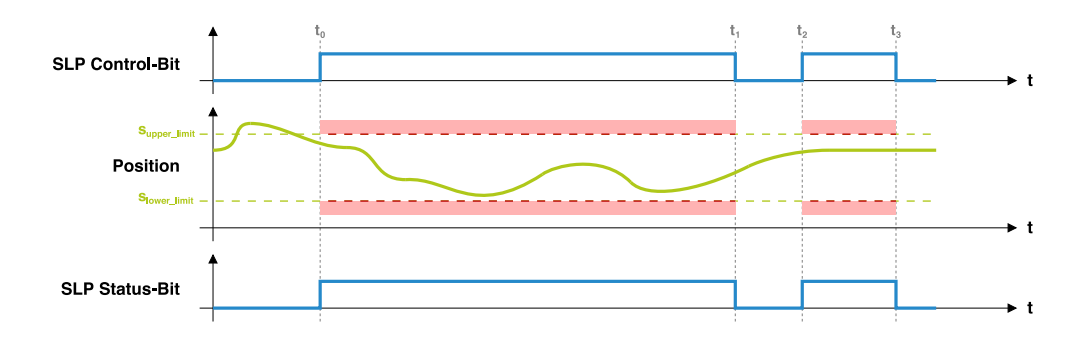

### **Timing**

Das dargestellte Beispiel zeigt die Verwendung von SLP mit "inside window" Konfiguration. Dabei wird geprüft, ob sich die Position innerhalb der eingestellten Grenzwerte befindet. Bei "outside window" Konfiguration muss die Position außerhalb bleiben:

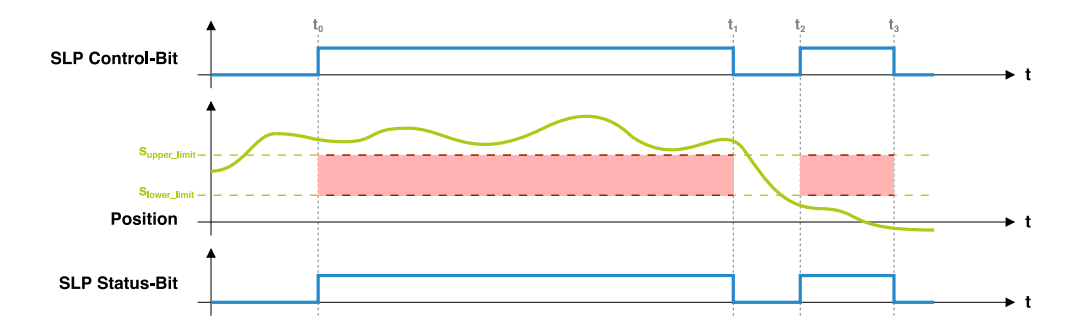

#### **Funktionsbeschreibung**

Mit der Aktivierung von SLP durch das Control-Bit ( $\mathfrak{t}_0$ ) wird sofort die Überwachung der Position gestartet. Diese bleibt bis zur Deaktivierung von SLP  $(t_1)$  aktiv.

Wenn die Funktion mit der Einstellung "Region = inside window" konfiguriert ist, darf sich die Position während der Ausführung von SLP nur noch innerhalb der eingestellten Grenzwerte (zwischen s<sub>lowerlimit</sub> und s<sub>upperlimit</sub>) bewegen (siehe oben Bild 1).

Wird sie hingegen mit "Region = outside window" konfiguriert, so darf sich die Position während der Ausführung von SLP nur noch außerhalb der eingestellten Grenzwerte (oberhalb von s<sub>upper\_limit</sub> bzw. unterhalb von s<sub>lower\_limit</sub>) bewegen (siehe oben Bild 2).

Wenn die Position während aktiver Positionsüberwachung den erlaubten Bereich verlässt, wird die konfigurierte Fehlerreaktion ausgelöst.

Ob gerade eine Positionsüberwachung auf Grund von SLP stattfindet, wird durch das SLP Status-Bit signalisiert.

#### **Fehlerreaktion**

Bei SLP kann nur ein Fehler auftreten:

• Erlaubtes Positionsfenster verlassen: Wenn die Positionsüberwachung aktiv ist, muss sich die Position je nach Einstellung entweder innerhalb oder außerhalb der eingestellten Grenzwerte befinden. Sollte eine Überschreitung erkannt werden, wird die konfigurierte Fehlerreaktion ausgelöst.

Der beschriebene Fehlerfall ist nachfolgend mit Hilfe von zwei Timing-Diagrammen dargestellt. Der Zeitpunkt des Fehlers ist mit ter markiert:

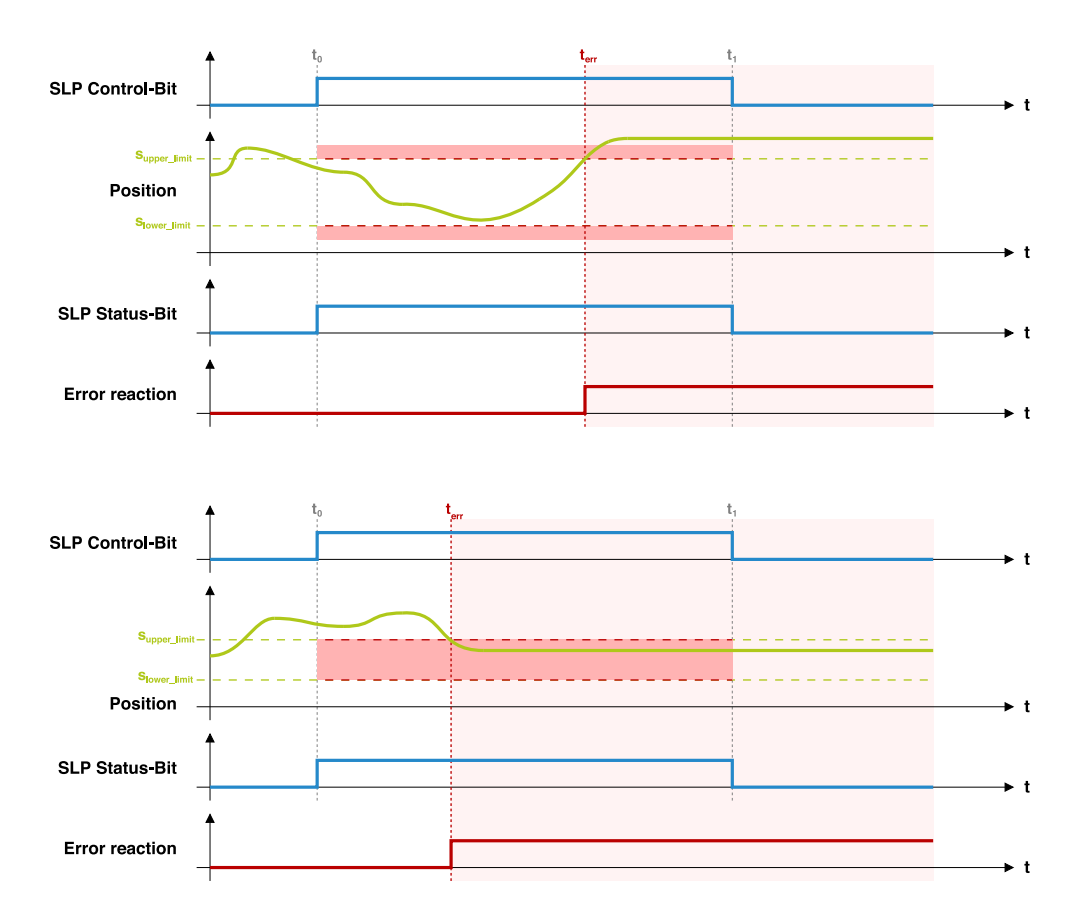

In beiden dargestellten Fehlerfällen wird die Positionsüberwachung fortgesetzt, sodass im Falle einer Fehlerquittierung und weiterhin aktivem SLP sofort wieder ein Fehler erkannt wird. Da sich die Position nach Erkennung eines Fehlers wahrscheinlich weiterhin außerhalb des erlaubten Bereichs befindet (im Beispiel ist das Verhalten mit STO als Fehlerreaktion dargestellt, es besteht keine Möglichkeit, die Position aktiv zurück ins Fenster zu bewegen), muss SLP vor der Fehlerquittierung deaktiviert werden und vor einer erneuten Aktivierung die Position wieder im erlaubten Bereich sein.

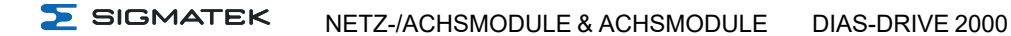

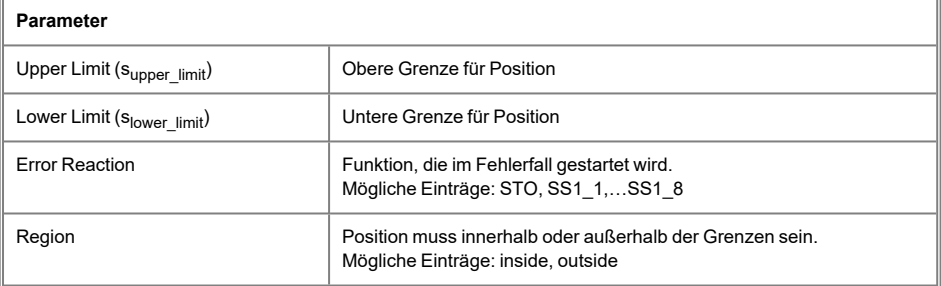

#### **6.2.2.10 SLI - Safely Limited Increment**

Mit der Sicherheitsfunktion SLI kann die Bewegung des Antriebs eingeschränkt werden. Sobald die Funktion aktiv ist, darf sich die Position nur noch um die eingestellten Werte nach oben bzw. nach unten verändern. Als Ausgangsbasis wird dabei die Position verwendet, die zum Zeitpunkt der Aktivierung der Funktion ermittelt wurde. Es wird daher von einer inkrementellen Positionsüberwachung gesprochen.

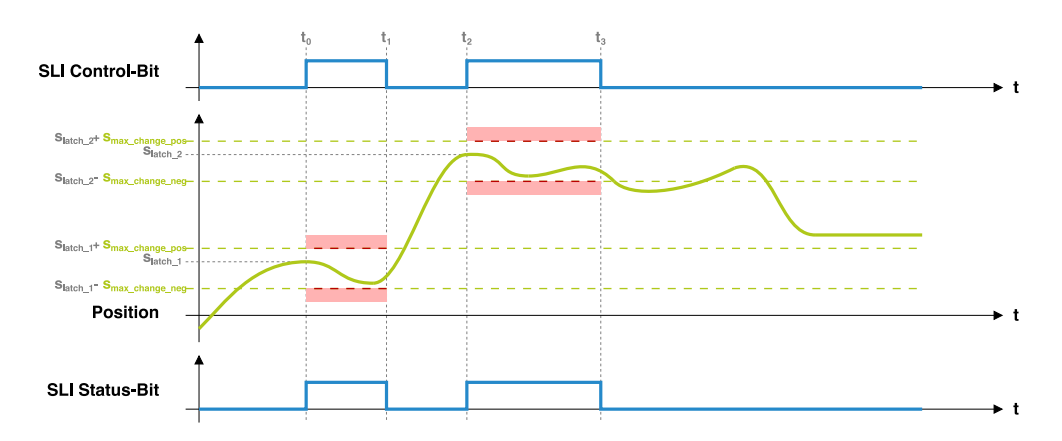

### **Timing**

### **Funktionsbeschreibung**

Mit der Aktivierung von SLI durch das Control-Bit (t $_{\rm 0}$ ) wird die inkrementelle Überwachung der Position gestartet. Dabei wird die zum Zeitpunkt  $t_0$  gemessene Position als Ausgangsposition gespeichert (s<sub>latch 1</sub> bei der ersten Aktivierung bzw. s<sub>latch</sub> <sub>2</sub> bei der zweiten Aktivierung).

Anschließend wird überprüft, ob während SLI aktiv ist, die Position innerhalb des erlaubten Positionsfensters bleibt. Die obere Grenze des Fensters entspricht dem gelatchten Positionswert zuzüglich der in positiver Drehrichtung erlaubten Positionsveränderung (S<sub>latch</sub>+s<sub>max\_change\_pos</sub>), während die untere Grenze dem gelatchten Positionswert abzüglich der in negativer Drehrichtung erlaubten Positionsveränderung (s<sub>latch</sub>-s<sub>max\_change\_neg</sub>) entspricht.

Mit der Deaktivierung von SLI ( $t_1$ ) wird die Überwachung wieder gestoppt. Eine aktive Überwachung wird durch das SLI Status-Bit signalisiert.

#### **Fehlerreaktion**

Bei SLI kann nur ein Fehler auftreten:

<sup>l</sup> Erlaubte Positionsveränderung überschritten: Wenn die Überwachung aktiv ist, darf sich die Position, ausgehend von der beim Aktivieren der Sicherheitsfunktion ermittelten Ausgangsposition, nur um die eingestellten Werte verändern. Sollte eine Überschreitung erkannt werden, wird die konfigurierte Fehlerreaktion ausgelöst.

Der beschriebene Fehlerfall ist nachfolgend mit Hilfe eines Timing-Diagramms dargestellt. Der Zeitpunkt des Fehlers ist mit terr markiert:

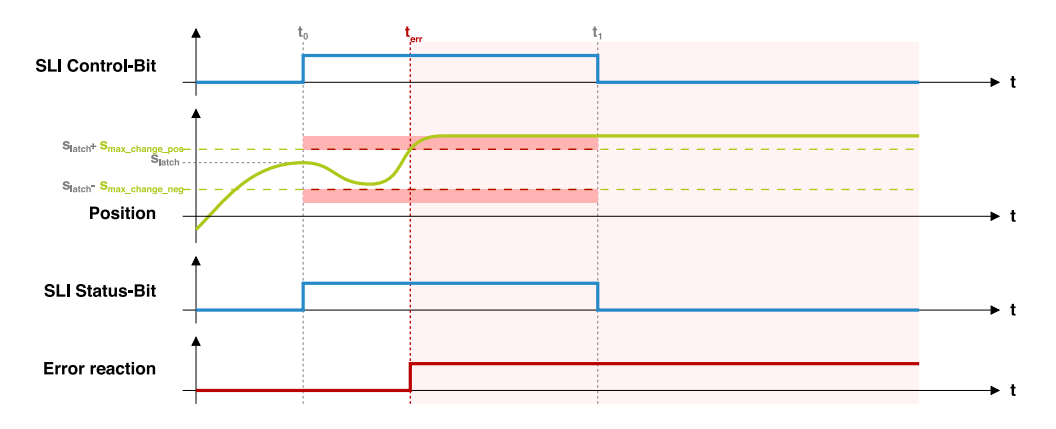

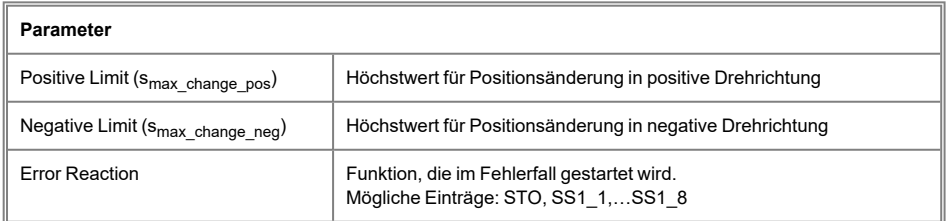

#### **6.2.2.11 SDI - Safe Direction**

Mit der Sicherheitsfunktion SDI kann die Drehrichtung des Antriebs eingeschränkt werden. Sobald die Funktion aktiv ist, ist je nach Konfiguration nur noch die positive oder negative Drehrichtung erlaubt.

### **Timing**

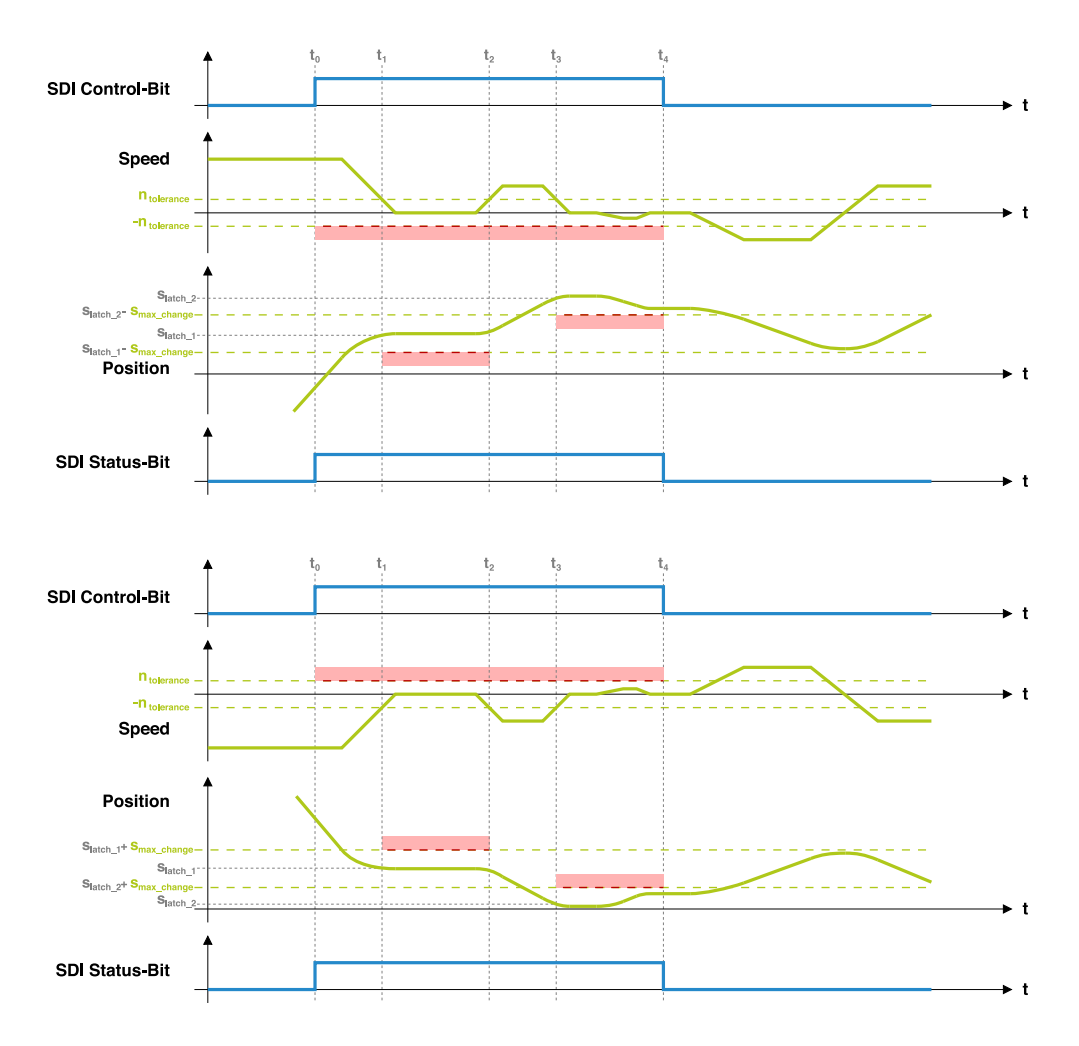

#### **Funktionsbeschreibung**

Bei SDI kann mittels Konfigurationsparameter eingestellt werden, ob nur die positive oder nur die negative Drehrichtung erlaubt sein soll, während SDI aktiv ist. Die Einschränkung auf "nur positive Drehrichtung erlaubt" ist im ersten Bild beispielhaft dargestellt, während die Variante "nur negative Drehrichtung erlaubt" im zweiten Bild gezeigt wird.

Die erlaubte Drehrichtung kann nicht zur Laufzeit verändert werden, daher müssen 2 SDI-Instanzen angelegt werden, wenn teils die positive und teils die negative Drehrichtung beschränkt sein soll.

Mit der Aktivierung von SDI durch das Control-Bit (t $_{\rm 0}$ ) wird die Überwachung der Drehrichtung gestartet. Während SDI aktiv ist, darf die Geschwindigkeit bei positiv erlaubter Drehrichtung den Wert -n<sub>tolerance</sub> nicht unterschreiten. Bei negativ erlaubter Drehrichtung darf der Wert <sup>n</sup>tolerance nicht überschritten werden.

Sobald sich die Geschwindigkeit im Zero-Window (zwischen -ntolerance und ntolerance) befindet, wird zusätzlich die Position überwacht. Dabei wird zum Zeitpunkt, an dem das Zero-Window erreicht wird (t<sub>1</sub>), die gemessene Position als Ausgangsposition gespeichert (s<sub>latch\_1</sub> beim ersten Erreichen zum Zeitpunkt t<sub>1</sub> bzw. s<sub>latch 2</sub> beim zweiten Erreichen zum Zeitpunkt  $t_2$ ).

Während sich die Geschwindigkeit innerhalb des Zero-Windows befindet (in den beiden Beispielen zwischen t<sub>1</sub> und t<sub>2</sub> bzw. zwischen t<sub>3</sub> und t<sub>4</sub>), darf die Position bei positiv erlaubter Drehrichtung den Wert slatch-smax change bzw. bei negativ erlaubter Drehrichtung den Wert <sup>s</sup>latch+smax\_change nicht unter- bzw. überschreiten. Dadurch wird sichergestellt, dass sich die Achse bei niedriger Geschwindigkeit (innerhalb des Zero-Windows) in die nicht erlaubte Drehrichtung nicht zu weit in die nicht erlaubte Richtung bewegen kann.

Sobald SDI durch das Control-Bit wieder deaktiviert wird  $(\mathfrak{t}_4)$ , wird die Drehrichtungsüberwachung aufgehoben und es sind wieder beide Drehrichtungen erlaubt.

Eine aktive Drehrichtungsüberwachung wird durch das SDI Status-Bit signalisiert.

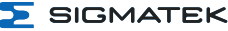

#### **Fehlerreaktion**

Bei SDI können 2 verschiedene Arten von Fehlern auftreten:

- Geschwindigkeit in nicht erlaubte Drehrichtung zu hoch: Während die Überwachung aktiv ist, darf die Geschwindigkeit bei nur positiv erlaubter Drehrichtung den Wert ntolerance nicht unterschreiten bzw. bei nur negativ erlaubter Drehrichtung den Wert n<sub>tolerance</sub> nicht überschreiten.
- Zu große Positionsveränderung in nicht erlaubte Drehrichtung: Während sich die Geschwindigkeit im Zero-Window (zwischen -ntolerance und ntolerance) befindet, darf sich die Position in die nicht erlaubte Drehrichtung nur um die maximal erlaubte Positionstoleranz (s<sub>max-change</sub>) verändern.

Sollte bei einer der beiden Überprüfungen ein Fehler erkannt werden, wird die als Fehlerreaktion konfigurierte Sicherheitsfunktion ausgelöst.

Die beiden Fehlerfälle sind nachfolgend mit Hilfe von Timing-Diagrammen dargestellt. Der Zeitpunkt des Fehlers ist mit t<sub>err</sub> markiert:

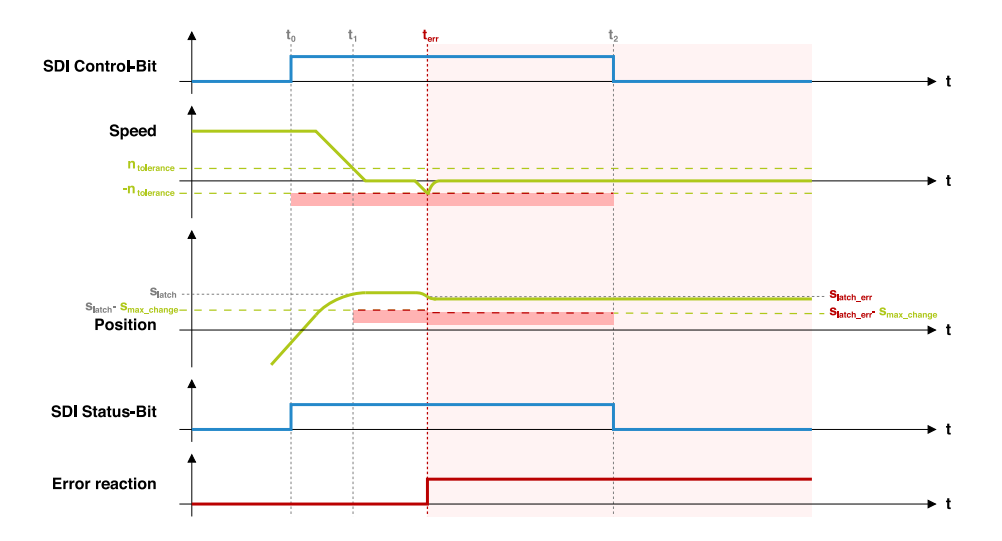

Bei dem oben gezeigten Fehlerfall wird zum Zeitpunkt t<sub>err</sub> zusätzlich zum Auslösen der Fehlerreaktion die Position neu gelatched, da das Zero-Window kurz verlassen wird.

Nachfolgend ist der Fehlerfall mit geringer Geschwindigkeit aber Positionsverletzung dargestellt:

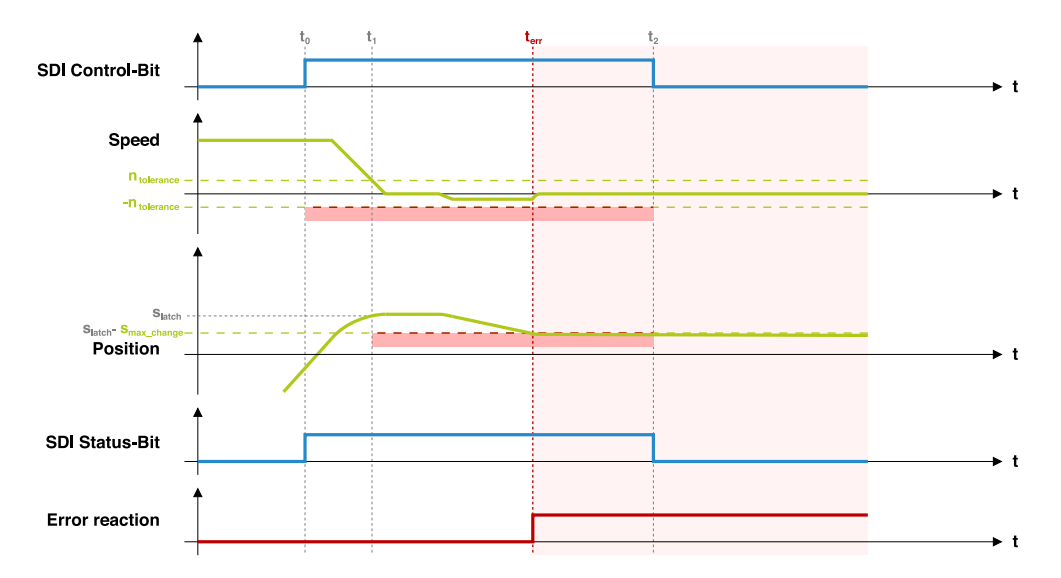

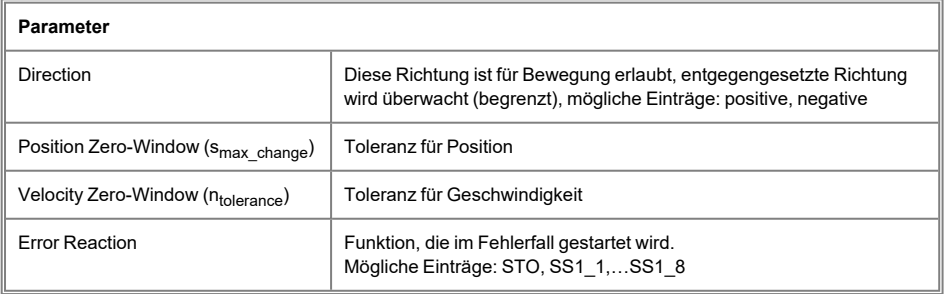

#### **6.2.2.12 SCA - Safe CAM**

Mit der Sicherheitsfunktion SCA kann die Position des Antriebs überwacht werden. Die Funktion ist durch Parametrierung aktiv und signalisiert durch das Status-Bit, ob die eingestellten Grenzen gerade eingehalten werden oder überschritten sind.

Da die Funktion nur zur Signalisierung und nicht zur Begrenzung gedacht ist, kann keine Fehlerreaktion konfiguriert werden. Wird eine Fehlerreaktion benötigt, kann stattdessen die Sicherheitsfunktion SMP oder SLP verwendet werden.

Die Funktion wird, falls konfiguriert, unabhängig von der Absolutpositions-Referenzierung ausgeführt.

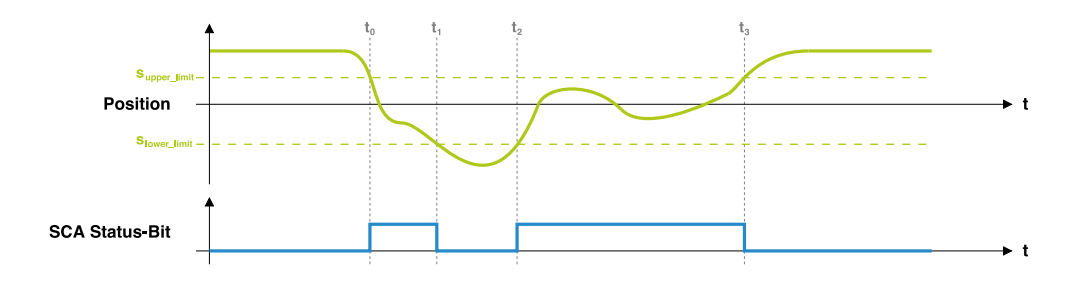

#### **Timing**

#### **Funktionsbeschreibung**

Die Funktion ist dauerhaft aktiv, wenn mindestens einer der beiden Positions-Grenzwerte (S<sub>upper\_limit</sub> oder s<sub>lower\_limit</sub>) konfiguriert ist. Es wird geprüft, ob sich die Position innerhalb oder außerhalb dieses Fensters befindet.

Befindet sich die Position innerhalb (zwischen s<sub>lowerlimit</sub> und s<sub>upperlimit</sub>), wird dies durch ein aktives Status-Bit signalisiert (im Beispiel zwischen  $\overline{t_0}$  und  $t_1$  bzw. zwischen  $t_2$  und  $t_3$ ). Wenn sich die Position außerhalb befindet, wird das Status-Bit inaktiv.

#### **Fehlerreaktion**

Bei der Sicherheitsfunktion SCA sind keine Fehlerreaktionen möglich. Eine Überschreitung bzw. Unterschreitung der eingestellten Grenzwerte wird über das Status-Bit signalisiert.

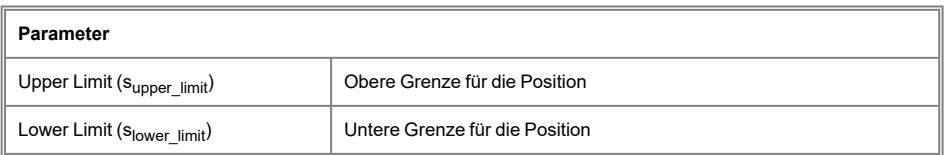

#### **6.2.2.13 SSM - Safe Speed Monitor**

Diese Funktion liefert ein sicheres Ausgangssignal, um anzuzeigen, ob die Motordrehzahl innerhalb eines festgelegten Grenzwerts liegt.

Mit der Sicherheitsfunktion SSM kann die Geschwindigkeit des Antriebs überwacht werden. Die Funktion ist durch Parametrierung aktiv und signalisiert durch das Status-Bit, ob die eingestellten Grenzen gerade eingehalten werden oder überschritten sind.

Da die Funktion nur zur Signalisierung und nicht zur Begrenzung gedacht ist, kann keine Fehlerreaktion konfiguriert werden. Wird eine Fehlerreaktion benötigt, kann stattdessen die Sicherheitsfunktion SMS oder SLS verwendet werden.

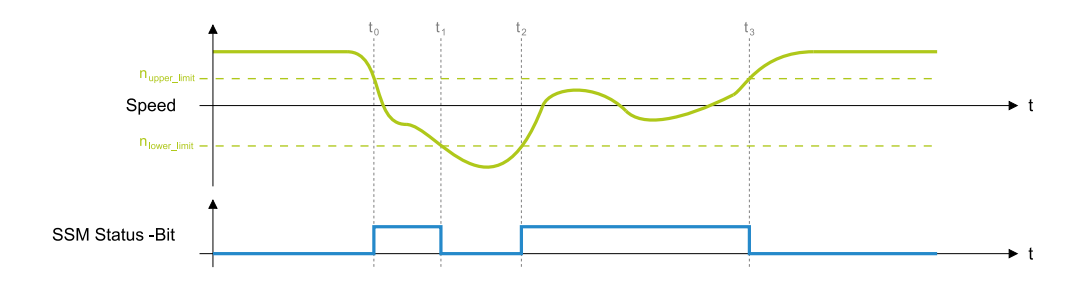

#### **Timing**

#### **Funktionsbeschreibung**

Die Funktion ist dauerhaft aktiv, wenn mindestens einer der beiden Geschwindigkeits-Grenzwerte (n<sub>upper\_limit</sub> oder n<sub>lower\_limit</sub>) konfiguriert ist. Es wird geprüft, ob sich die Geschwindigkeit innerhalb oder außerhalb dieses Fensters befindet.

Befindet sich die Geschwindigkeit innerhalb (zwischen n<sub>lowerlimit</sub> und n<sub>upperlimit</sub>), wird dies durch ein aktives Status-Bit signalisiert (im Beispiel zwischen  $\bar{t}_0$  und  $t_1$  bzw. zwischen  $t_2$  und  $\mathfrak{t}_3$ ). Wenn sich die Geschwindigkeit außerhalb befindet, wird das Status-Bit inaktiv.

Bei der Sicherheitsfunktion SSM sind keine Fehlerreaktionen möglich. Eine Überschreitung bzw. Unterschreitung der eingestellten Grenzwerte wird über das Status-Bit signalisiert.

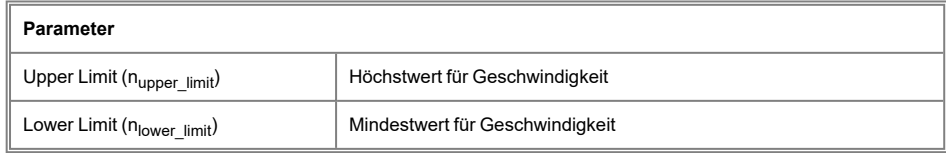

### **6.2.3 Ausgangsfunktionen pro Achse**

Nachfolgend werden die unterschiedlichen Ausgangsfunktionen erklärt.

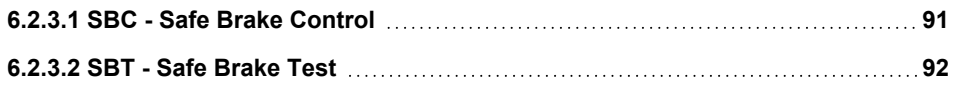

#### <span id="page-90-0"></span>**6.2.3.1 SBC - Safe Brake Control**

Mit der Sicherheitsfunktion SBC kann die Haltebremse (falls vorhanden) des Antriebs sicher geschlossen werden. Die Funktion kann eigenständig, aber auch gemeinsam mit STO und SS1 verwendet werden. Die eigenständige Verwendung ist nachfolgend beschrieben.

#### **Timing**

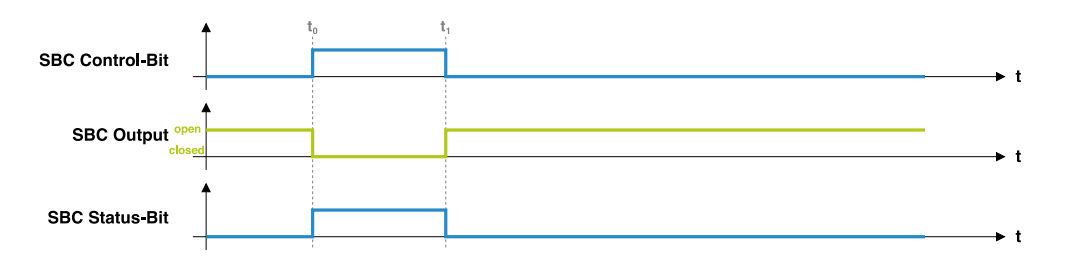

#### **Funktionsbeschreibung**

Durch Aktivierung des SBC Control-Bits  $\mathfrak{t}_0$ ) wird die Haltebremse der betroffenen Achse geschlossen, indem am "SBC Output" keine Spannung mehr ausgegeben wird. Durch das Status-Bit wird signalisiert, dass die Bremse geschlossen ist. Beim Deaktivieren des Control-Bits  $(t_1)$  wird die Haltebremse wieder geöffnet.

#### **Fehlerreaktion**

Bei der Sicherheitsfunktion SBC sind keine Fehlerreaktionen möglich.

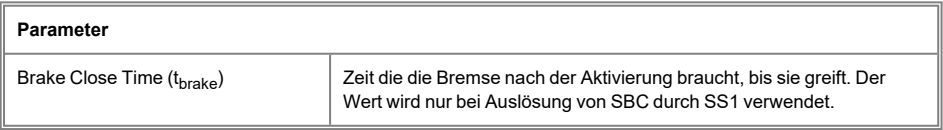

### <span id="page-91-0"></span>**6.2.3.2 SBT - Safe Brake Test**

Die Funktion SBT ist keine Sicherheitsfunktion im herkömmlichen Sinn, sondern eine Diagnosefunktion für die Betriebsbremse. Mit SBT wird die Bremse mit einem definierten Moment getestet. Dabei wird Strom für die Dauer "Test Duration Time" in den Antrieb eingebracht. Wenn ein Durchrutschen der Bremse erkannt wird, wird die optional einstellbare Fehlerreaktion ausgelöst. Somit kann ein Verschleiß der Bremse frühzeitig erkannt werden.

Zusätzlich zur Überwachung während der Test-Ausführung wird die Test-Häufigkeit überprüft.

Die Zeit "Test Interval Start" ist die maximal erlaubte Zeit zwischen dem Einschalten des MDDs und der ersten SBT-Ausführung. Die Angabe dieser Zeit ist nur dann relevant, wenn der erste Test schneller stattfinden muss als das Intervall für die Zeit zwischen 2 Tests.

Das Zeitfenster "Test Interval Cyclic" stellt die maximal erlaubte Zeit zwischen 2 SBT-Ausführungen dar. Wenn keine separate Zeit für den ersten Test nach Einschaltvorgang angegeben ist, wird diese Zeit auch dafür verwendet.

### **Timing**

Um die zeitlichen Zusammenhänge während der Testausführung besser beschreiben zu können, ist ein beispielhafter Ablauf in nachfolgender Abbildung dargestellt:

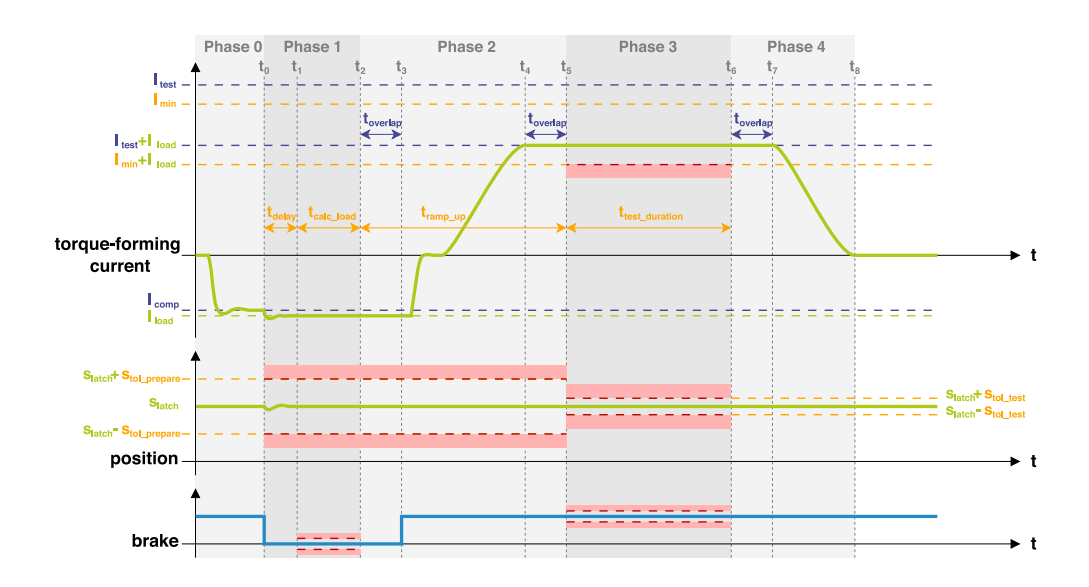

Der dargestellte Ablauf besteht aus 5 Phasen, wovon die erste und letzte Phase nur den funktionsgerichteten Teil betrifft. Nachfolgend sind die 5 Phasen jeweils einzeln beschrieben:

#### **Phase 0 – Test-Vorbereitung**

Wenn der Bremsentest durch die Applikation gestartet wird, beginnt die funktionsgerichtete Firmware den Test vorzubereiten. Dabei wird zuerst der Regler in den Positionsregler-Modus versetzt, um bei den nachfolgenden Schritten die aktuelle Position zu halten. Anschließend wird bei geschlossener Bremse der Kompensationsstrom I<sub>comp</sub> (über A-ICOMP Parameter einstellbar) angelegt. Der Kompensationsstrom sollte dabei dem Strom entsprechen, der zum Halten einer hängenden Last benötigt wird, damit das anschließende Öffnen der Bremse nicht zu einem zu starken Absacken der Position führt.

Sobald der Kompensationsstrom erreicht ist ( $\rm t_0$ ), wird die Bremse geöffnet, damit in der nachfolgenden Phase die hängende Last gemessen werden kann.

#### **Phase 1 – Lastermittlung**

Wenn die Vorbereitung abgeschlossen ist, triggert der funktionsgerichtete Teil den Bremsentest im sicherheitsgerichteten Teil. Ab diesem Zeitpunkt ( $\mathfrak{t}_0$ ) läuft der Bremsentest somit sowohl funktionsgerichtet als auch sicherheitsgerichtet.

Funktionsgerichtet beginnt die Phase mit der Nachregulierung des Kompensationsstroms, um die Position bei offener Bremse zu halten. Dies muss innerhalb von t<sub>delay</sub> erfolgen, da mit Ablauf dieser Zeit (t<sub>1</sub>) die Ermittlung des Haltestroms für eine mögliche hängende Last beginnt. Dabei wird der drehmomentbildende Strom für die Dauer t<sub>calc\_load</sub> gemessen und der Mittelwert I<sub>load</sub> gebildet.

Sicherheitsgerichtet wird während der gesamten Phase die Position überwacht, welche sich um maximal ±stol\_prepare verändern darf. Dazu wird zum Zeitpunkt to die aktuelle Position gelatched (s<sub>latch</sub>) und für die gesamte Dauer des Tests als Sollposition verwendet.

Nach Ablauf von t<sub>delav</sub> erfolgt auch auf sicherheitsgerichteter Seite die Ermittlung des Haltestroms I<sub>load</sub>, um die Kraftauswirkung einer möglichen hängenden Last beim späteren Test der Bremse berücksichtigen zu können. Zusätzlich dazu wird währenddessen geprüft, ob die Bremse auch tatsächlich geöffnet ist.

#### **Phase 2 – Teststrom anlegen**

Wenn beide Firmware-Teile das Haltemoment ermittelt haben ( $\mathrm{t}_2$ ), kann der funktionsgerichtete Teil beginnen, die Bremse zu schließen und den Teststrom Itest (über A-BTC Parameter einstellbar) in einer Hochramp-Phase anzulegen.

Allerdings beginnt die Phase für den funktionsgerichteten Teil um t<sub>overlap</sub> nach hinten versetzt (somit erst zum Zeitpunkt t $_3$ ), um sicherzustellen, dass die Aufgaben der sicherheitsgerichteten Firmware aus Phase 1 nicht verfälscht werden, da sich diese mit Phase 2 der funktionsgerichteten Firmware überschneiden könnte. Die t<sub>overlan</sub> Zeit zählt ebenfalls zu den Parametern, die von der Applikation aus über die A-BTT Parameter eingestellt werden können.

Nach Ablauf dieser Zeit (zum Zeitpunkt  $\mathfrak{t}_3$ ) schließt der funktionsgerichtete Teil die Bremse und reduziert danach den anliegenden Strom auf 0. Anschließend wird der konfigurierte Teststrom in einer Hochramp-Phase (Dauer abhängig von t<sub>rampun</sub>, sodass zum Zeitpunkt t<sub>4</sub> der Teststrom vollständig anliegt) angelegt. Dabei wird der in Phase 1 ermittelte Haltestrom entsprechend berücksichtigt, wodurch der zu erreichende Strom dem Wert Itest+Iload entspricht.

Da auch am Ende der Phase mit Überlappungen zur nächsten Phase zu rechnen ist, wird von  $t_4$  bis  $t_5$  erneut die Zeit  $t_{\text{overlap}}$  abgewartet, bevor die nächste Phase beginnt.

Die sicherheitsgerichtete Firmware prüft während der gesamten Phase (von t $_2$  bis t $_5$ ) nur, ob sich die Position noch innerhalb der Toleranz (zwischen slatch<sup>-S</sup>tol\_prepare und Slatch<sup>+S</sup>tol prepare) befindet.

#### **Phase 3 – Bremse prüfen**

In dieser Phase wird für die Dauer  $t_{test-duration}$  der zuvor angelegte Teststrom  $I_{test}+I_{load}$ gehalten, während die Bremse geschlossen bleibt. Die Position darf sich dabei nicht verändern, weshalb in dieser Phase ein engeres Toleranzfenster für die Positions-Überwachung verwendet wird  $(s_{tol\_test})$ .

Zusätzlich wird geprüft, ob das aufgebrachte Drehmoment bzw. der drehmomentbildende Strom hoch genug ist, um die Testvorgaben zu erfüllen. Dieser muss während der gesamten Phase über dem Wert I<sub>min</sub>+I<sub>load</sub> liegen, damit der Test am Ende (t<sub>6</sub>) als bestanden gewertet wird.

#### **Phase 4 – Bremsentest abschließen**

Nachdem der eigentliche Test abgeschlossen ist, wartet der funktionsgerichtete Teil ein drittes Mal die t<sub>overlap</sub> Zeit ab um sicherzustellen, dass nicht zu früh mit dem Herunterrampen begonnen wird und reduziert anschließend (von t<sub>7</sub> bis t<sub>8</sub>) den drehmomentbildenden Strom wieder auf 0. Die Dauer des Herunterrampens ist identisch zur Dauer des Hochrampens in Phase 2, weshalb hier keine Zeit eingestellt werden muss.

Am Ende dieser Phase wird der vor dem Test eingestellte Regler-Modus (G-MODE) wieder hergestellt und die Achse wieder der Applikation zur Verfügung gestellt.

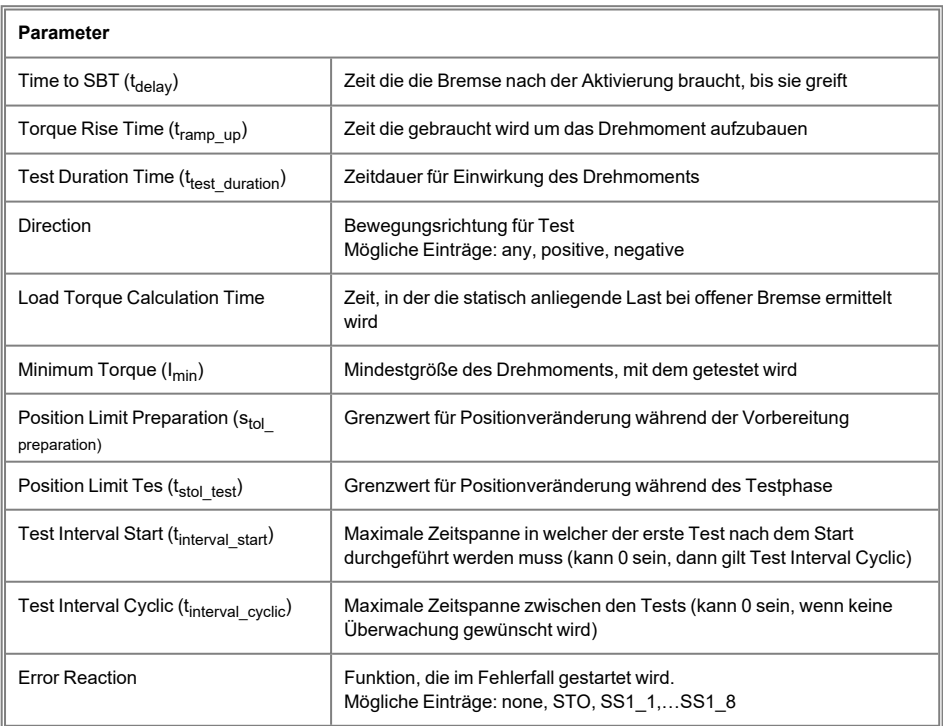

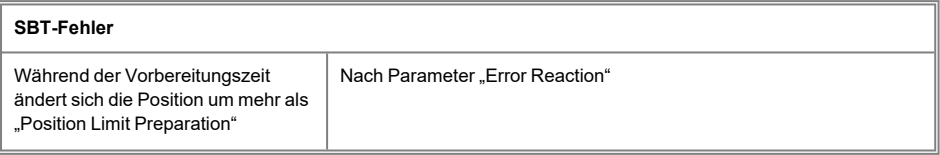

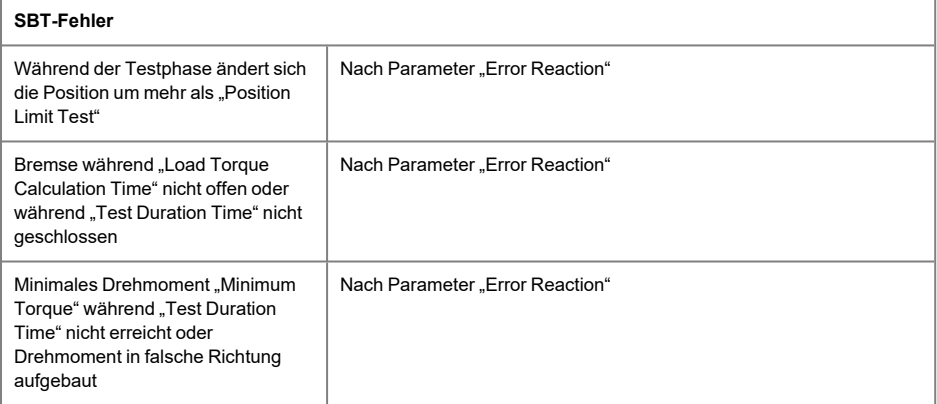

### **6.3 Verdrahtungsbeispiele Safety**

Um die konfigurierten Sicherheitsfunktionen auch ausführen zu können, müssen diese über sichere digitale Eingänge angesteuert werden. Hierbei wird das Dual Channel Mapping verwendet.

#### **6.3.1 Dual Channel Input Mapping**

4 Eingänge stehen zur Verfügung. Für das Dual Channel Mapping müssen immer 2 Eingänge in Kombination betrachtet werden:

- beide Input-Paare (alle Eingänge) betätigt
- nur Input-Paar 1 (Eingang 1 & 2) betätigt
- $\bullet$  nur Input-Paar 2 (Eingang 3 & 4) betätigt
- kein Input-Paar betätigt

Ein Eingangspaar wird als betätigt betrachtet, wenn mindestens einer der beiden Eingänge den LOW-Zustand einnimmt. Sollten die beiden Eingänge eines Input-Paares zu lange unterschiedliche Zustände aufweisen, wird dies als Fehler gewertet und führt zum Fehlerzustand.

Im Auslieferungszustand können folgende 2 Varianten gewählt werden.

Ohne Querschlussprüfung: hier werden die sicheren Eingänge SI3&4 verwendet.

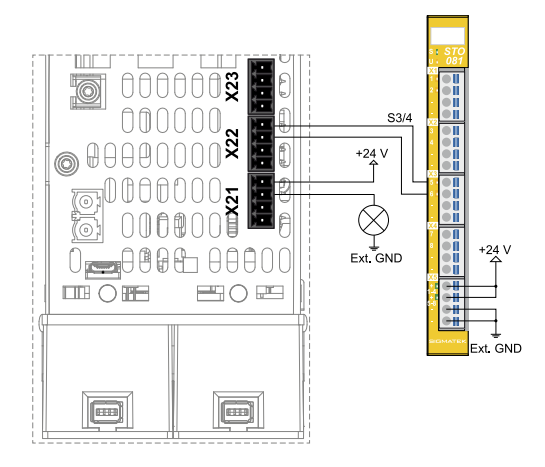

Ein MDD 2000 mit Querschlussprüfung: hier werden die Taktausgänge Takt A & B mit den sicheren Eingängen SI1&2 verbunden.

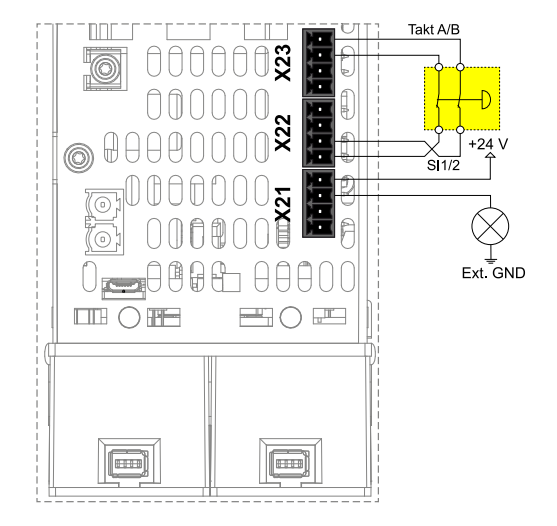

Mehrere MDD 2000 mit Querschlussprüfung:

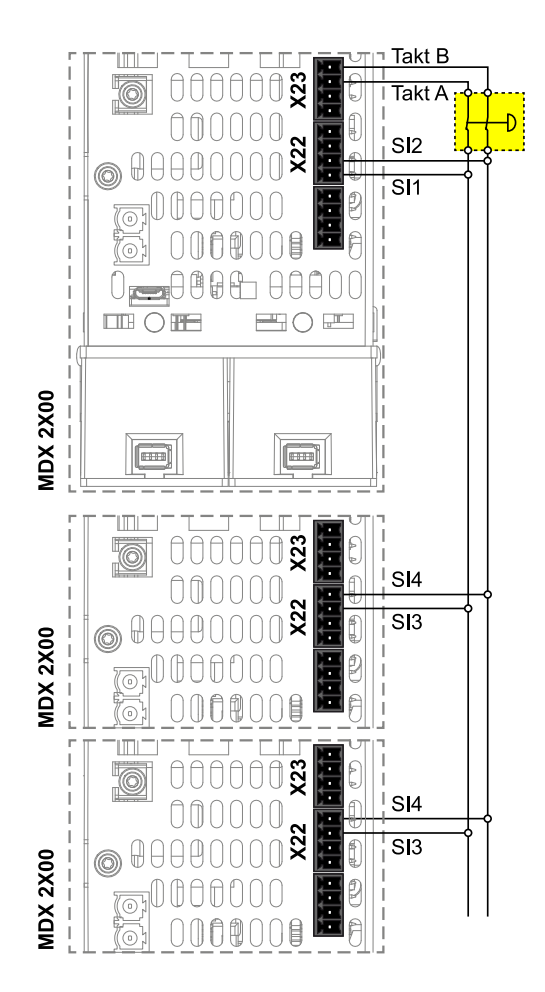

### **6.4 Vorbedingungen für Sicherheitsfunktionen**

#### **6.4.1 Referenzierung der Position**

Für die Verwendung von Sicherheitsfunktionen mit absoluter Position ist eine Referenzierung der Position für alle Achsen erforderlich. Die betroffenen Sicherheitsfunktionen sind SLP (Safely Limited Position) und SMP (Safe Maximum Position). Die Referenzierung wird über die funktionale Applikation ausgeführt und erfordert einen vordefinierten Ablauf.

### **VORSICHT**

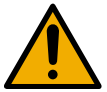

Ein nicht korrekt referenziertes System kann zu Unfällen sowie zur Zerstörung der Maschine führen.

### **INFORMATION**

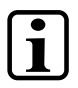

Der Wertebereich des Gebers darf nicht überschritten werden.

#### **6.4.2 Verifizierung der Geber**

Die Verwendung von sicheren Hiperface DSL-Gebern erfordert eine Verifikation der Geber. Der Verifikationsablauf wird aus der funktionalen Applikation ausgeführt und erfolgt über einen vordefinierten Ablauf. Der DIAS-Drive 2000 läuft bis zum Abschluss der Verifikation in einem eingeschränkten Funktionsmodus.

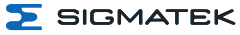

# **7 Technische Daten**

### **7.1 DC-Zwischenkreis**

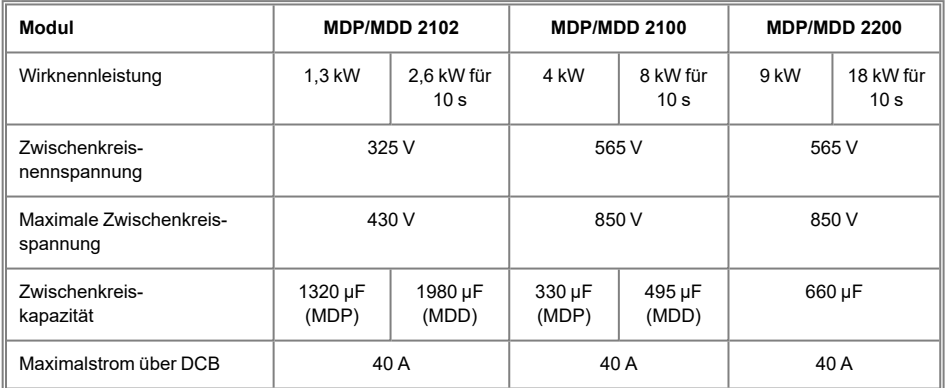

## **7.2 +24 V-Hilfsspannung**

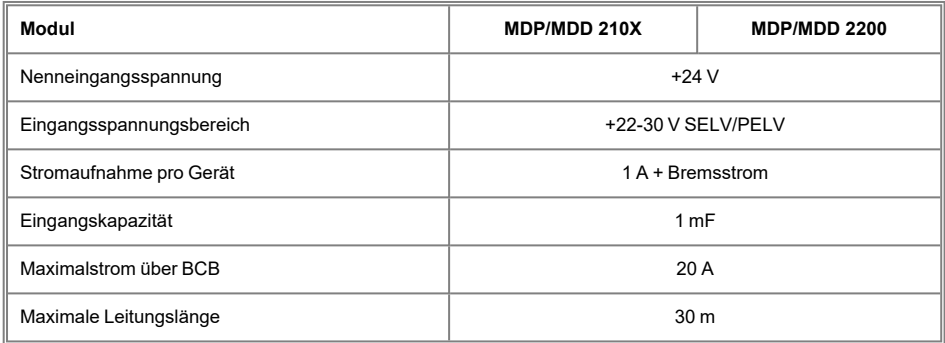

### **7.3 Achse/Motoranschluss**

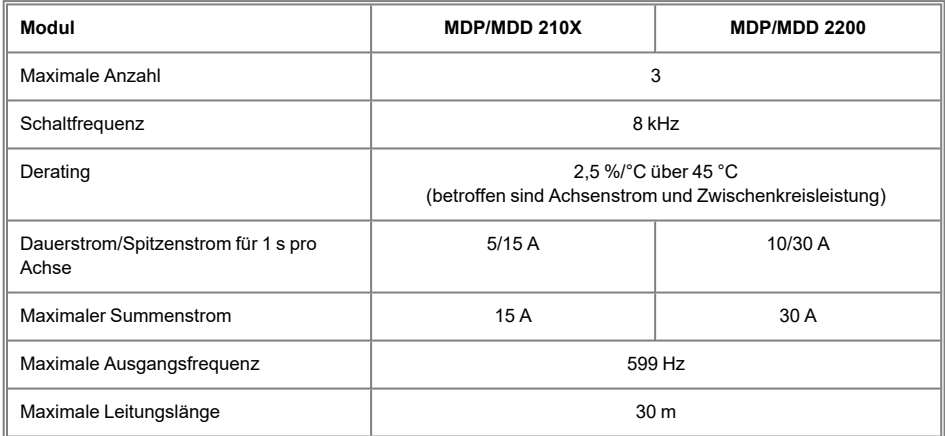

### **7.4 Sichere/Capture Eingänge**

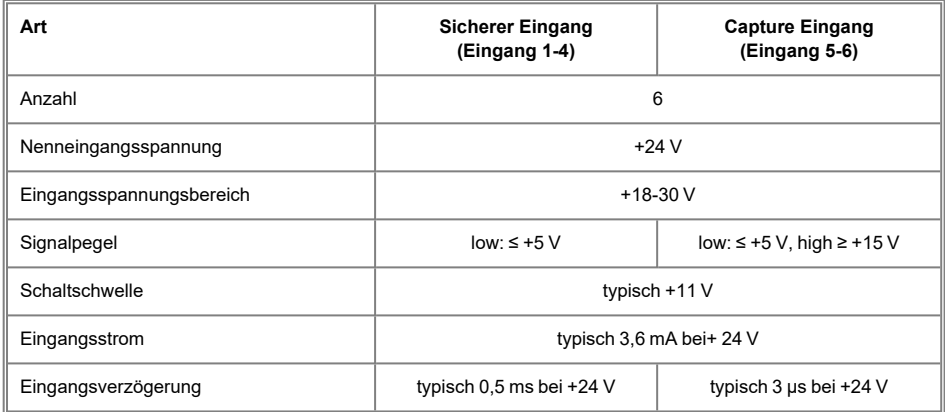

## **7.5 Taktausgänge für Querschlusserkennung**

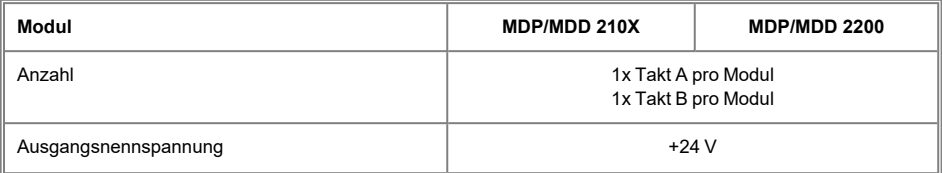

#### DIAS-DRIVE 2000 NETZ-/ACHSMODULE & ACHSMODULE

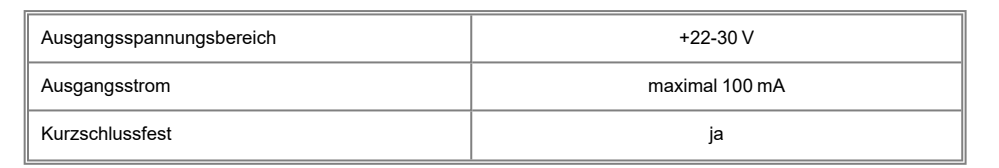

#### **VORSICHT**

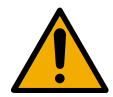

### **Querschlusserkennung**

Es ist unbedingt zu beachten, dass die Querschlusserkennung nur dann sicherheitsbezogen korrekt funktioniert, wenn sie richtig verdrahtet und konfiguriert wurde. Des Weiteren ist zu berücksichtigen, dass die Querschlusserkennung nur zwischen benachbarten Eingängen funktioniert. Querschlüsse zwischen nicht benachbarten Eingängen müssen durch konstruktive Maßnahmen (z.B. getrennte Kabelverlegung, isolierte Kabel) des Maschineninstallateurs verhindert werden.

### **7.6 Geberschnittstelle**

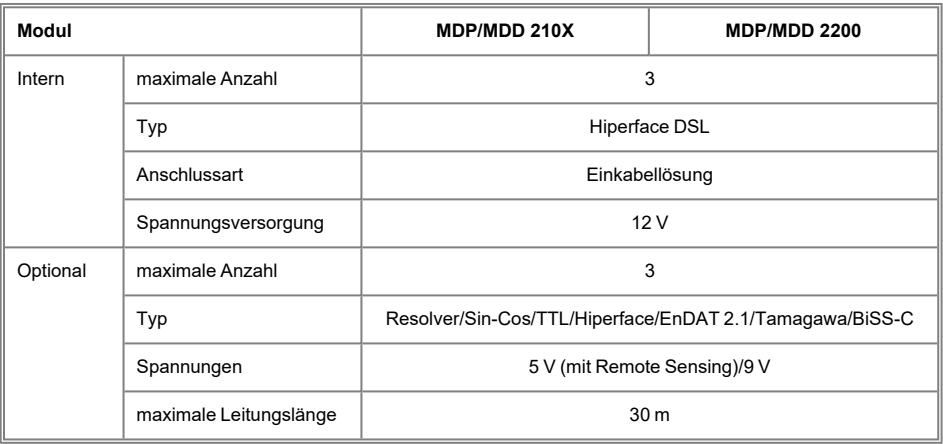

**S** SIGMATEK

## **7.7 Ergänzende Spezifikationen MDP 2XXX**

### **7.7.1 Netzversorgung**

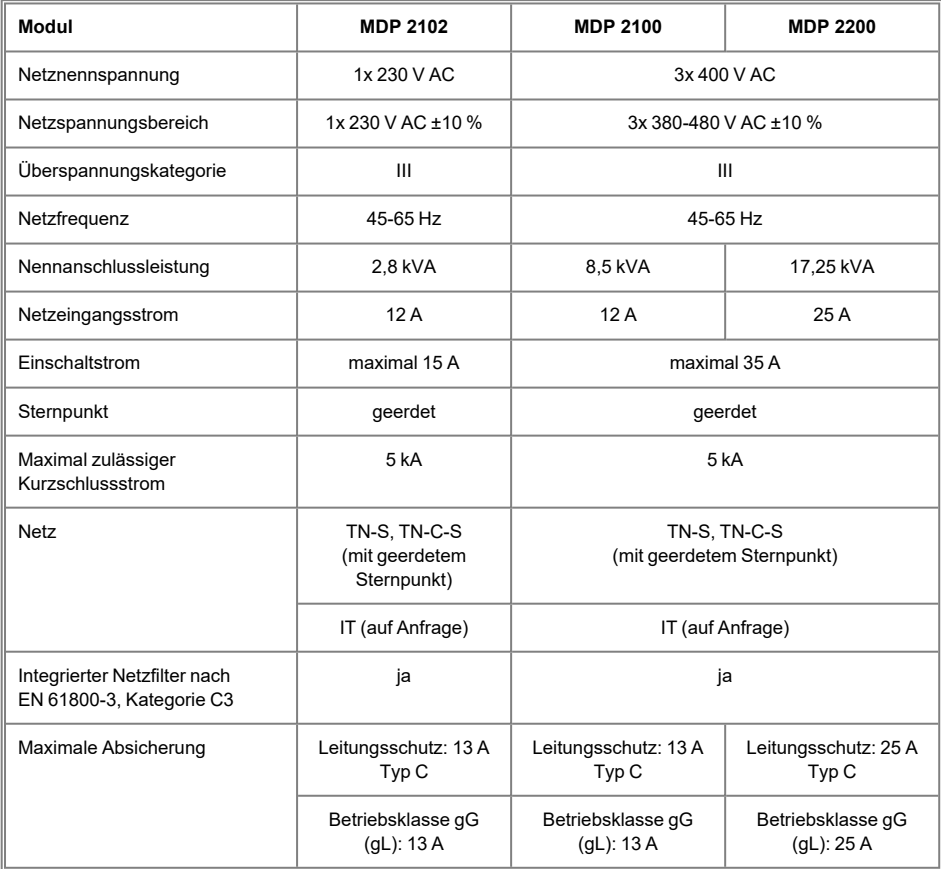

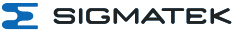

### **7.7.2 Ballastwiderstand**

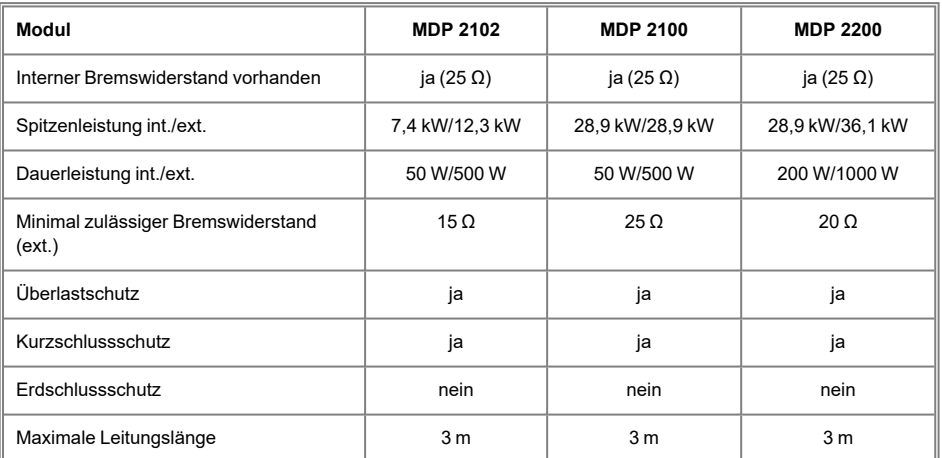

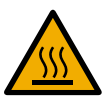

### **WARNUNG**

Die Oberfläche des Ballastwiderstands kann Temperaturen weit über 85 °C erreichen. Da Berührung zu schweren Verletzungen führen kann, ist die Temperatur vor dem Berühren zu prüfen.

## **7.8 Kommunikation**

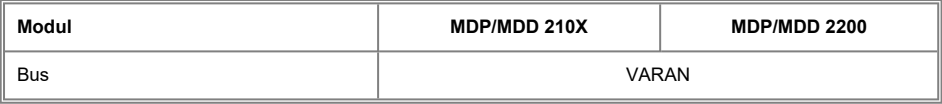

### **7.9 Motorhaltebremse**

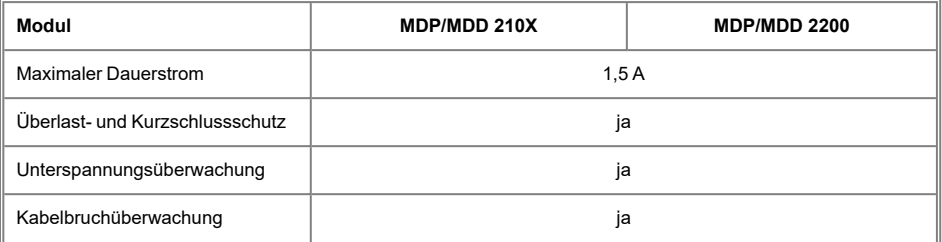

#### **E** SIGMATEK NETZ-/ACHSMODULE & ACHSMODULE DIAS-DRIVE 2000

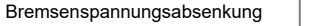

ja (12-24 V)

## **7.10 Mechanik**

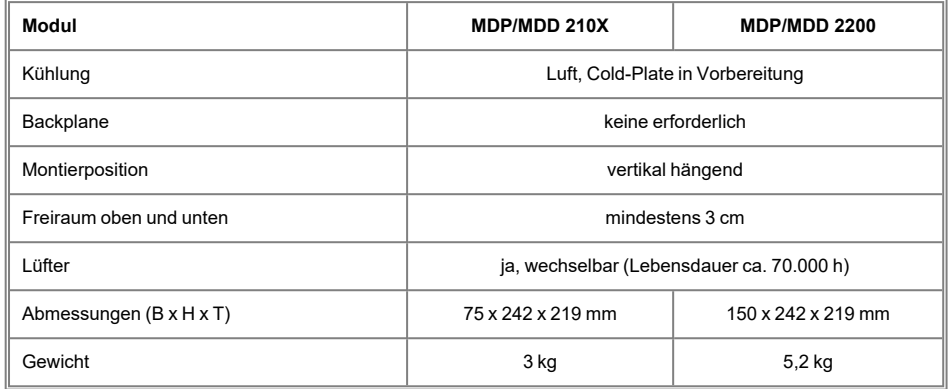

## **7.11 Umgebungsbedingungen**

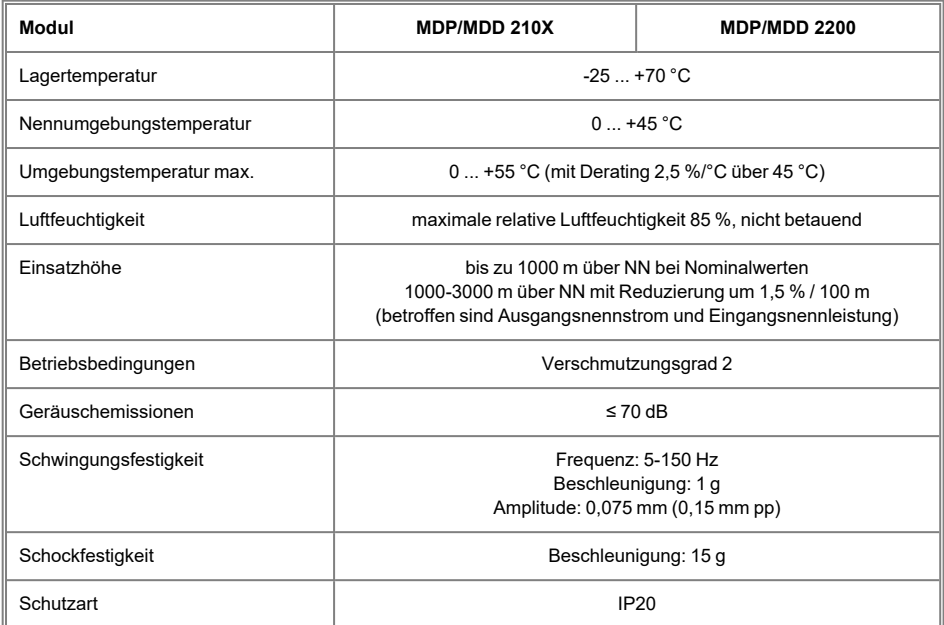

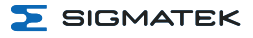

## **7.12 Sonstiges**

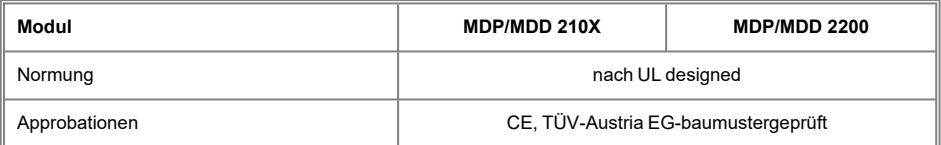
# **8 Mechanische Abmessungen**

## **8.1 Baugröße 1**

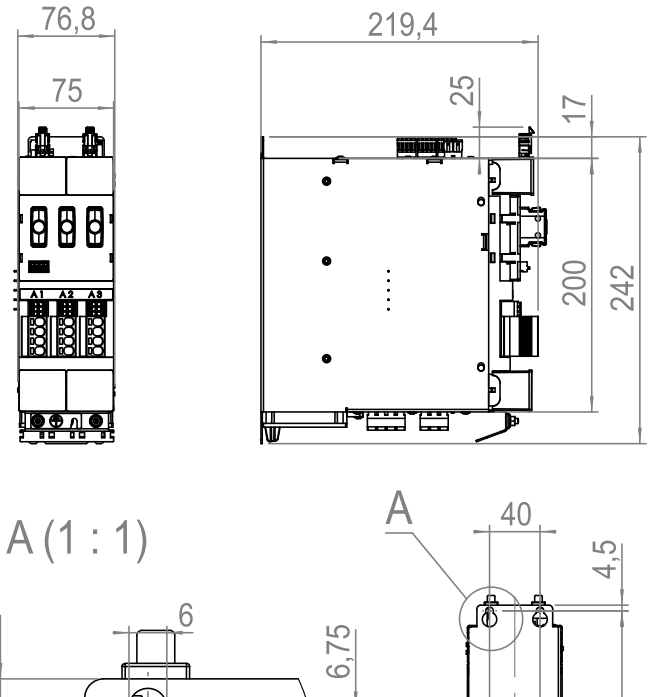

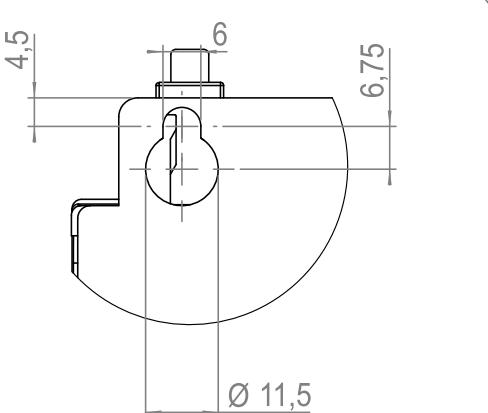

233

Ü

 $6\phantom{.}6$ 

 $\Sigma$  SIGMATEK

## **8.2 Baugröße 2**

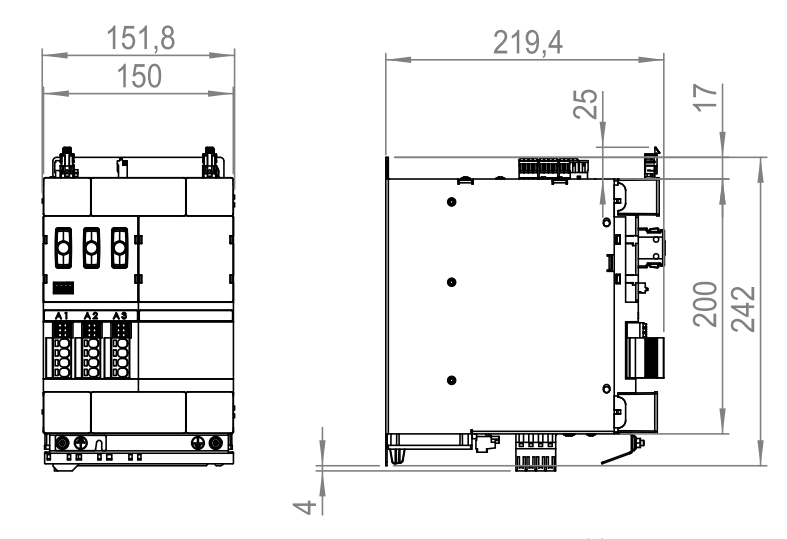

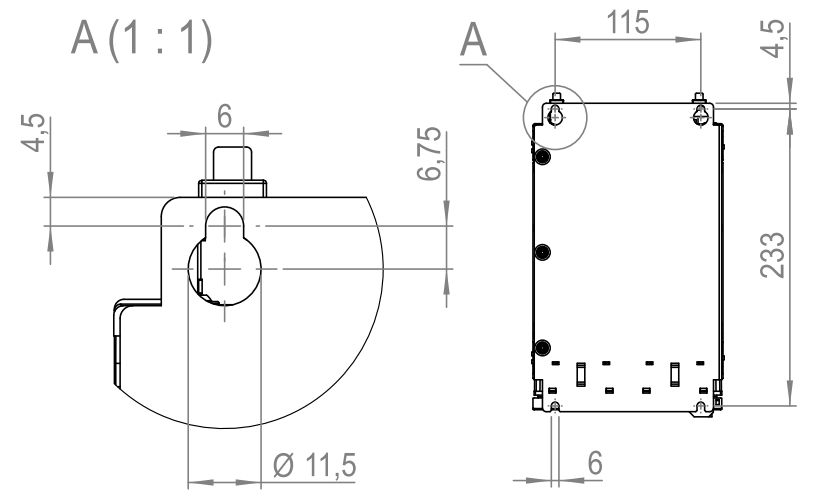

- **9 Anschlüsse und Kabel**
- **9.1 Übersicht Baugröße 1**
- **9.1.1 Schnittstellen Front Baugröße 1**

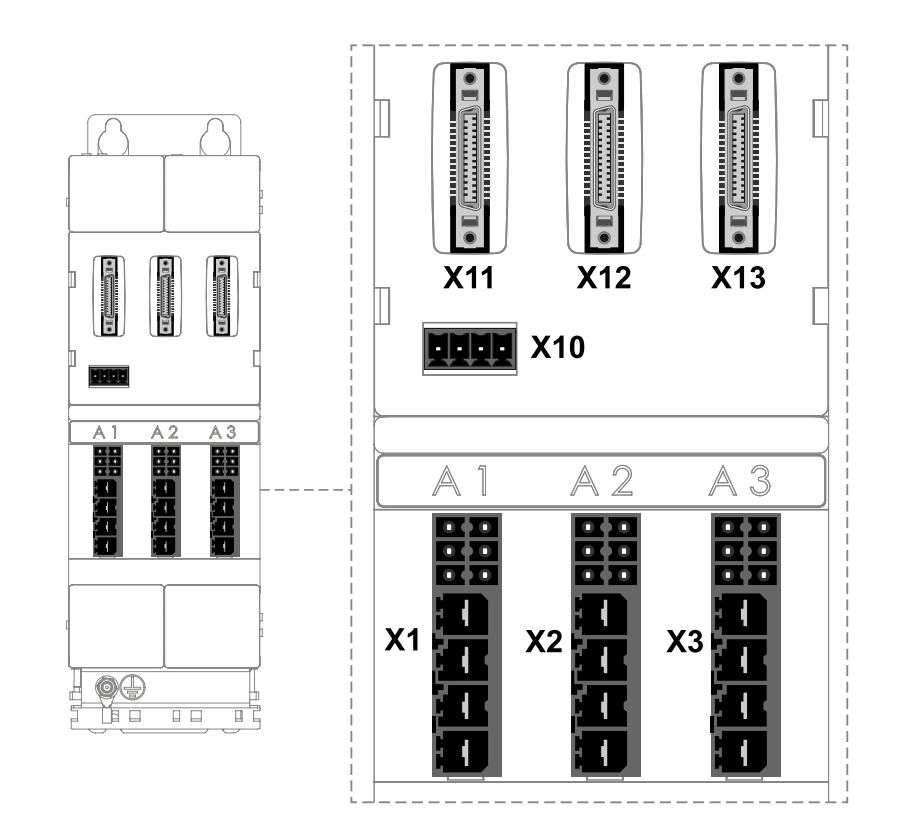

## **9.1.2 Schnittstellen Oberseite Baugröße 1**

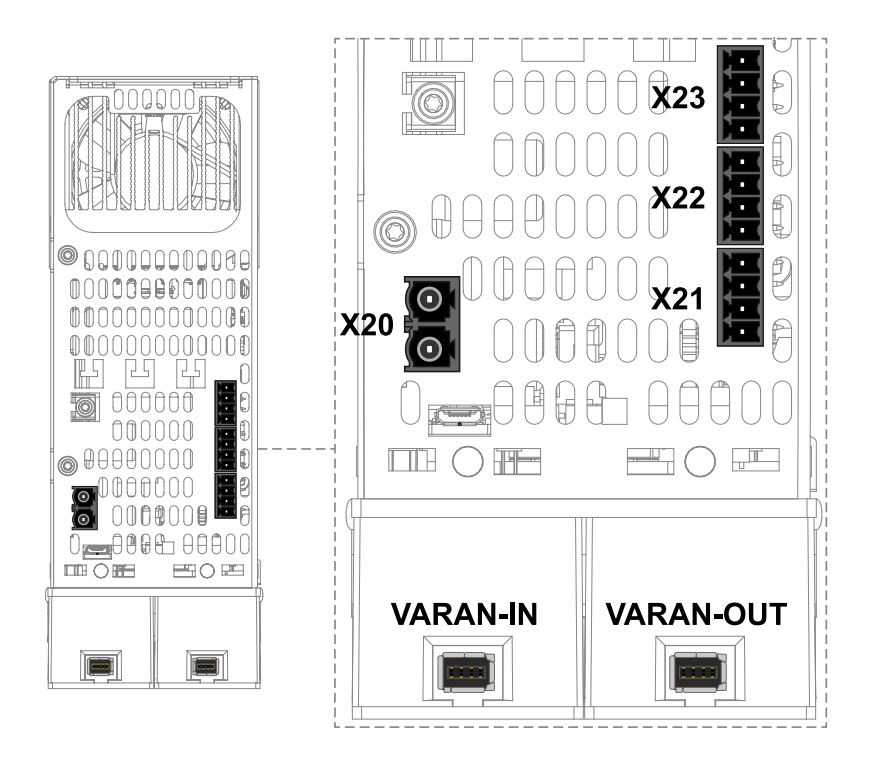

## **9.1.3 Schnittstellen Unterseite Baugröße 1 (Netz-/Achsmodul)**

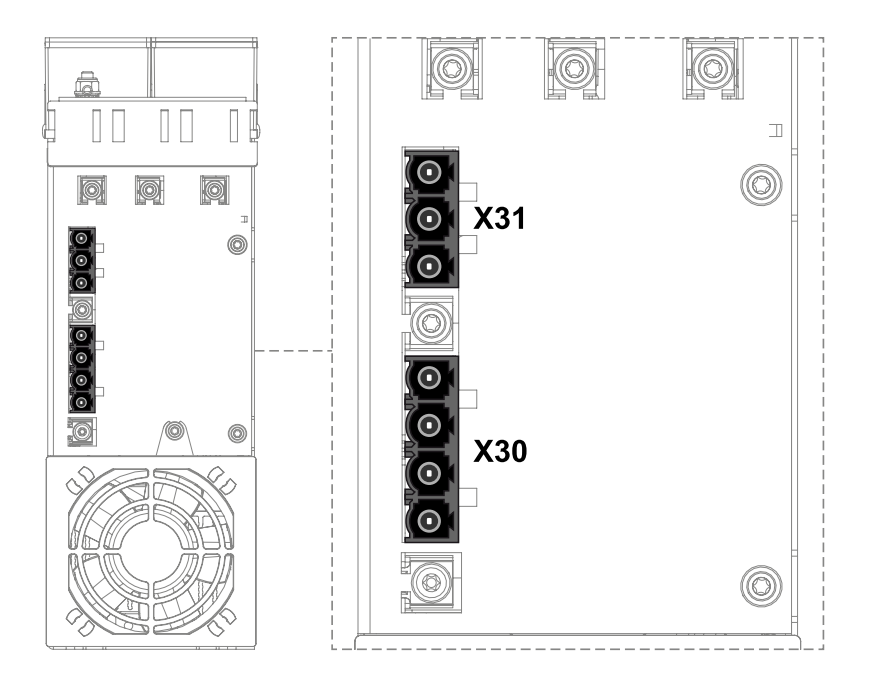

**S** SIGMATEK

# **9.2 Übersicht Baugröße 2**

## **9.2.1 Schnittstellen Front Baugröße 2**

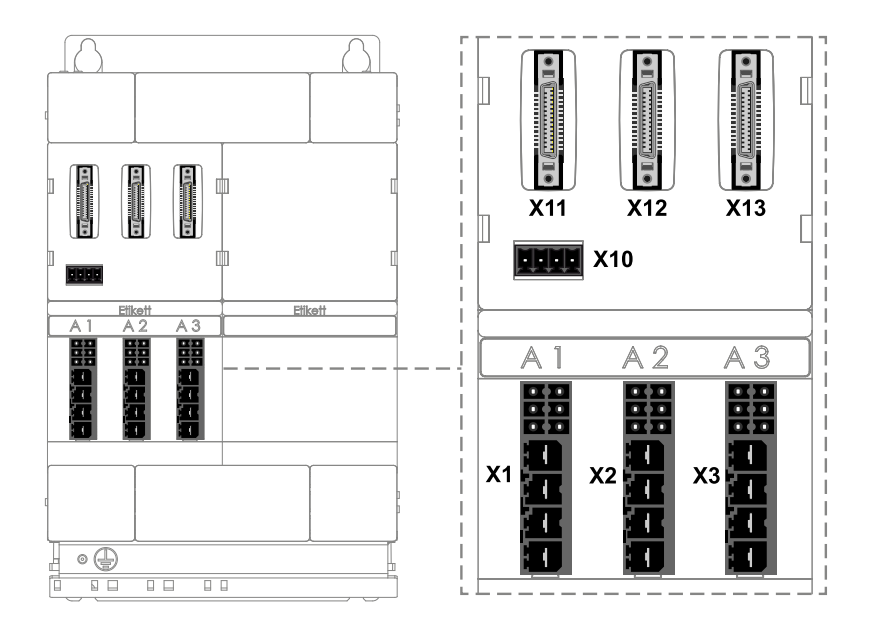

## **9.2.2 Schnittstellen Oberseite Baugröße 2**

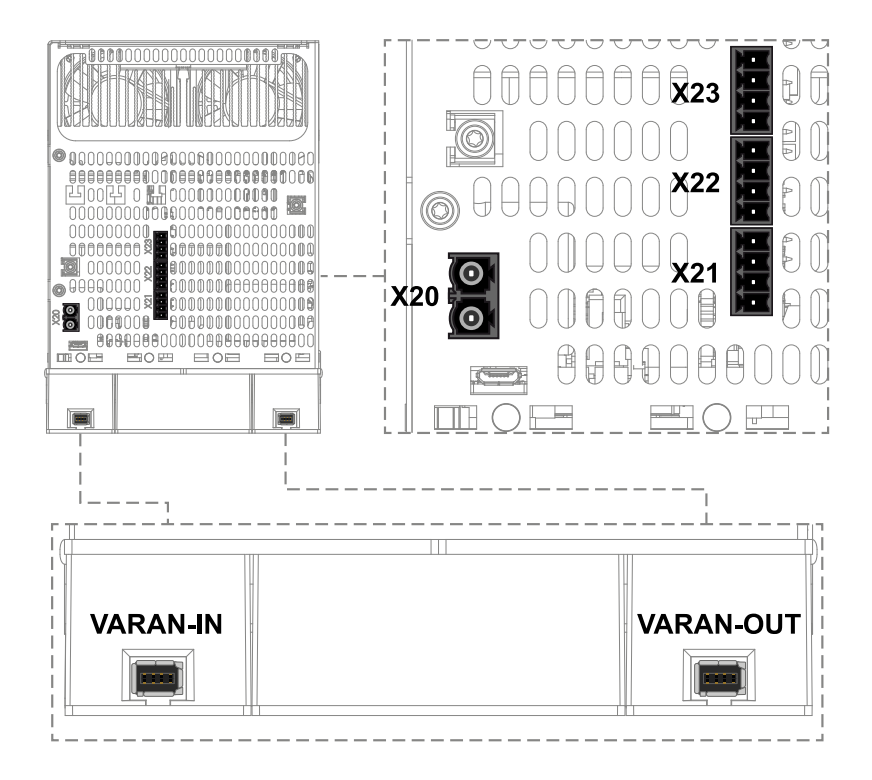

 $5$  SIGMATEK

#### **9.2.3 Schnittstellen Unterseite Baugröße 2 (Netz-/Achsmodul)**

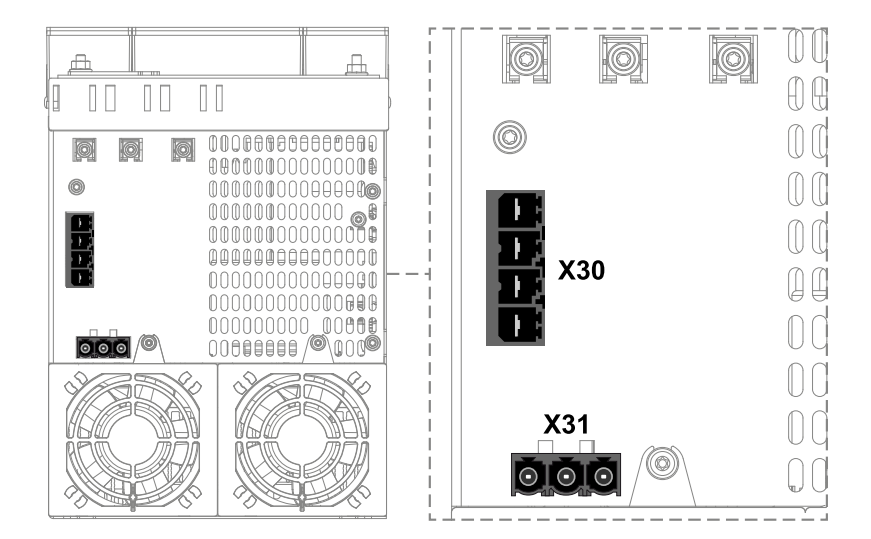

## **9.3 Anschlussbelegung**

### **9.3.1 X1, X2, X3: Motoranschluss**

nicht im Lieferumfang enthalten Weidmüller (1080440000) BVF 7.62HP/04/180 BCF/06R SN BK BX Artikelnummer: 4080221212

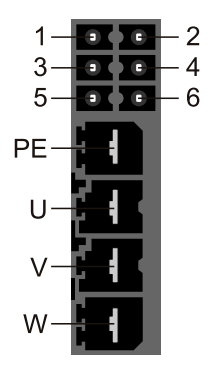

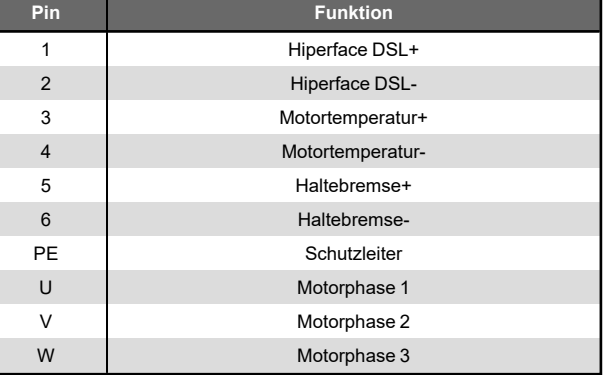

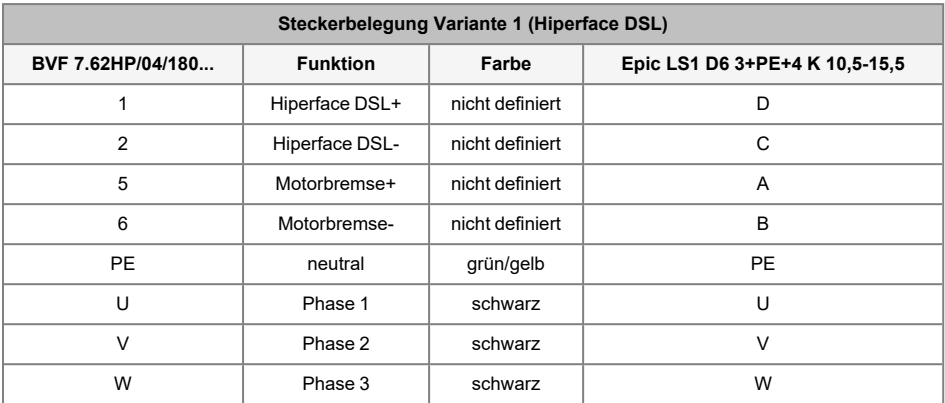

#### **9.3.1.1 Pin-Belegung Hiperface DSL-Kabel**

## **9.3.1.2 Pin-Belegung Motor Temperatur-Kabel**

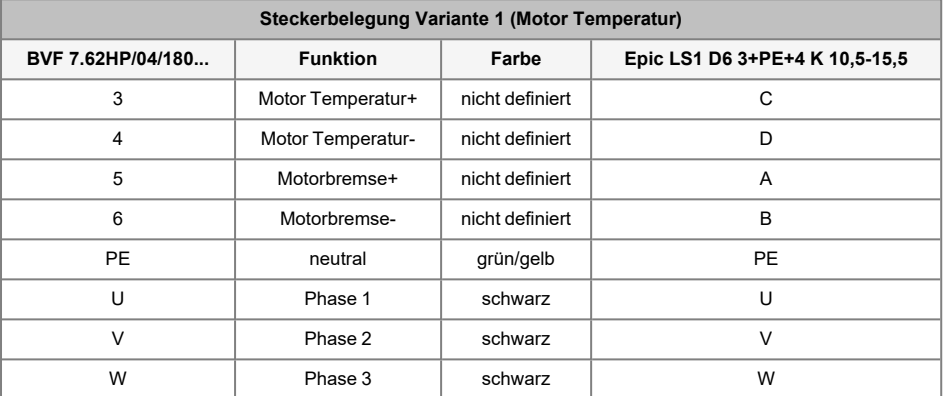

## **9.3.2 X30 BG1: Netzversorgung (MDP 2102)**

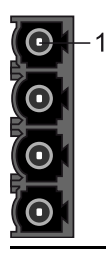

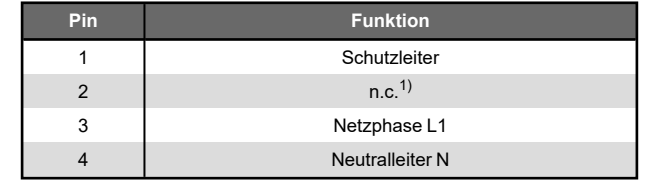

 $1)$  n.c. = nicht verwenden

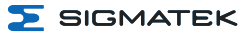

## **9.3.3 X30 BG1: Netzversorgung (MDP 2100)**

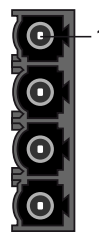

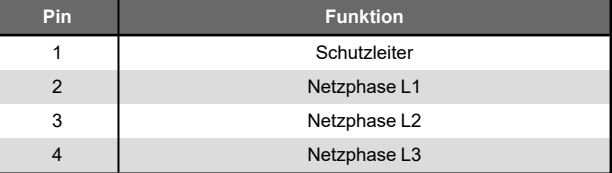

#### **9.3.4 X30 BG2: Netzversorgung (MDP 2200)**

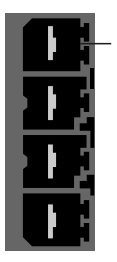

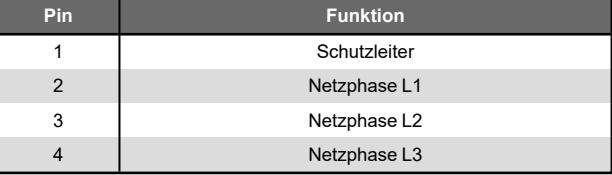

#### **9.3.5 X31: Ballastwiderstand (MDP 210X, MDP 2200)**

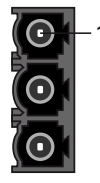

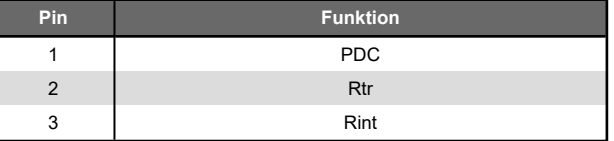

X31 ist geräteseitig nicht abgesichert! Bei fehlender Absicherung des externen Bremswiderstandes kann es zur Zerstörung des Gerätes kommen! Die Absicherung hat anlagenseitig durch den Anwender zu erfolgen. Es ist ein eigensicherer Bremswiderstand zu verwenden.

## **INFORMATION**

Bei Verwendung des internen Ballastwiderstandes muss Rtr und Rint verbunden werden (im Auslieferungszustand sind diese bereits verbunden).

Diese Verbindung muss entfernt werden, wenn ein externer Ballastwiderstand genutzt wird. Der externe Ballastwiderstand muss zwischen PDC und Rtr angeschlossen werden.

Die I2t-Absicherung des externen Bremswiderstandes muss entsprechend parametriert werden, da es sonst zur Zerstörung des Bremswiderstandes kommen kann.

#### **9.3.6 X20: +24 V-Versorgung**

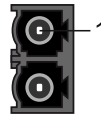

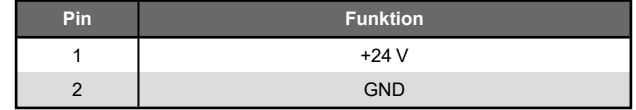

#### **9.3.7 X21: STO-Diagnose Relais**

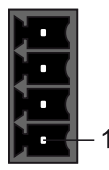

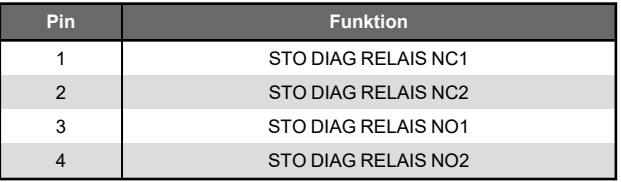

## **9.3.8 X22: Sichere Eingänge/Capture-Eingänge**

Konfiguration siehe nachfolgendes Kapitel ["Verdrahtungsbeispiele Safety" auf Seite 98.](#page-97-0)

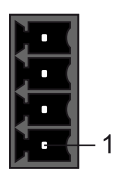

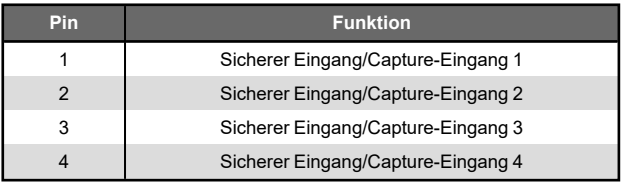

## **9.3.9 X23: Capture-Eingänge/Takt-Ausgänge**

Konfiguration siehe nachfolgendes Kapitel ["Verdrahtungsbeispiele Safety" auf Seite 98.](#page-97-0)

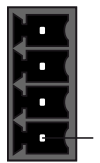

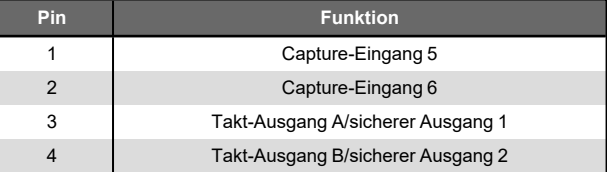

## **9.3.10 VARAN-Bus (Industrial Mini I/O)**

Der VARAN-Anschluss befindet sich auf dem VARAN-Interface, welches auf das Gerät gesteckt wird. Es ist zudem möglich, mittels des Bus-Connection-Blocks, mehrere Geräte hintereinander zu verbinden.

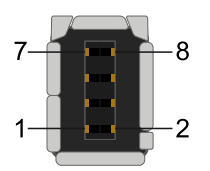

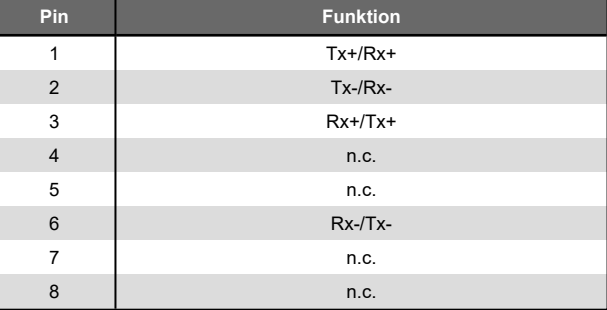

### **9.3.11 X11, X12, X13: Optionales Gebermodul**

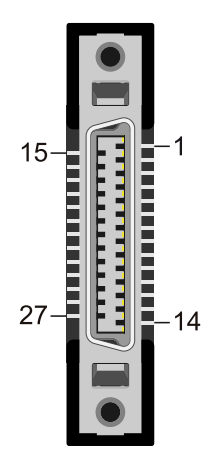

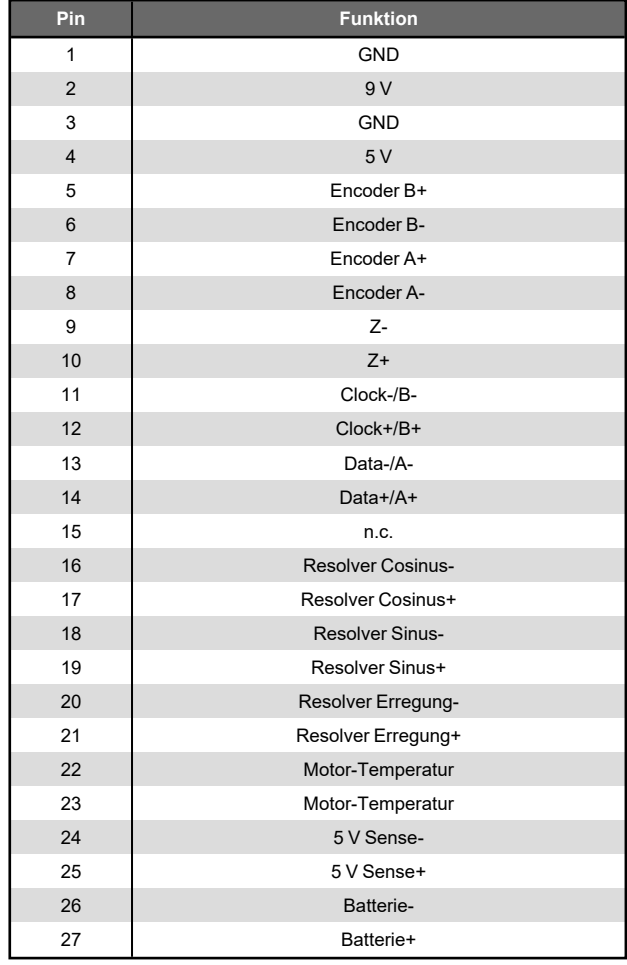

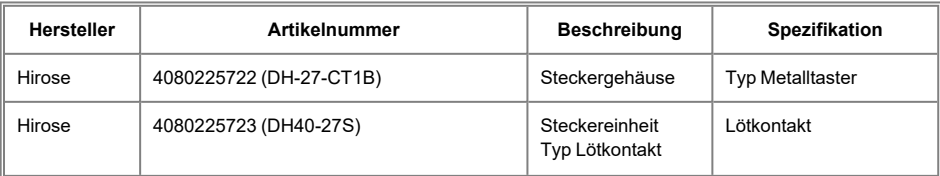

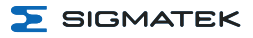

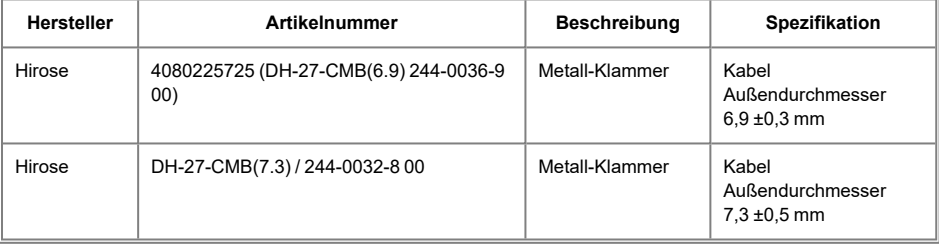

## **9.3.11.1 Pin-Belegung EnDat-Kabel**

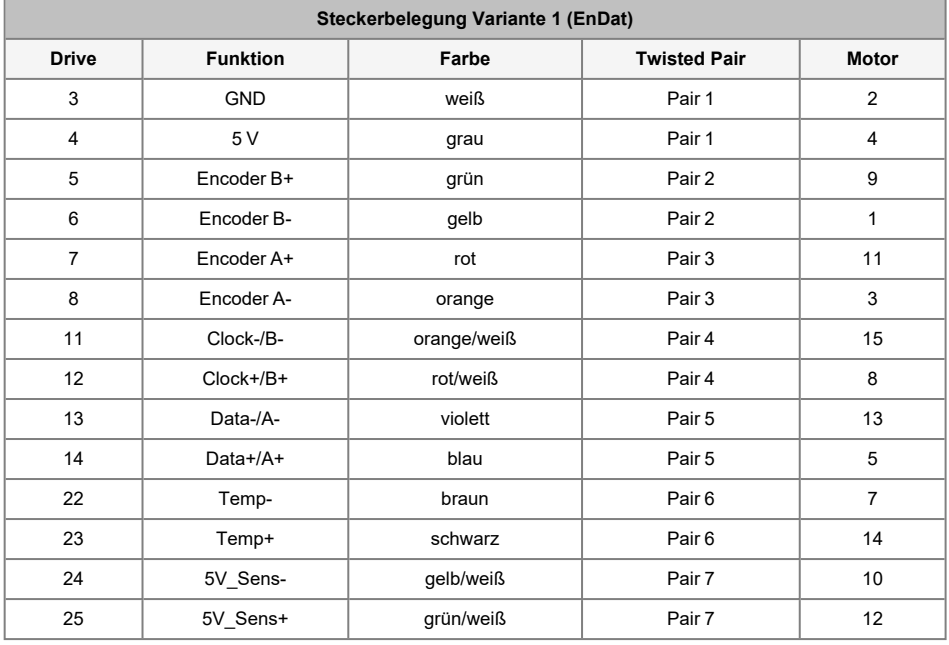

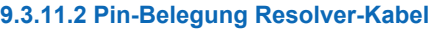

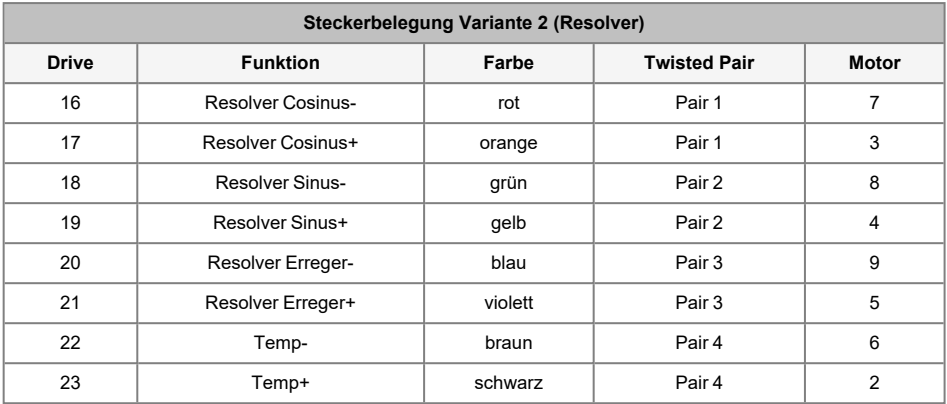

## **9.3.11.3 Pin-Belegung Hiperface-Kabel**

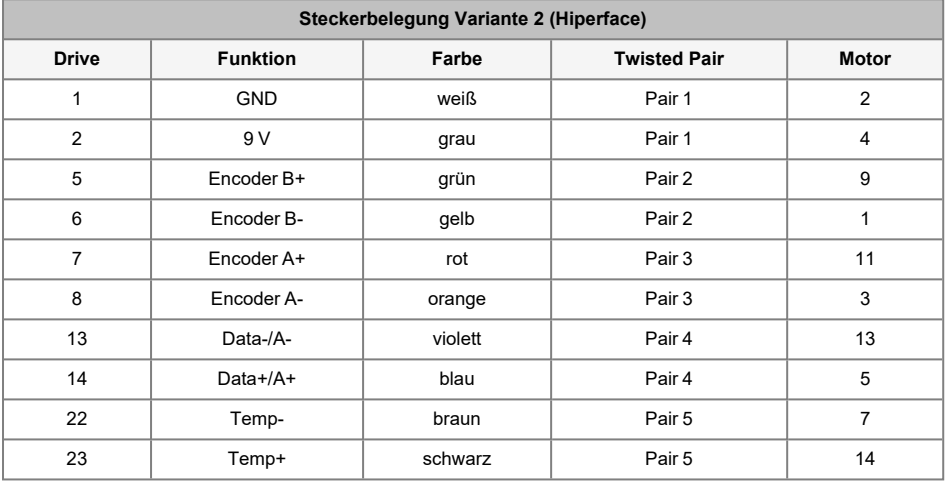

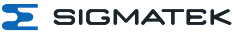

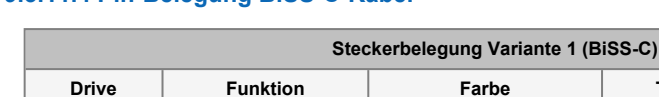

**9.3.11.4 Pin-Belegung BiSS-C-Kabel**

# **Drive Funktion Farbe Twisted Pair Motor** 3 GND | weiß | Pair 1 | 2 4 | 5 V | grau | Pair 1 | 4 11 | Clock-/B- | orange/weiß | Pair 2 | 15 12 | Clock+/B+ | rot/weiß | Pair 2 | 8 13 | Data-/A- | violett | Pair 3 | 13 14 Data+/A+ blau | Pair 3 | 5 22 | Temp- | braun | Pair 4 | 7

#### **9.3.12 X10: Batterieanschluss**

Einige Geber erfordern auch dann eine Versorgungsspannung, wenn das Gerät nicht versorgt ist. Daher ist ein Batterieanschluss für eine externe Batterie implementiert.

23 | Temp+ | schwarz | Pair 4 | 14

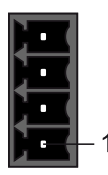

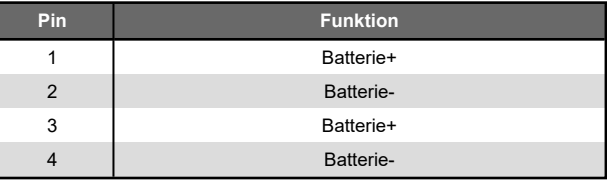

## **9.4 Status LEDs**

An der Vorderseite der DIAS-Drive 2000 Serie befinden sich 3 Status LEDs, um Zustände des Drives auslesen zu können. Die LEDs sind mit A1-A3 gekennzeichnet (Achse 1, Achse 2, Achse 3).

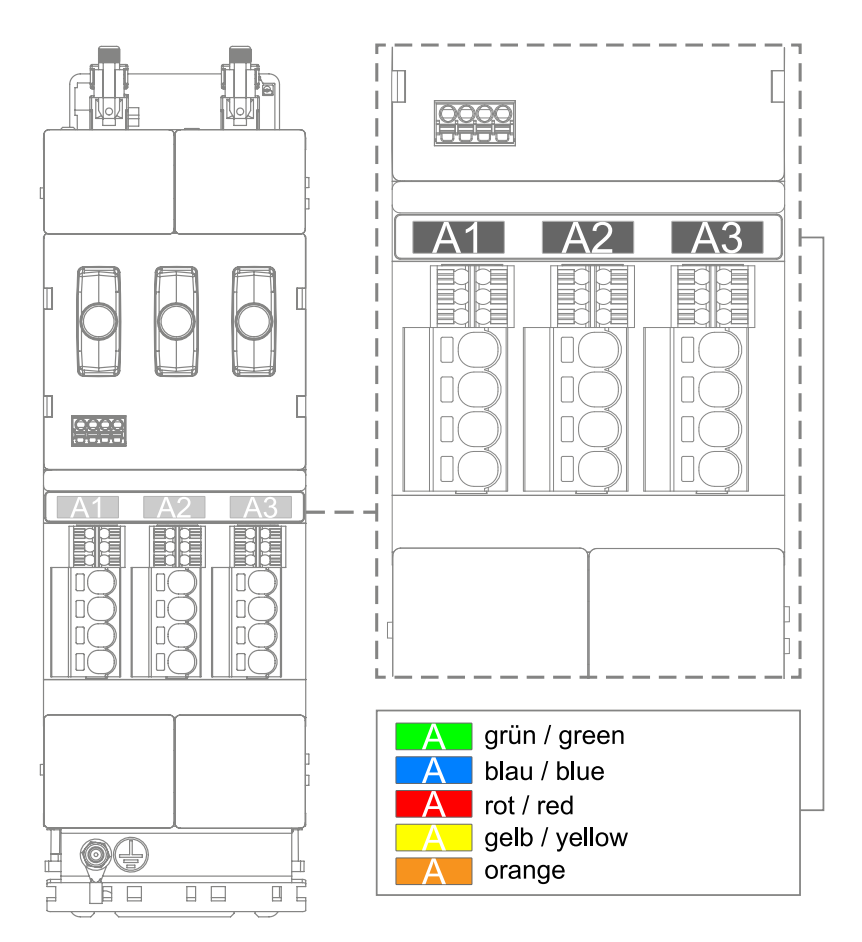

DIAS-DRIVE 2000 NETZ-/ACHSMODULE & ACHSMODULE

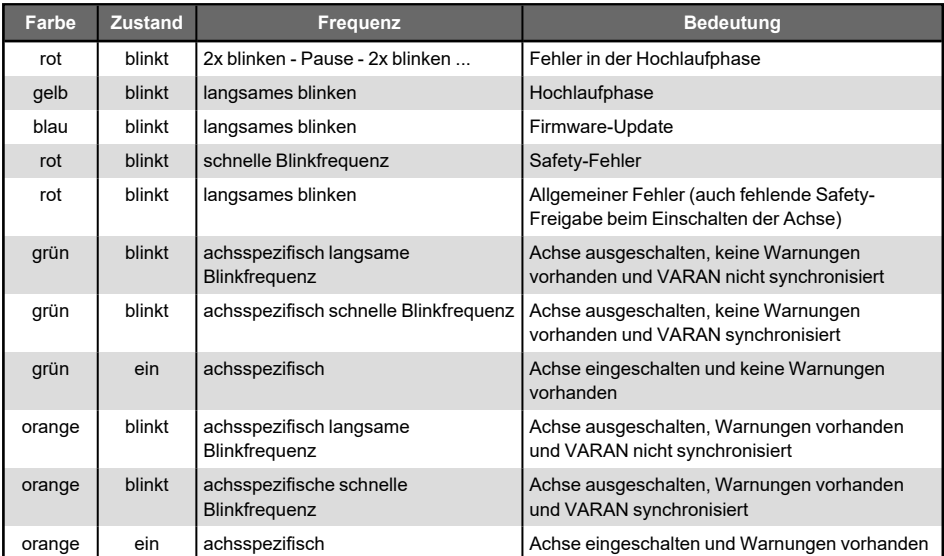

## **9.5 Kabelquerschnitte**

Der Maschinenbauer ist dafür verantwortlich, dass die Leitungen entsprechend ihrer Belastung ausgelegt werden. Die geltenden Normen und Gesetze müssen eingehalten werden.

Aufgrund der vielseitigen Einsatzmöglichkeiten können in den meisten Fällen keine Standardquerschnitte angegeben werden.

#### **9.5.1 X1, X2, X3 (Motoranschluss)**

Steckertyp:

• Weidmüller (1080440000) BVF 7.62HP/04/180 BCF/06R SN BK BX

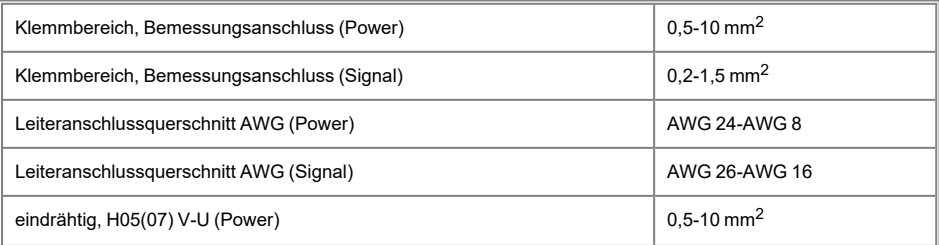

 $5$  SIGMATEK

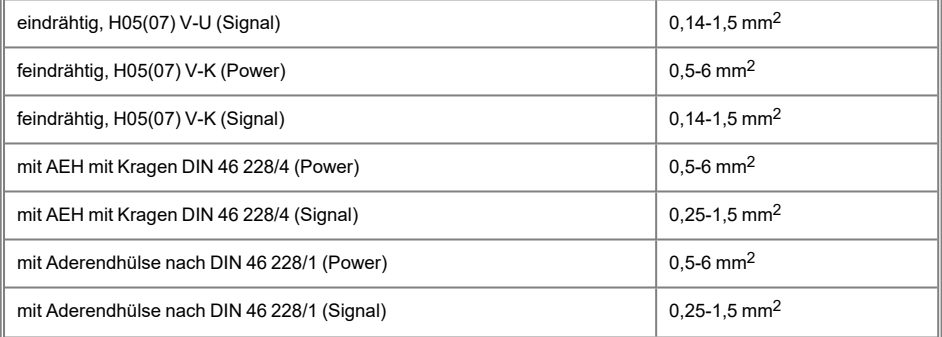

## **9.5.2 X30 BG1 (Netzversorgung), X31 (Ballastwiderstand), X20 (+24 V-Versorgung)**

Steckertyp:

- X30 BG1: Weidmüller (1059600000) BLZ 7.62HP/04/180 SN BK BX
- X31: Weidmüller (1059590000) BLZ 7.62HP/03/180 SN BK BX
- X20: Weidmüller (1059580000) BLZ 7.62HP/02/180 SN BK BX

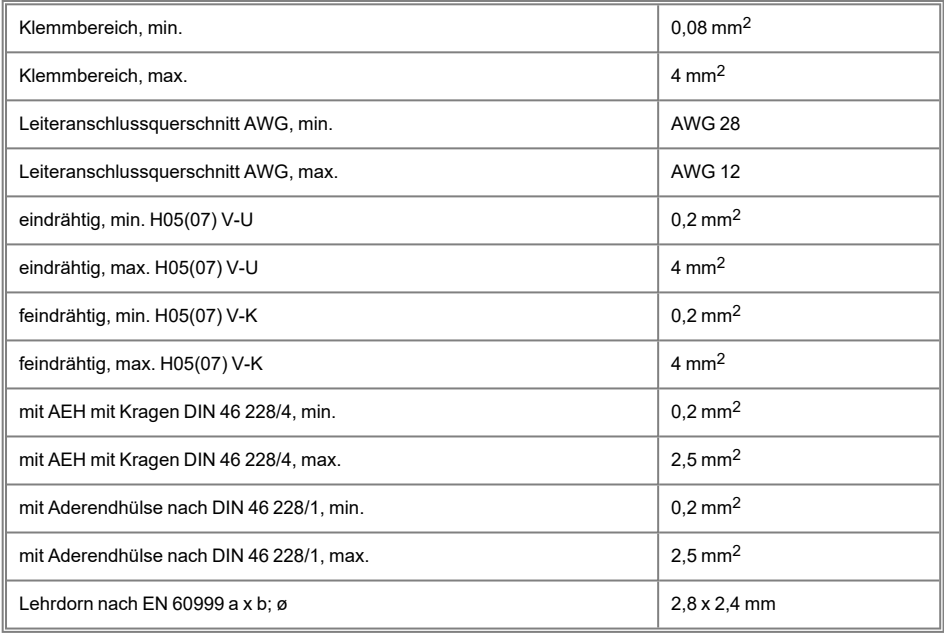

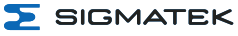

## **9.5.3 X30 BG2 (Netzversorgung)**

Steckertyp:

• Weidmüller (1060410000) BVFL 7.62HP/04/180 SN BK BX

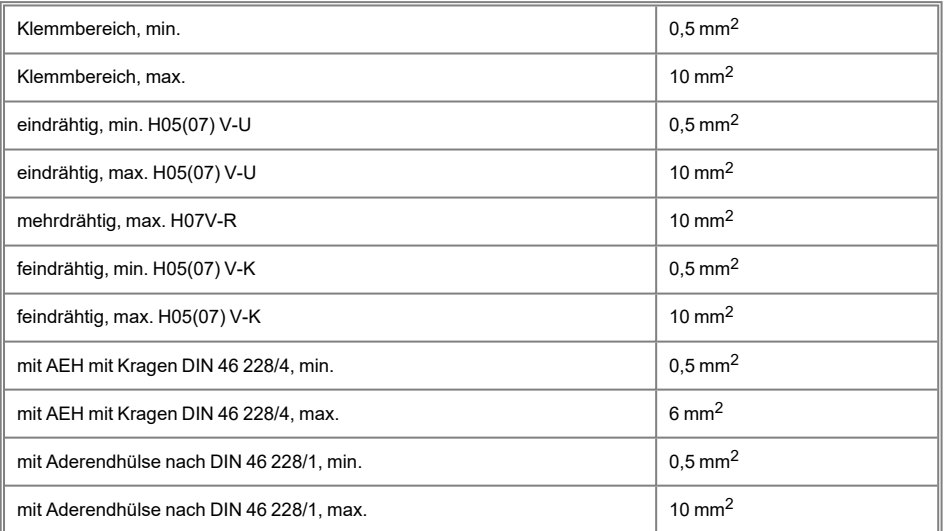

## **9.5.4 X21 (STO-Diagnose Relais), X22 (Eingänge), X23 (Taktausgänge), X10 (Batterieanschluss)**

Steckertyp:

 $\cdot$  Phoenix FMC1.5/ 4-ST-3.5

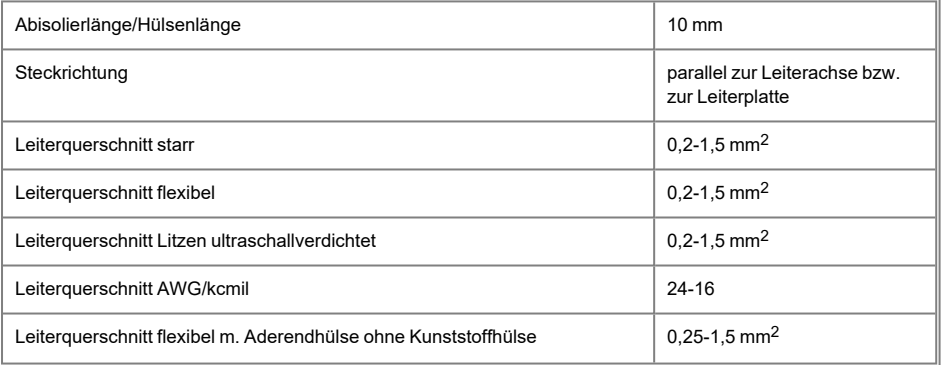

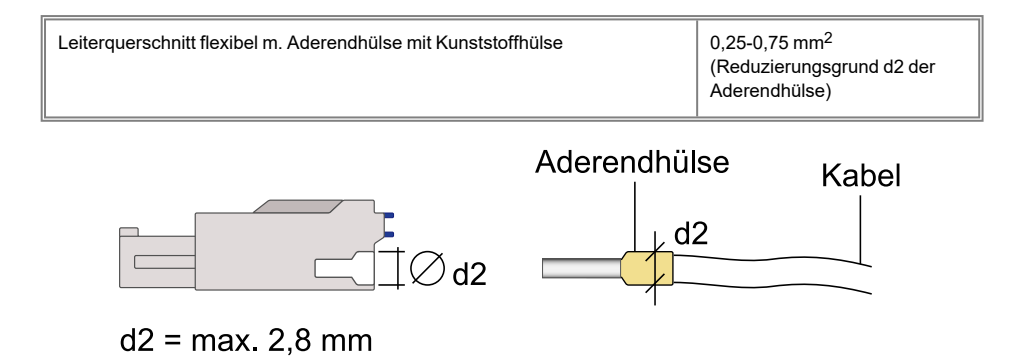

## **9.6 Kabellängen**

Die Querschnitte der Kabel hängen von der verwendeten Konfiguration ab und sind so zu wählen, dass die genormten Anforderungen eingehalten werden.

Die angegebenen Querschnitte beziehen sich auf die standardmäßig ausgelieferten Steckverbinder, welche ordnungsgemäß konfektioniert werden müssen.

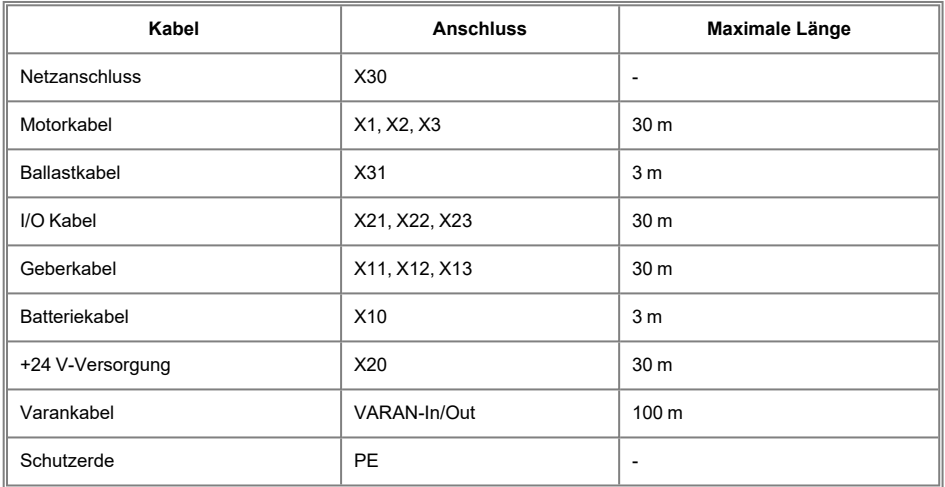

## **9.7 Kabel Zugentlastung**

Um die angeschlossenen Stecker nicht unnötig zu belasten bzw. auch als Sicherung, besteht die Möglichkeit, die Kabel mittels Zugentlastung am Gehäuse zu fixieren. Als Alternative können die Kabel so kurz wie möglich in einen Kabelkanal verlegt werden.

Für die Geber- und VARAN-Stecker sowie die Stecker X20-X23 sind Laschen an der Oberseite des Gerätes vorhanden. Dies kann mittels Kabelbinder erfolgen. Für Netz- und Ballaststecker sind im Schaltschrank Vorkehrungen für die Zugentlastung zu treffen.

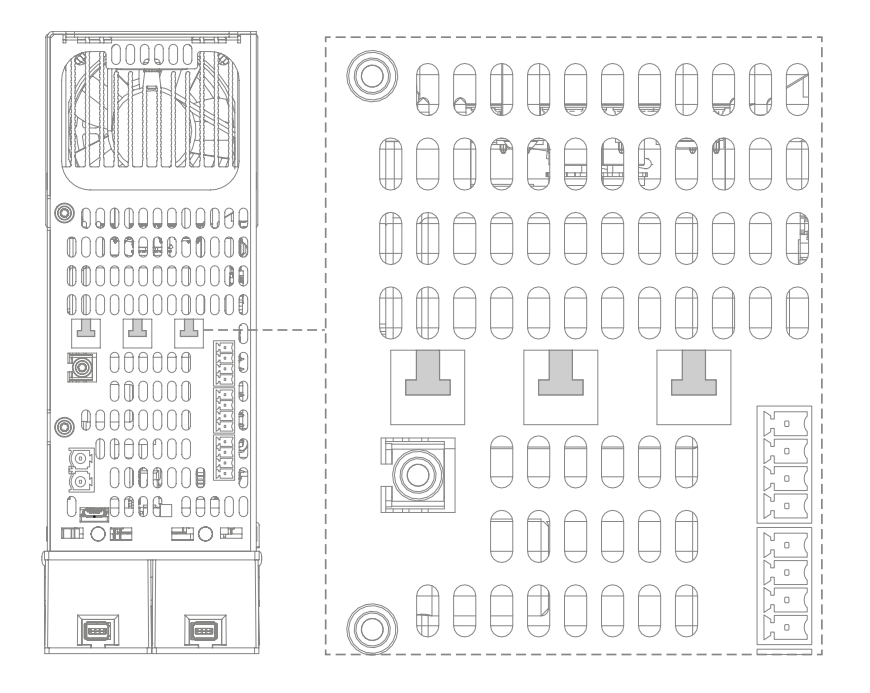

## **9.8 Zu verwendende Kabeltypen**

Die Kabel müssen auf den individuellen Einsatzbereich abgestimmt sein und den Anforderungen der Umgebung standhalten. Dabei müssen die geltenden Normen und Gesetze eingehalten werden.

## **WARNUNG**

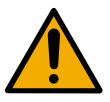

**Brandgefahr**

Bei falscher Kabeldimensionierung kann ein Kabelbrand entstehen.

#### **9.8.1 +24 V-Versorgung**

Für die +24 V-Versorgung kann eine isolierte, doppeladrige Leitung verwendet werden, die nicht geschirmt sein muss. Der Querschnitt pro Ader muss für den entsprechenden Strom dimensioniert werden und wärmebeständig sein. Sie muss mit den passenden Steckern konfektioniert werden. Die Kabellänge ist so kurz wie möglich zu halten (maximale Kabellänge 30 m).

#### **9.8.2 VARAN**

Für die VARAN-Verbindungen ist ein S-FTP CAT5e-Netzwerkkabel zu verwenden, das mit entsprechenden Steckverbindern ausgestattet ist. Die maximale Kabellänge vom ersten Gerät bis zum übergeordneten Busteilnehmer beträgt 100 m. Die Kontaktierung ist gemäß TIA-568A/B auszuführen. Geeignete Kabelausführungen finden Sie auf der SIGMATEK Homepage.

#### **9.8.3 Zwischenkreis**

Für die Zwischenkreisverbindung sind ausnahmslos die DC-Connection-Blocks (im Lieferumfang enthalten) von der Firma SIGMATEK GmbH & Co KG zu verwenden.

#### **GEFAHR**

Die Spannung des DC-Connection-Blocks kann bis zu 850 V betragen!

#### **9.8.4 Motorkabel**

Die Motoren sind mit einem geeigneten Kabel gemäß EN 60204-1, Installationsart C, Umgebungstemperatur ≤ 40 °C anzuschließen. Das Kabel muss geschirmt sein. Die Kabellänge darf 30 m nicht überschreiten.

#### **9.8.5 Geberkabel**

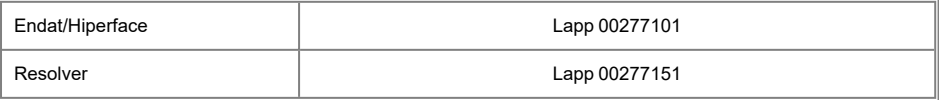

Gleichwertige Kabel sind ebenfalls zulässig.

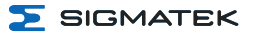

## **INFORMATION**

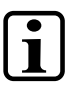

Geeignete Motor- und Geberkabel können bei SIGMATEK geordert werden, siehe Kapitel [17.1 Typenschlüssel Kabel](#page-161-0)

# **10 Konfiguration und Einstellung**

Die Module der DIAS-Drive 2000 Serie sind in die Entwicklungsumgebung LASAL eingebunden. Dort können die Geräte konfiguriert und mit Steuerungsprogrammen verknüpft werden. Zudem stehen in LASAL zahlreiche Debugging-Funktionen zur Verfügung, welche die Fehlersuche an der Maschine erleichtern.

#### **VORSICHT**

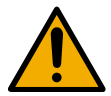

Fehler in der Gerätekonfiguration wie z.B. falsche Motorparameter, können Schäden am Gerät sowie an der Maschine, in der das Gerät verbaut ist, hervorrufen! Die Konfiguration muss daher von geschultem Fachpersonal durchgeführt werden.

## **10.1 Schulungsmöglichkeiten**

Um die DIAS-Drive 2000 Serie richtig zu konfigurieren, wird eine LASAL-Motion Schulung empfohlen. Die Schulungen werden von SIGMATEK GmbH & Co KG angeboten. Termine und Anmeldungsmöglichkeiten finden Sie auf unserer Website.

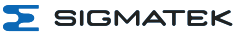

# **11 Elektrische Auslegung**

## **11.1 Motorauswahl**

Mit der DIAS-Drive 2000 Serie können Synchron-Servomotoren angesteuert werden. Die Motoren müssen den Anforderungen in den technischen Daten entsprechen.

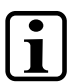

## **INFORMATION**

Bei der Inbetriebnahme ist auf die korrekte Einstellung der Motorparameter zu achten. Insbesondere kann ein falscher M-ROFF Wert zum Durchgehen des Motors führen. Nicht alle Gerber unterstützen das Speichern bzw. Lesen von Motordaten im Geber (Hiperface DSL erst ab FW Version 1.20).

Es werden folgende Gebertypen unterstützt:

#### **11.1.1 Intern**

• Hiperface DSL

#### **11.1.2 Mit Geberinterface**

- Resolver
- $\cdot$  Sin/Cos
- $\cdot$  TTL
- Hiperface
- $\cdot$  FnDAT 2.1
- Tamagawa
- $\cdot$  BiSS-C

#### **11.1.3 Ergänzende Spezifikationen Geber**

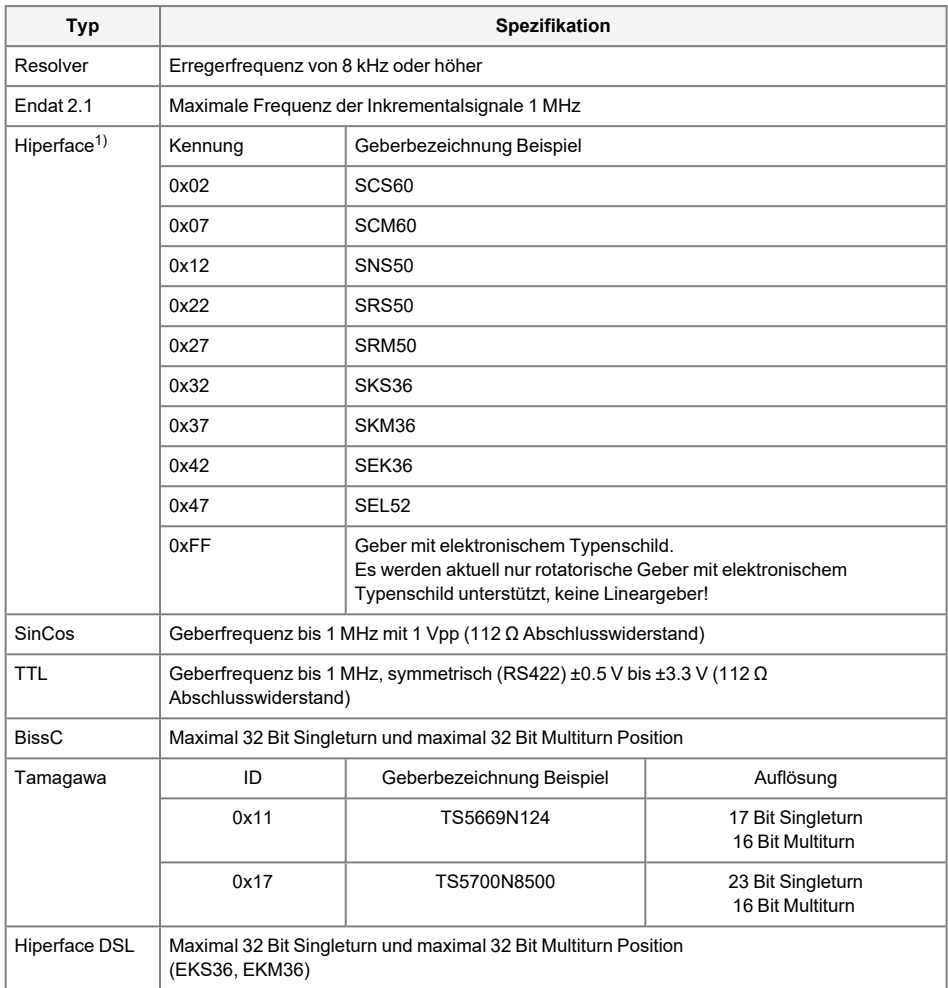

<sup>1)</sup> Geber mit unterschiedlicher Bezeichnung können die gleiche Kennung haben. Die Kennung ist in der jeweiligen Geberdokumentation vermerkt.

## **11.2 Elektrische Installation**

Die folgenden Abschnitte beschreiben die elektrische Installation und Verkabelung des Umrichtersystems und beziehen sich allgemein auf die Geräte der Serie DIAS-Drive 2000.

#### **11.2.1 Absicherung**

Die Zuleitung der Geräte muss abgesichert werden. Die Dimensionierung der Sicherung hängt vom Anwendungsfall ab, darf jedoch die in den technischen Daten angegebene "Maximale Absicherung" (siehe Kapitel [7.7 Ergänzende Spezifikationen MDP 2XXX](#page-104-0)) nicht überschreiten!

#### **11.2.2 Hinweise zur Installation und Verkabelung**

Geräte mit der Schutzart IP20 müssen in einem geschlossenen Schaltschrank installiert und betrieben werden. Es obliegt dem Hersteller der Maschine für die Verkabelung die technisch erforderlichen Kabeltypen mit den normativ geforderten Aderquerschnitten zu verwenden.

Dies gilt in besonderem Maße für alle leistungsführenden Verbindungen wie Netzanschlüsse, Ballast, Motoranschlüsse usw. Die Verdrahtung der Geräte zu Peripheriegeräten ist mit angemessenen Kabeltypen durchzuführen. Die Kabellänge der Motor- und Geberkabel ist auf 30 m begrenzt.

Die Motorkabel sind nach unten vom Gerät wegzuführen, die Geber- und Datenkabel nach oben.

#### **WARNUNG**

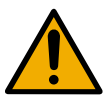

Zur Einhaltung der Schutzerdung ist der Schutzerdungsleiter entsprechend gültiger Normen und Vorschriften auszulegen.

## **11.2.3 Schutzleiteranbindung**

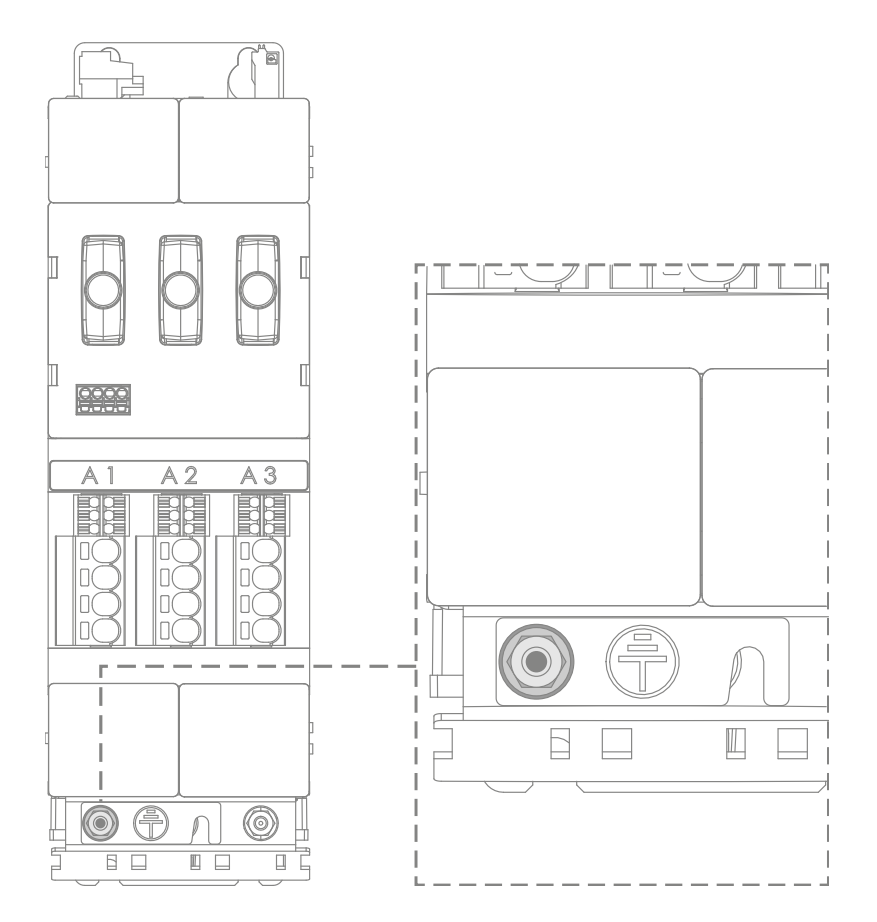

Die Anbindung des Schutzleiters hat folgendermaßen zu erfolgen:

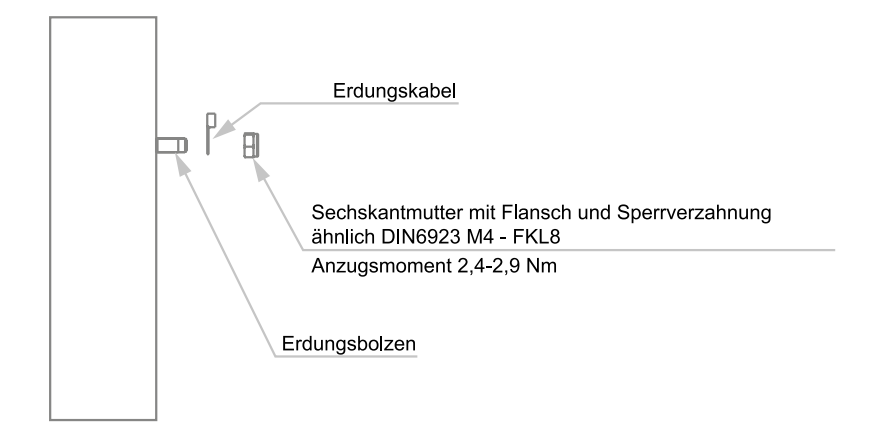

Der Schutzleiter muss einen Mindestquerschnitt lt. Tabelle haben. Jeder Schutzleiter, der nicht Bestandteil eines Kabels ist, muss einen Mindestleitungsquerschnitt von 4 mm<sup>2</sup> aufweisen.

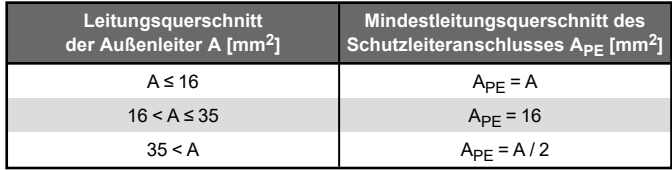

## **11.2.4 Verbindung Schutzleiter zwischen mehreren Modulen**

Den MDP mit Schutzerdungskabel an der Anschlussklemme versehen. Anschließend können die nachfolgenden Module mittels Schutzerdungsriegel verbunden werden. Somit ist keine eigene Schutzerdungsleitung bei den verbundenen Komponenten notwendig. Am letzten Gerät wird wieder eine Schutzerde mittels Kabel angelegt.

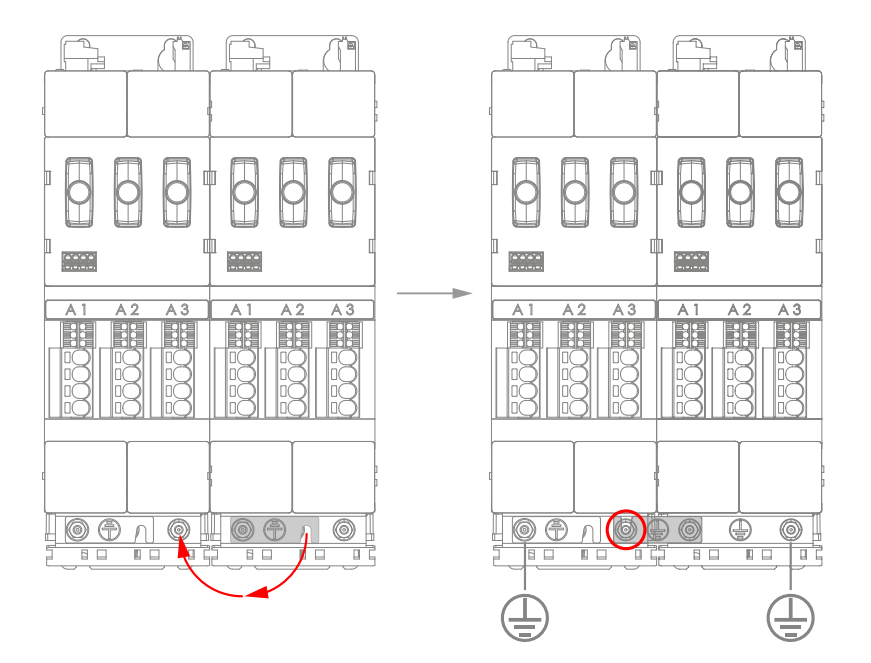

#### **INFORMATION**

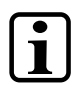

Am 1. und letzten Modul wird immer 1 Schutzerdungsleitung mittels Kabel angeschlossen.

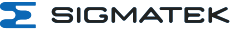

#### **11.2.5 Fehlerstromschutzschalter**

## **INFORMATION**

Dieses Produkt kann einen Gleichstrom im Schutzerdungsleiter verursachen. Wo für den Schutz im Falle einer direkten oder indirekten Berührung eine Fehlerstrom-Schutzeinrichtung (RCD) oder ein Fehlerstrom-Überwachungsgerät (RCM) verwendet wird, ist auf der Stromversorgungsseite dieses Produktes nur ein RCD oder RCM vom Typ B (allstromsensitiv nach IEC 60755) zulässig.

#### **11.2.6 Schirmanschlussklemmen**

Die Schirmauflage wurde speziell für Schirmklemmen des Typs Phoenix SK 14-D und SK 20- D ausgelegt. Es ist unerlässlich, dass die Anbindung des Schirms der Motorleitungen auf der Schirmauflage großflächig und gut elektrisch leitend erfolgt.

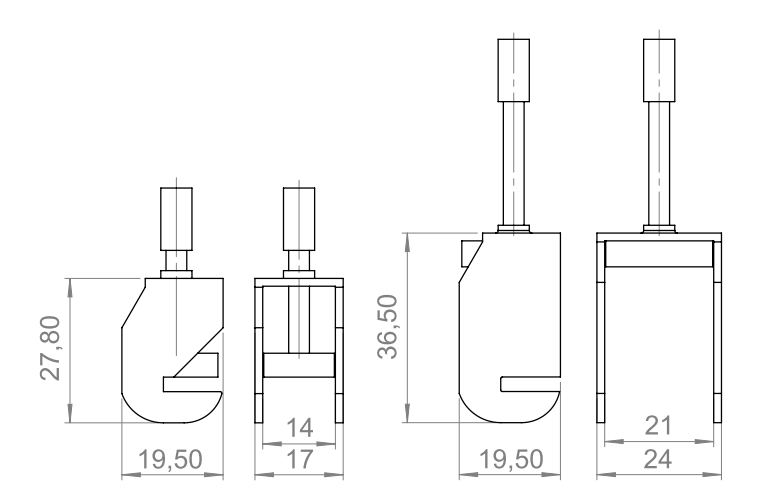

## **11.3 Hinweise zum EMV-gerechten Schaltschrankaufbau**

Die Umrichter der Serie DIAS-Drive 2000 sind für den Betrieb in industrieller Umgebung ausgelegt, in der große elektromagnetische Störungen zu erwarten sind. Nur eine fachgerechte Installation gewährleistet einen sicheren und störungsfreien Betrieb.

#### **WARNUNG**

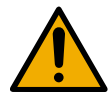

Der Maschinenbauer muss selbst sicherstellen, dass seine Maschine die erforderlichen EMV-Richtlinien einhalten kann! Da das EMV-Verhalten von Kabeln, Motoren, Verlegearten, etc. abhängt, hat SIGMATEK GmbH und Co KG keinen Einfluss auf das EMV-Verhalten der Maschine. Die Verantwortung und Haftung obliegt dem Maschinenbauer.

In einer Wohnumgebung kann dieses Produkt hochfrequente Störungen verursachen, die Entstörmaßnahmen erforderlich machen können.

## **11.3.1 Aufbau des Schaltschranks**

- Alle metallischen Teile des Schaltschranks (Seitenbleche, Rückwände, Dach- und Bodenbleche) sind elektrisch gut leitend - am besten möglichst flächig oder durch eine große Anzahl punktförmiger Schraubverbindungen - mit dem Schrankrahmen zu verbinden.
- Die Geräte sind an ihrer PE-Schraube an der Front gut leitend mit Schutzerde zu verbinden.
- Alle metallischen Gehäuse der in den Schrank eingebauten Geräte und Zusatzkomponenten, wie z. B. Umrichter oder Netzteile, sind großflächig und gut leitend mit dem Schrankrahmen zu verbinden. Das Netz-/Achsmodul und die Achsmodule werden direkt an der Schaltschrankwand montiert. Es ist keine Montageplatte erforderlich.
- Alle Verbindungen sind dauerhaft auszuführen. Schraubverbindungen an lackierten oder eloxierten Metallteilen sind entweder mit speziellen Kontaktscheiben auszuführen, die die isolierende Oberfläche durchdringen und so einen metallisch leitenden Kontakt herstellen, oder die isolierende Oberfläche ist an den Kontaktstellen zu entfernen.

#### **11.3.2 Kabelverlegung**

- Die Leitungen vom Netz bis zum Netz-/Achsmodul sind getrennt von ungefilterten Leistungsleitungen mit hohem Störpegel zu verlegen (Verbindungsleitungen zwischen Ballastschalter und zugehörigem Ballastwiderstand sowie Motorleitungen).
- Signal- und Datenleitungen sowie gefilterte Netzleitungen dürfen ungefilterte Leistungsleitungen nur rechtwinklig kreuzen.
- Alle Leitungslängen sind so kurz wie möglich zu halten.
- Signal- und Datenleitungen und zugehörige Potenzialausgleichsleitungen sind stets parallel und mit kleinstmöglichem Abstand zu führen.
- Schirme der Motorkabel sind beidseitig, großflächig und gut leitend mit den geerdeten Gehäusen zu verbinden.
- Für Leistungskabel ist die Schirmauflage an der vorderen Unterkante des Gerätes zu benutzen.
- Die Schirmklemmen müssen den Schirm großflächig und niederinduktiv mit der Schirmklemmenauflage verbinden.
- Leitungsschirme dürfen nicht durch Zwischenklemmen unterbrochen werden.

## **11.4 Nutzung von Kühlaggregaten**

**WARNUNG**

Der Servoverstärker arbeitet bis zu einer Umgebungstemperatur von 45 °C (55 °C mit reduzierter Leistung). Es kann gegebenenfalls der Betrieb eines Kühlaggregats notwendig sein.

Kühlaggregate produzieren Kondenswasser. Daher müssen wichtige

- Punkte beachtet werden!
- Kühleinheiten müssen so montiert werden, dass Kondenswasser nicht in den Schaltschrank tropfen kann.
- Die Montage der Kühleinheiten muss so erfolgen, dass anfallendes Kondenswasser nicht auf elektrische, bzw. elektronische Bauteile verteilt wird.

#### **GEFAHR**

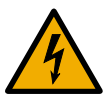

Durch Kondenswasser kann es zu Gefährdungen durch elektrischen Schlag kommen.

Kondenswasser kann wie folgt ebenfalls vermieden werden:

- Der Schaltpunkt des Temperaturreglers sollte ein wenig unterhalb der Gebäudetemperatur liegen.
- Bei feuchter Umgebungsluft sind im Schaltschrank ordnungsgemäße Dichtungen zu verwenden.
- Wenn elektronische Bauteile kälter als die Schaltschrankluft sind, kann Kondenswasser besonders während der Installation oder im Servicefall durch geöffnete Schaltschranktüren entstehen. Nach dem Schließen der Schaltschranktüren muss vor Inbetriebnahme sichergestellt sein, dass die Luftfeuchte nicht zu hoch ist und keine Betauung der Elektronik stattgefunden hat.

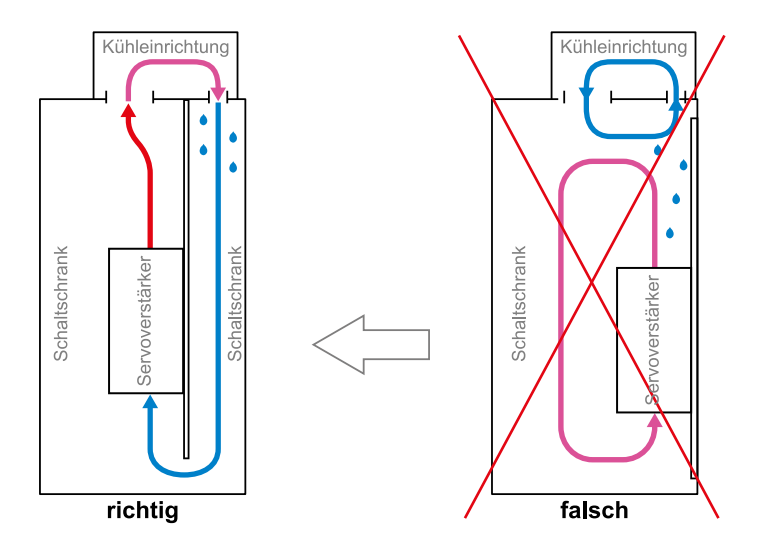

Kühlaggregat oben im Schaltschrank

## DIAS-DRIVE 2000 NETZ-/ACHSMODULE & ACHSMODULE

 $\Sigma$  SIGMATEK

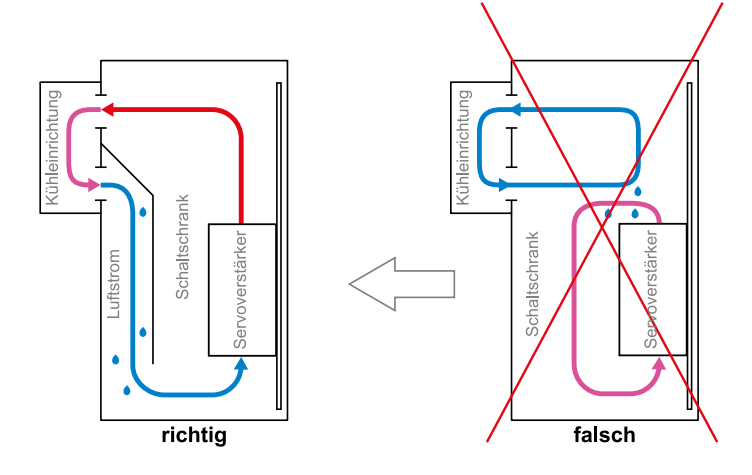

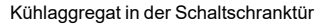
#### <span id="page-144-0"></span>**11.5 Checkliste Inbetriebnahme**

Die Inbetriebnahme muss auf die Maschine, in der das Gerät verbaut ist, ausgelegt werden. Dies ist Aufgabe des Maschinenbauers.

- $\Box$  Alle Kabel richtig angeschlossen?
- $\Box$  Geräte sicher und fest eingeschraubt?
- $\Box$  Ordnungsgemäße PE-Verbindung hergestellt?
- Geeigneter Ballastwiderstand bzw. der Ballastbügel angeschlossen?

VARAN-Verbindung an den richtigen Anschlüssen angeschlossen und weitergeführt?

- $\Box$  Motoren richtig angeschlossen?
- $\Box$  Feedback-, Brems- und Temperaturleitungen der Motoren angeschlossen?

 $\Box$  Schirm des Motorkabels mit einer passenden Schirmklemme an der Schirmauflage aufgelegt und fixiert?

- $\Box$  Alle Werkzeuge und überflüssiges Material aus dem Gefahrenbereich entfernt?
- □ Alle notwendigen und möglichen Sicherheitsmaßnahmen getroffen?

#### **11.5.1 Safety**

- □ Geber müssen getestet werden
- $\Box$  Maschine muss getestet werden
- $\Box$  Safety-Parametrierung muss erfolgen
- verwendete Sicherheitsfunktionen müssen überprüft werden
- Geber müssen am Drive verifiziert werden

 $\Box$  Referenzposition muss am Drive eingefügt werden (wenn absolute Position benötigt wird)

 $\Box$  Safety-CPU muss validiert werden (wenn verwendet)

 $\Box$  Schritte müssen protokolliert werden (mindestens Name des Ausführenden, Datum und durchgeführte Schritte)

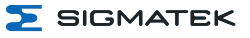

### **WARNUNG**

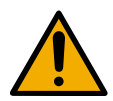

Falsche Motorparameter-Files können zu schweren Schäden an den Motoren und an verbundenen Maschinenteilen führen.

# **12 Montage/Installation**

Dieses Kapitel beschreibt die mechanische Montage des Mehrfachumrichtersystems und bezieht sich allgemein auf die Geräte der Serie DIAS-Drive 2000.

# **12.1 Lieferumfang prüfen**

Überprüfen Sie den Lieferumfang auf Vollständigkeit und Unversehrtheit. Siehe dazu Kapitel [1.3 Lieferumfang.](#page-11-0)

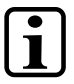

**INFORMATION**

Prüfen Sie bei Erhalt und vor dem Erstgebrauch das Gerät auf Beschädigungen. Ist das Gerät beschädigt, kontaktieren Sie unseren Kundendienst und installieren Sie es nicht in Ihr System.

Beschädigte Komponenten können das System stören oder schädigen.

#### **12.2 Sicherheitshinweis**

- 1. Die mit der Montage befassten Personen müssen geschultes Fachpersonal im Sinne des Abschnitts über die bestimmungsgemäße Verwendung sein. Für alle anderen Personen muss der Montageplatz unzugänglich sein, gegebenenfalls müssen Warnhinweise deutlich sichtbar angebracht sein.
- 2. Der Montageplatz muss ESD-gerecht ausgestattet sein; die mit der Montage befassten Personen müssen mit ESD-Richtlinien vertraut sein.
- 3. Die Geräte müssen in ihrem originalen Auslieferungszustand vorhanden sein und dürfen erst unmittelbar bei Montage aus der originalen Verpackung entnommen und montiert werden.
- 4. Eventuelle Kabelverbindungen an den Geräten und dem Schaltschrank müssen entfernt sein.
- 5. Kein Teil des Schaltschranks und der Geräte darf während der Montage unter Spannung stehen.
- 6. Die Betriebsanleitung mit ihren Sicherheitshinweisen und den Angaben zur bestimmungsgemäßen Verwendung muss am Montageplatz verfügbar sein.

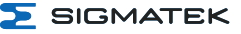

# **INFORMATION**

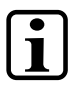

#### **Montage**

Der Maschinenhersteller hat dafür Sorge zu tragen, dass der Einbau mit den geeigneten Werkzeugen nach den einschlägigen Vorschriften und unter Beachtung der Sicherheitshinweise sowie unter Einhaltung der Bedingungen und Voraussetzungen korrekt vorgenommen wird (z. B. Schutzleiteranbindungen, Abstand der Teile vom Gehäuse, Kühlungsmaßnahmen, Anzugsmomente der Schrauben, Art der Schrauben usw.).

# **12.3 Position der Montagebohrungen**

#### **12.3.1 Baugröße 1**

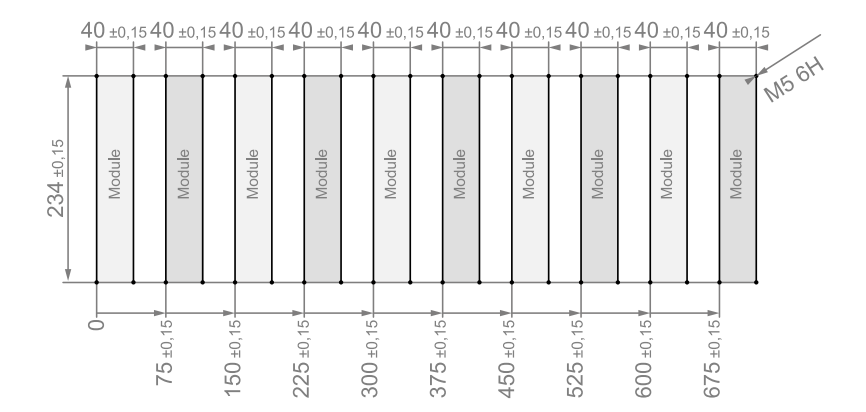

### **12.3.2 Baugröße 2**

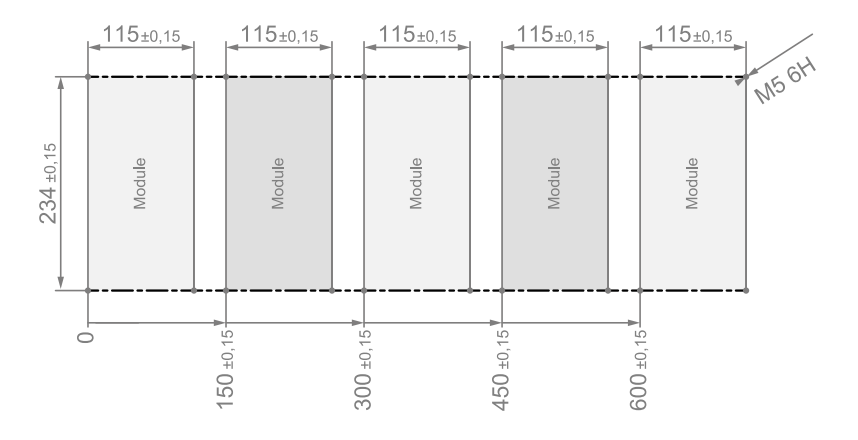

# **12.4 Montage und Verbindung der MDP und MDD Module**

Die Installation beginnt mit dem MDP auf der linken Seite. Die einzelnen Module werden am Schaltschrank mittels passenden Schrauben an der Rückwand des Schaltschranks befestigt.

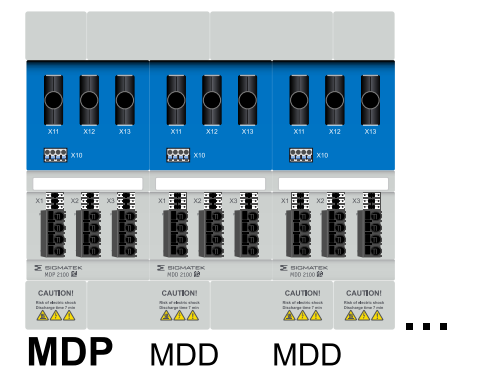

Sollte die Zwischenkreisleistung nicht ausreichend sein, besteht die Möglichkeit, einen weiteren MDP der gleichen Baugröße einzubinden. Dadurch ist mehr Zwischenkreis-Kapazität nutzbar und es kann mehr Bremsenergie gespeichert werden.

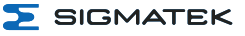

#### **INFORMATION**

Es darf nur an einem MDP ein externer Ballastwiderstand angeschlossen werden. An jedem weiteren MDP muss der Ballastwiderstand deaktiviert werden. Die Parametrierung erfolgt über den Parameter G-RBAL (siehe Parameterbeschreibung DIAS-Drive).

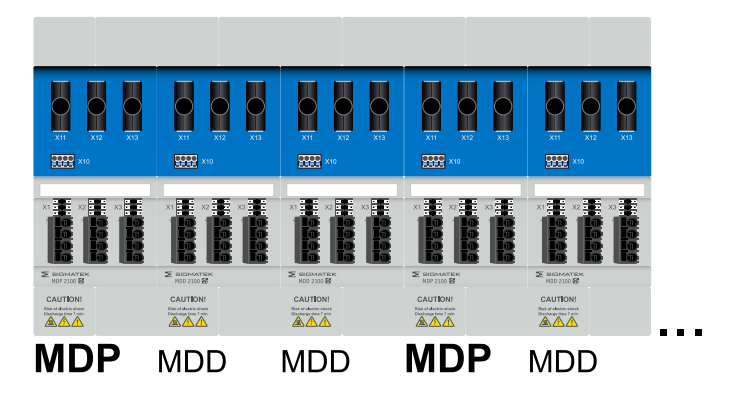

## **12.4.1 Verbindung Zwischenkreis und VARAN**

Die VARAN-Verbindung wird über Kabel am MDP (VARAN-IN) hergestellt. Zu den weiteren MDDs werden die VARAN-Signale über die VARAN-Steckverbindungen weitergeleitet. Die Weiterleitung des Zwischenkreises erfolgt nach dem gleichen Prinzip. Am MDP die rechte 1 fach Zwischenkreis- / VARAN-Verbindung abziehen. Die 2-fach Zwischenkreisverbindung / VARAN-Verbindung vom MDD abziehen und als Brücke zwischen MDP und MDD verwenden. Diesen Vorgang wiederholen, bis alle Module miteinander verbunden sind. Am letzten Gerät die 1-fach Zwischenkreis- / VARAN-Verbindung des MDPs auf die verbliebene Schnittstelle aufstecken.

Es besteht die Möglichkeit, dass mehrere MDD 2000 Blöcke miteinander verbunden werden.

## **INFORMATION**

Es ist unbedingt darauf zu achten, dass die Zwischenkreise beim Verbinden vollständig entleert sind. Anderenfalls kann das Gerät zerstört werden!

Werden MDPs mit unterschiedliche Baugrößen im System verwendet, so muss der Zwischenkreis zwischen diesen Baugrößen (MDPs) unbedingt getrennt werden!

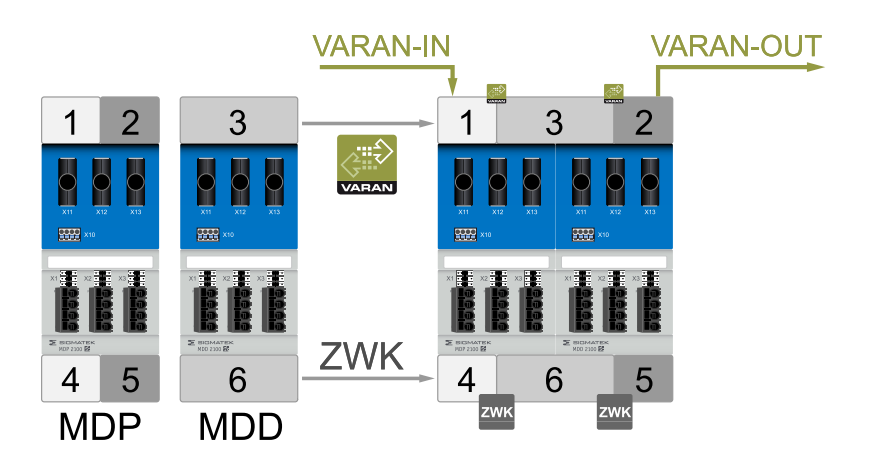

## **12.5 Montage Universalgebermodule**

#### **VORSICHT**

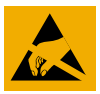

Ť

Der Wechsel bzw. Einbau des Universalgebermoduls ist nur mit geeigneter ESD-Schutzausrüstung gestattet.

- 1. Mit geeignetem Schraubendreher die 4 Verriegelungen durch Reindrücken lösen und jeweils auf Zug halten, damit die Verriegelung nicht wieder einschnappt. Nachdem alle 4 Verriegelungen gelöst sind das MDFM nach vorne wegziehen.
- 2. MDFM gerade aufsetzen, bis fest eingerastet.

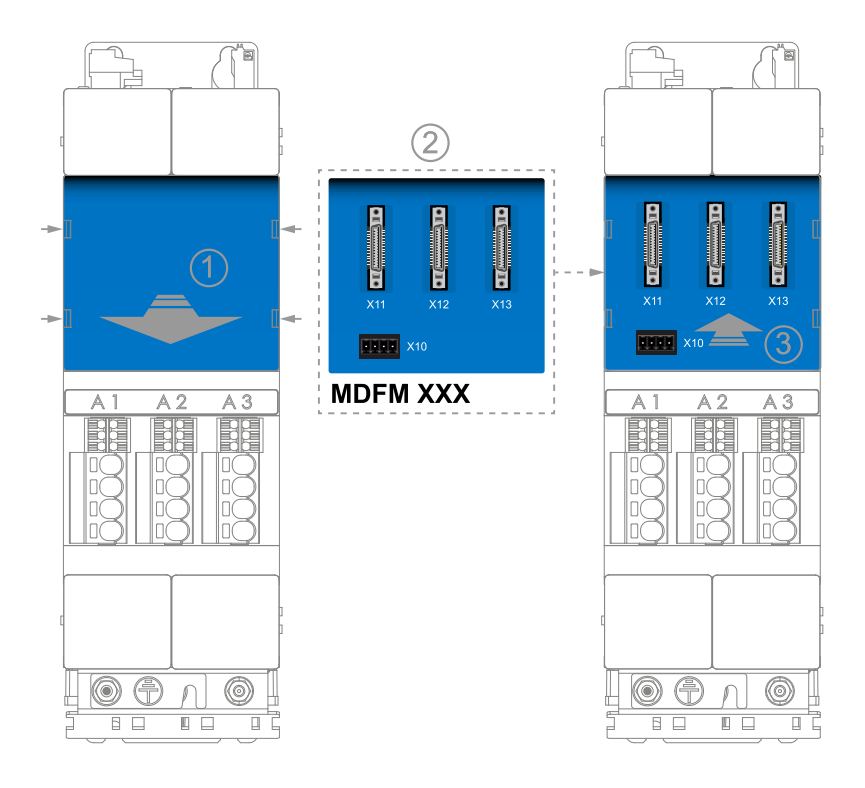

# **13 Überwachungs- und Warnfunktionen**

# **13.1 Fehlerkonfiguration**

Viele Fehler können zu Debugging- und Einstellzwecken deaktiviert werden. Es ist jedoch dringend empfehlenswert, dass diese vor der Inbetriebnahme wieder aktiviert werden.

Fehler, die dem Geräteschutz dienen, können zur Sicherheit von Gerät und Personal nicht ausgeschalten werden. Ein Beispiel hierfür ist die Temperaturüberwachung des Kühlkörpers.

Der Maschinenhersteller ist für die richtige und sichere Konfiguration der Fehler und deren Reaktionen verantwortlich.

# **13.2 Übertemperaturschutz**

Zum Schutz der Leistungshalbleiter verfügen die Umrichter der Serie DIAS-Drive 2000 über ein I2t-Temperaturmodell, welches anhand der Kühlkörpertemperatur und Belastung die aktuelle Temperatur der Leistungshalbleiter errechnet.

Es sind eine Warn- und eine Fehlergrenze definiert. Beim Erreichen der Fehlergrenze wird die Maschine kontrolliert stillgesetzt.

## **13.3 Motorüberlastungsschutz**

Die Motortemperaturen können entweder über ein I2t-Temperaturmodell oder über im Motor verbaute Temperatursensoren ermittelt werden.

Die Auslösecharakteristiken der Schutzfunktionen können in LASAL individuell konfiguriert werden.

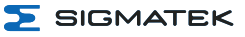

# **14 Außerbetriebnahme und Wartung**

## **14.1 Reparaturen einzelner Geräte**

#### **INFORMATION**

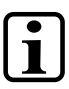

#### **Austausch einzelner Geräte**

Der Austausch von Geräten durch den Maschinenhersteller ist zulässig.

Beachten Sie dabei Anforderungen der Maschinenrichtlinie und der regional gültigen Normen. Daraus können sich je nach Maschine Anforderungen an die Inbetriebnahme ergeben, wie die Überprüfung aller Sicherheitsfunktionen der Maschine.

#### **VORSICHT**

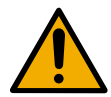

Reparaturen an den Geräten sind nur durch die SIGMATEK GmbH & Co KG zulässig. Ausnahme: Austausch eines defekten Lüfters.

# **14.2 Wartung**

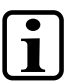

#### **INFORMATION**

Die Geräte der DIAS-Drive 2000 Serie sind bis auf die Formierung wartungsfrei. Die Geräte, die Sicherheitsfunktionen realisieren, müssen nach spätestens 20 Jahren ausgetauscht werden. Der DIAS-Drive 2000 muss zu Diagnosezwecken mindestens einmal jährlich neu gestartet werden. Unterbrechen Sie dazu die Spannungsversorgung.

#### **14.3 Austausch des Lüfters**

Die Lüfter der DIAS-Drive 2000 Serie sind austauschbar. Sie können durch Lösen der Befestigungsschraube (TX10) an der Unterseite herausgenommen und getauscht oder gereinigt werden.

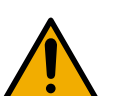

#### **WARNUNG**

Vor dem Ausbau des Lüfters muss das Gerät mindestens 7 Minuten ausgeschaltet sein.

Um sicherzustellen, dass der Zwischenkreis entladen ist, muss die Spannung an den DC-Link Buchsen gemessen werden.

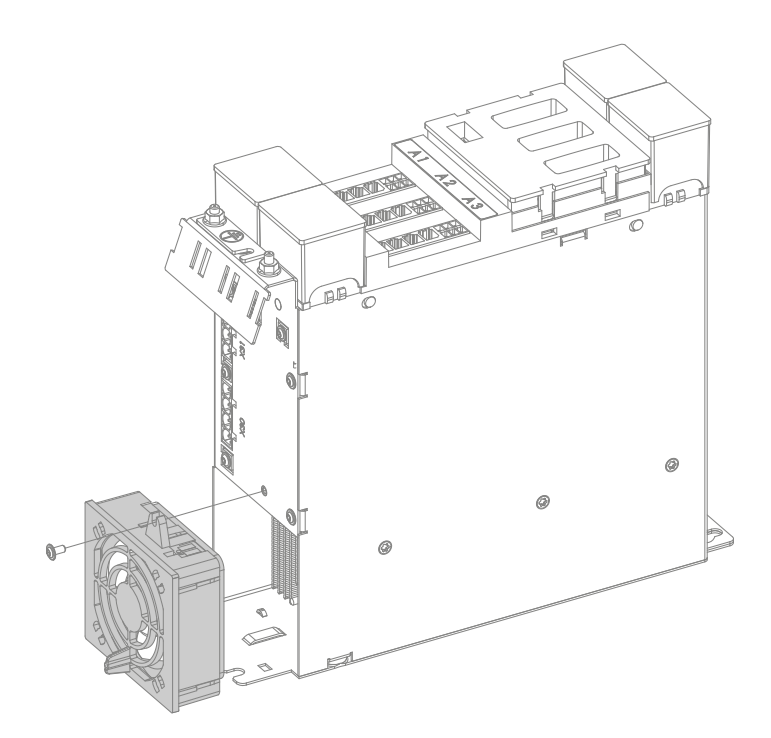

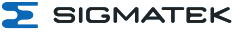

# <span id="page-155-0"></span>**14.4 Gebertausch**

#### **INFORMATION**

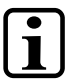

#### **Verifizierung**

Geber müssen nach dem Tausch neu verifiziert werden. Der Tausch eines Gebers führt dazu, dass alle Geber neu verifiziert werden müssen, um Manipulation oder Vertauschen vorzubeugen.

Beim Tausch eines Gebers muss eine Inbetriebnahme des Drives durchgeführt werden.

Folgende Punkte müssen beachtet werden:

- Verifizierung aller Geber rücksetzen
- Rücksetzen der Referenzierung aller getauschten Geber
- □ Geber müssen getestet werden
- $\Box$  Maschine muss getestet werden
- verwendete Sicherheitsfunktionen müssen überprüft werden
- $\Box$  alle Geber müssen am Drive verifiziert werden

 $\Box$  Referenzposition muss für getauschte Geber am Drive eingefügt werden (wenn Position benötigt wird)

 $\Box$  Schritte müssen protokolliert werden (mindestens Name des Ausführenden, Datum und durchgeführte Schritte)

#### <span id="page-156-0"></span>**14.5 Formierung**

Der Zwischenkreis der DIAS-Drive 2000 Serie basiert auf Elektrolytkondensatoren. Bei längeren Lagerzeiten kann es zu Schäden an der Oxidschicht der Kondensatoren kommen. Wenn das Gerät länger als ein Jahr außer Betrieb ist bzw. gelagert wird ist daher eine Formierung der Zwischenkreiskondensatoren nötig. Bei einer Lagerzeit unter einem Jahr ist keine Formierung nötig.

#### **VORSICHT**

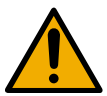

Wird ein PDS nach längerer Lagerzeit ohne Formierung der Zwischenkreiskondensatoren in Betrieb genommen, kann es zu einem Kurzschluss im Inneren des Gerätes kommen!

#### **14.5.1 Durchführung der Formierung**

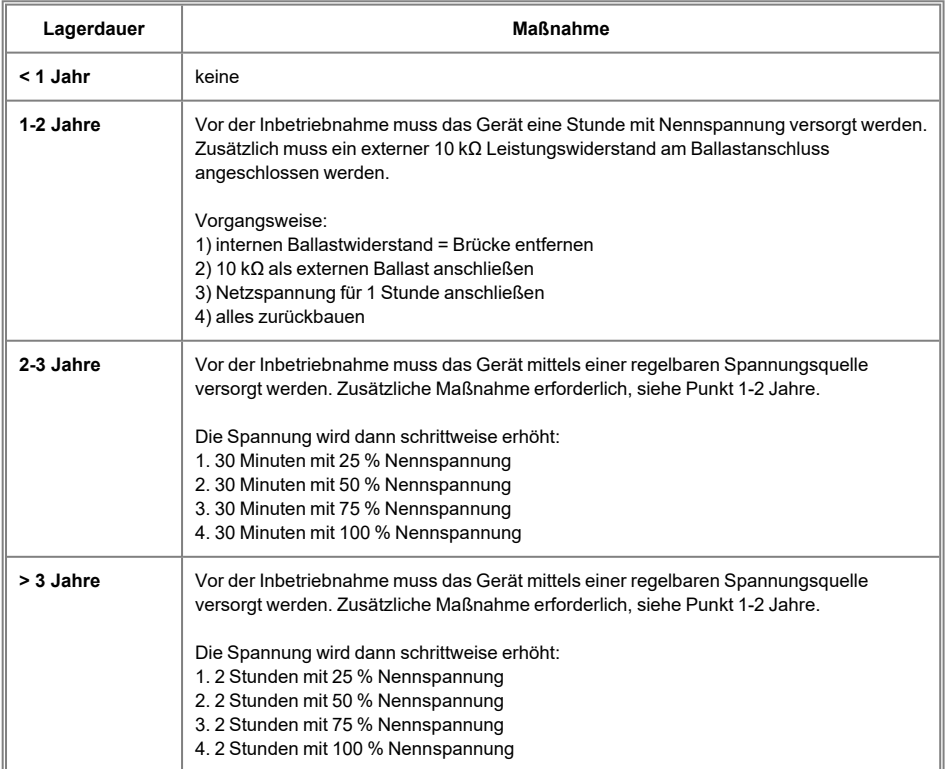

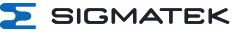

### **INFORMATION**

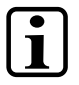

#### **Lebensdauer**

Werden die PDS der DIAS-Drive 2000 Serie länger als 5 Jahre gelagert, sollten diese nicht mehr in Betrieb genommen werden.

# <span id="page-157-0"></span>**14.6 Tausch des MDD**

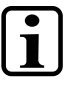

#### **INFORMATION**

Es müssen alle Punkte der Erstinbetriebnahme (Kapitel [11.5](#page-144-0) ) durchgeführt werden, wenn eine Kommunikation mit einer Safety-CPU stattfindet (FSoE).

#### **14.7 Wiederanlauf**

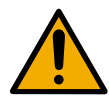

Nach Auslösen einer Sicherheitsfunktion ist im Normalfall eine

Benutzeraktion erforderlich.

**WARNUNG**

Sofern übergeordnet (z.B. applikationsgesteuert) eine automatische Reaktion erfolgt, ist in jedem Fall eine zusätzliche Risikoanalyse durch den Anwender zu erstellen!

Der Maschinenhersteller muss darauf achten, dass die Anforderung der EN 60204-1:2019 Kapitel 7.5 eingehalten wird. Dort heißt es: "Bei Spannungswiederkehr oder beim Einschalten der Stromversorgung muss ein automatischer oder unerwarteter Wiederanlauf der Maschine verhindert werden, wenn solch ein Wiederanlauf eine gefahrbringende Situation verursachen kann."

# <span id="page-158-0"></span>**15 Transport/Lagerung**

#### **INFORMATION**

Bei diesem Gerät handelt es sich um sensible Elektronik. Vermeiden Sie deshalb beim Transport, sowie während der Lagerung, große mechanische Belastungen.

Für Lagerung und Transport sind dieselben Werte für Feuchtigkeit und Erschütterung (Schock, Vibration) einzuhalten wie während des **Betriebes!** 

Während des Transportes kann es zu Temperatur- und Luftfeuchtigkeitsschwankungen kommen. Achten Sie darauf, dass im und auf dem Gerät keine Feuchtigkeit kondensiert, indem Sie das Gerät im ausgeschalteten Zustand an die Raumtemperatur akklimatisieren lassen.

Wenn möglich sollte das Gerät in der Originalverpackung transportiert werden. Andernfalls ist eine Verpackung zu wählen, die das Produkt ausreichend gegen äußere mechanische Einflüsse schützt, wie z.B. Karton gefüllt mit Luftpolster.

# **15.1 Spezifikation Verpackung, Transport und Lagerung**

## **INFORMATION**

Nur bei sachgerechter und vorsichtiger Handhabung kann eine einwandfreie Funktion garantiert werden! Die Verpackungs-, Transportund Lagervorschriften müssen daher unbedingt befolgt werden.

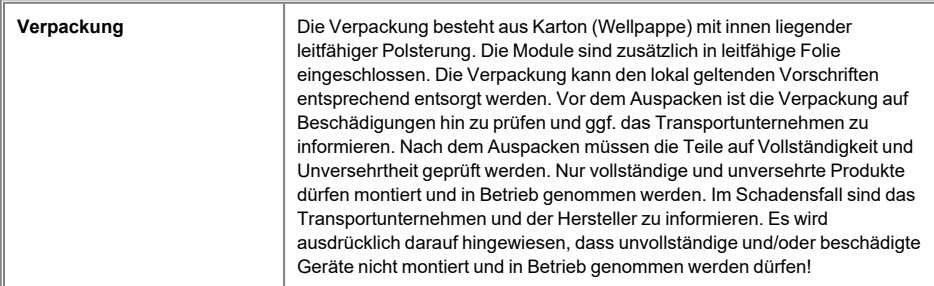

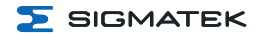

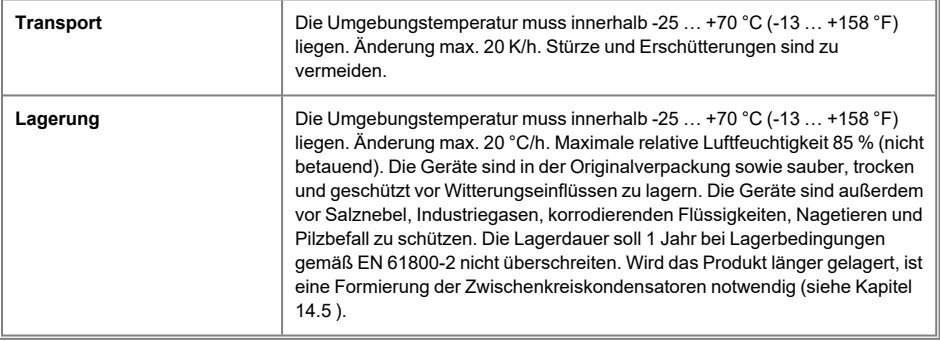

# **16 Instandhaltung**

#### **INFORMATION**

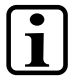

Beachten Sie bei der Instandhaltung sowie bei der Wartung die Sicherheitshinweise aus Kapitel [3 Grundlegende Sicherheitshinweise](#page-14-0).

## **16.1 Reparaturen**

# **INFORMATION**

Senden Sie das Gerät im Falle eines Defektes/einer Reparatur zusammen mit einer ausführlichen Fehlerbeschreibung an die zu Beginn dieses Dokumentes angeführte Adresse. Transportbedingungen siehe Kapitel [15 Transport/Lagerung.](#page-158-0)

# **17 Zubehör**

# **17.1 Typenschlüssel Kabel**

#### **17.1.1 Motorkabel**

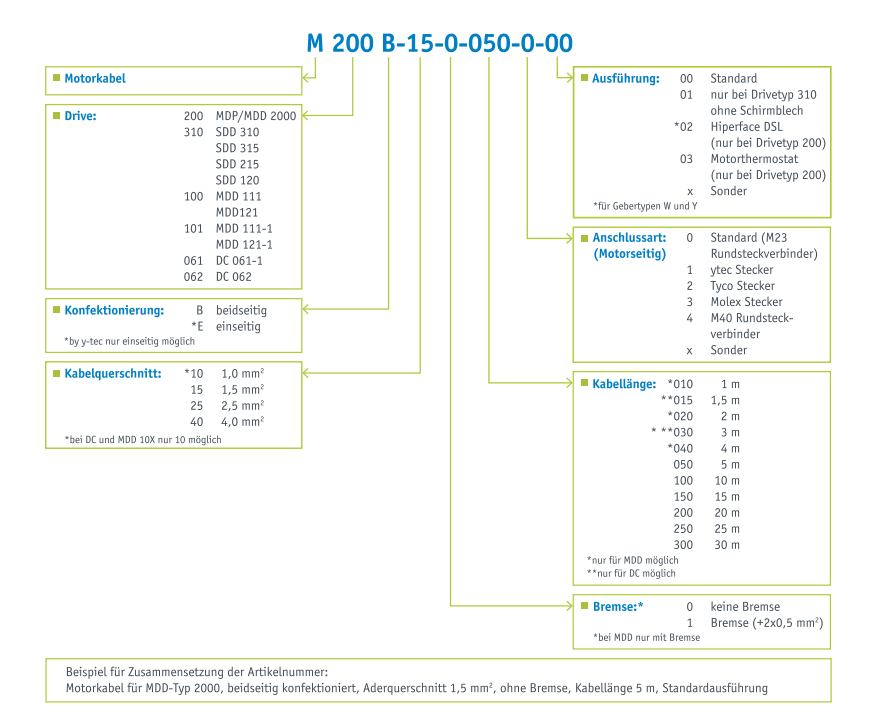

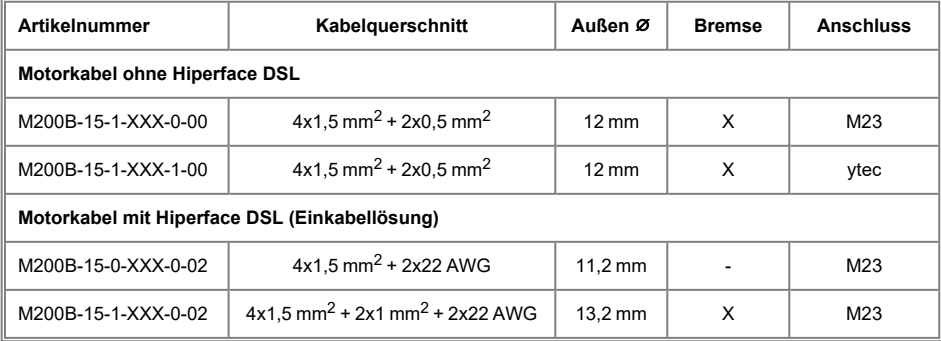

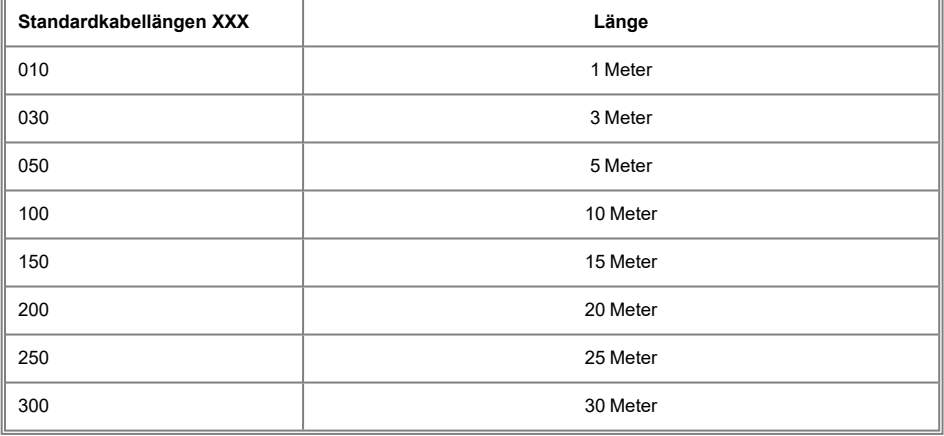

÷

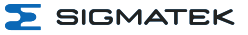

### **17.1.2 Geberkabel**

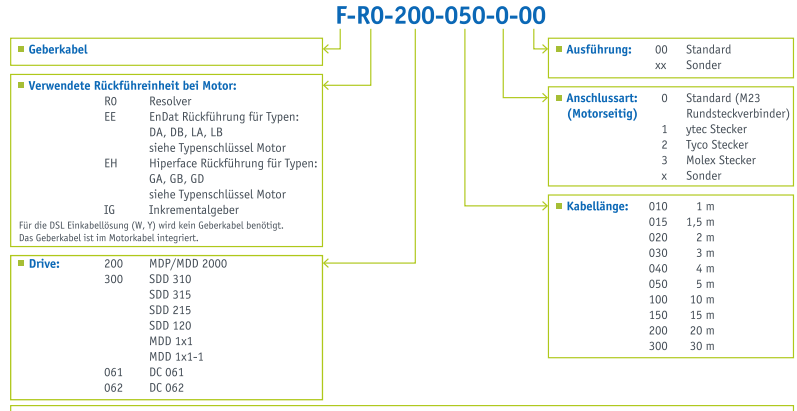

Beispiel für Zusammensetzung der Artikelnummer:<br>Geberkabel für Motor mit Resolver als Rückführung, Standardausführung, Kabellänge 5 m

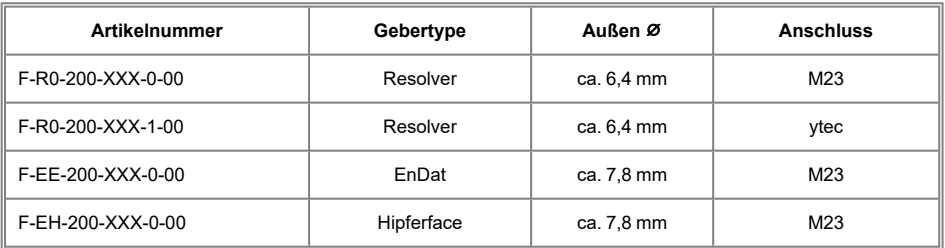

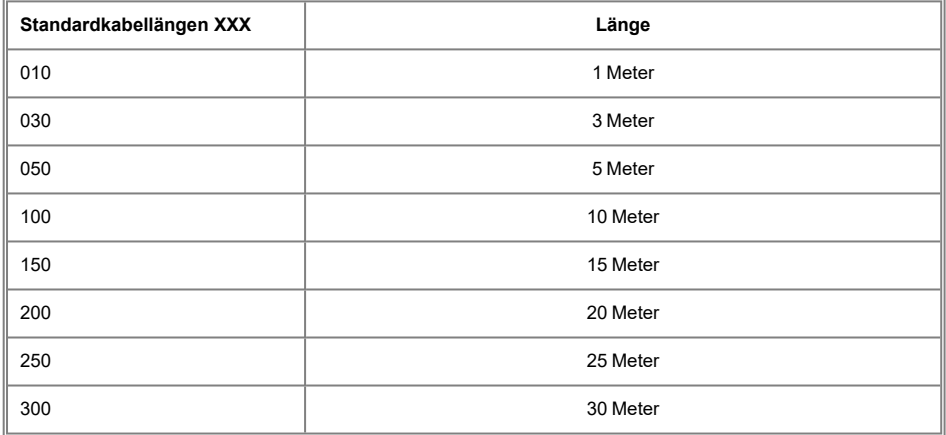

weitere Kabelausführungen auf Anfrage

# **17.2 Gebermodule**

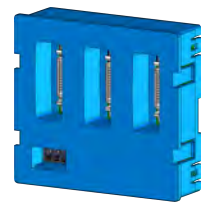

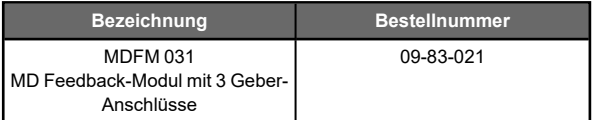

# **17.3 Ersatzlüfter**

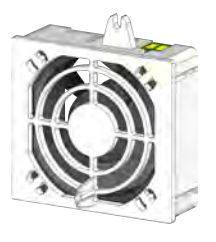

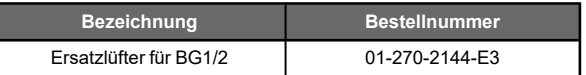

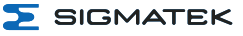

# **18 Entsorgung**

# **INFORMATION**

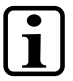

Sollten Sie das Gerät entsorgen wollen, sind die nationalen Entsorgungsvorschriften unbedingt einzuhalten.

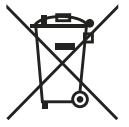

Das Gerät darf nicht mit dem Hausmüll entsorgt werden.

# **Änderungschart**

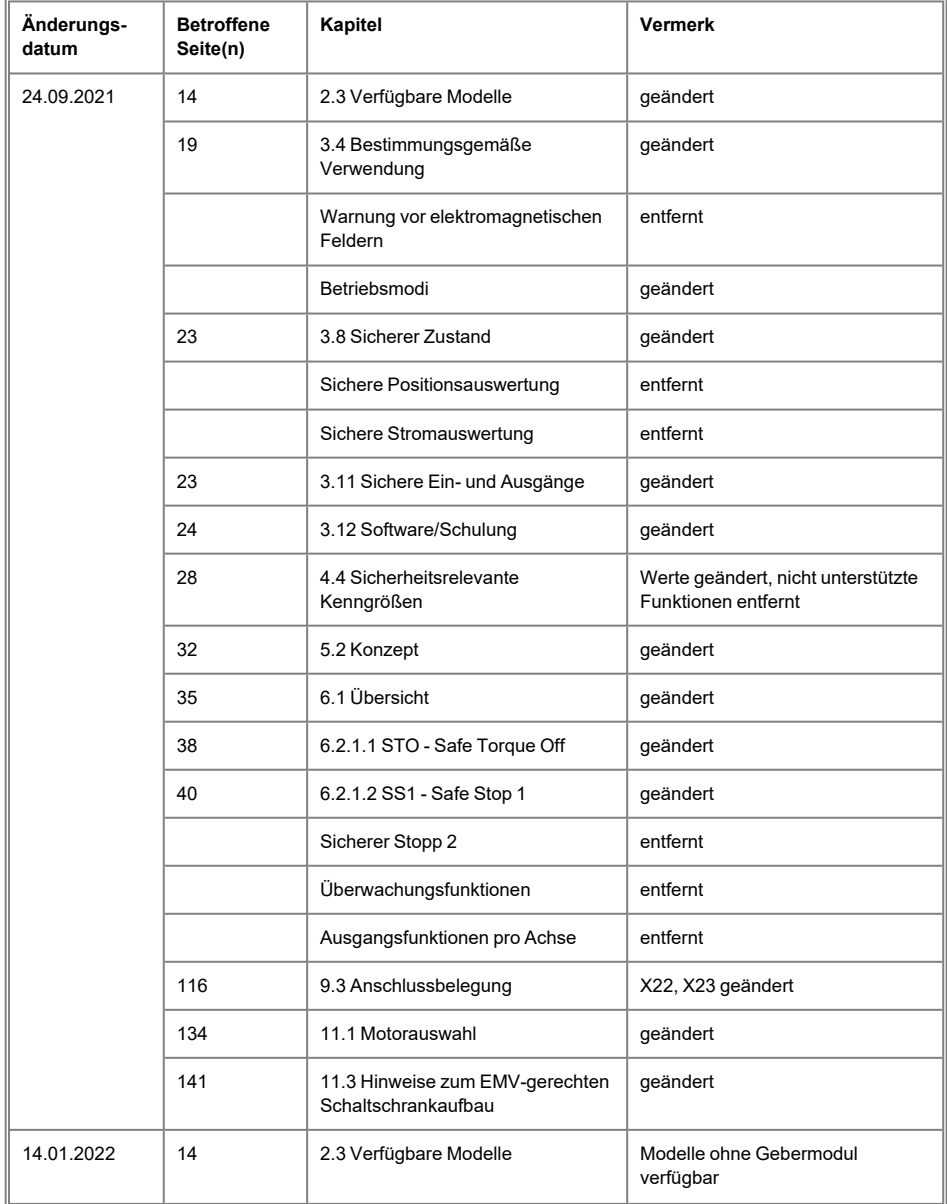

# DIAS-DRIVE 2000 NETZ-/ACHSMODULE & ACHSMODULE

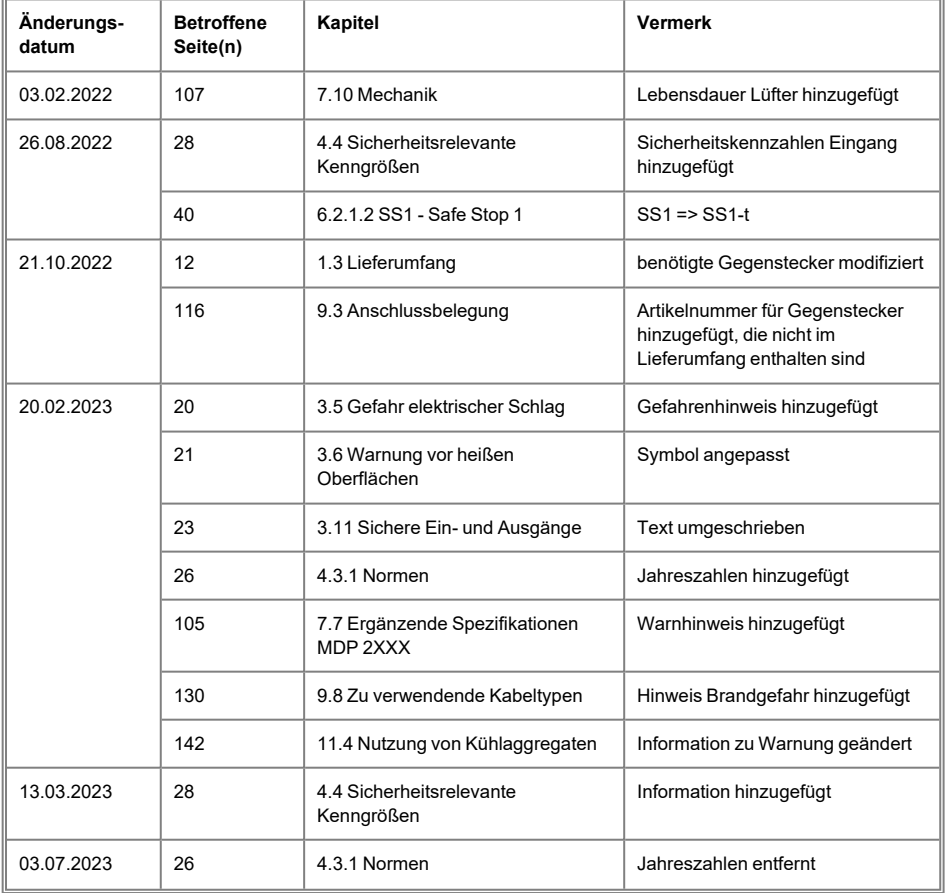

 $\Sigma$  SIGMATEK

# SIGMATEK NETZ-/ACHSMODULE & ACHSMODULE DIAS-DRIVE 2000

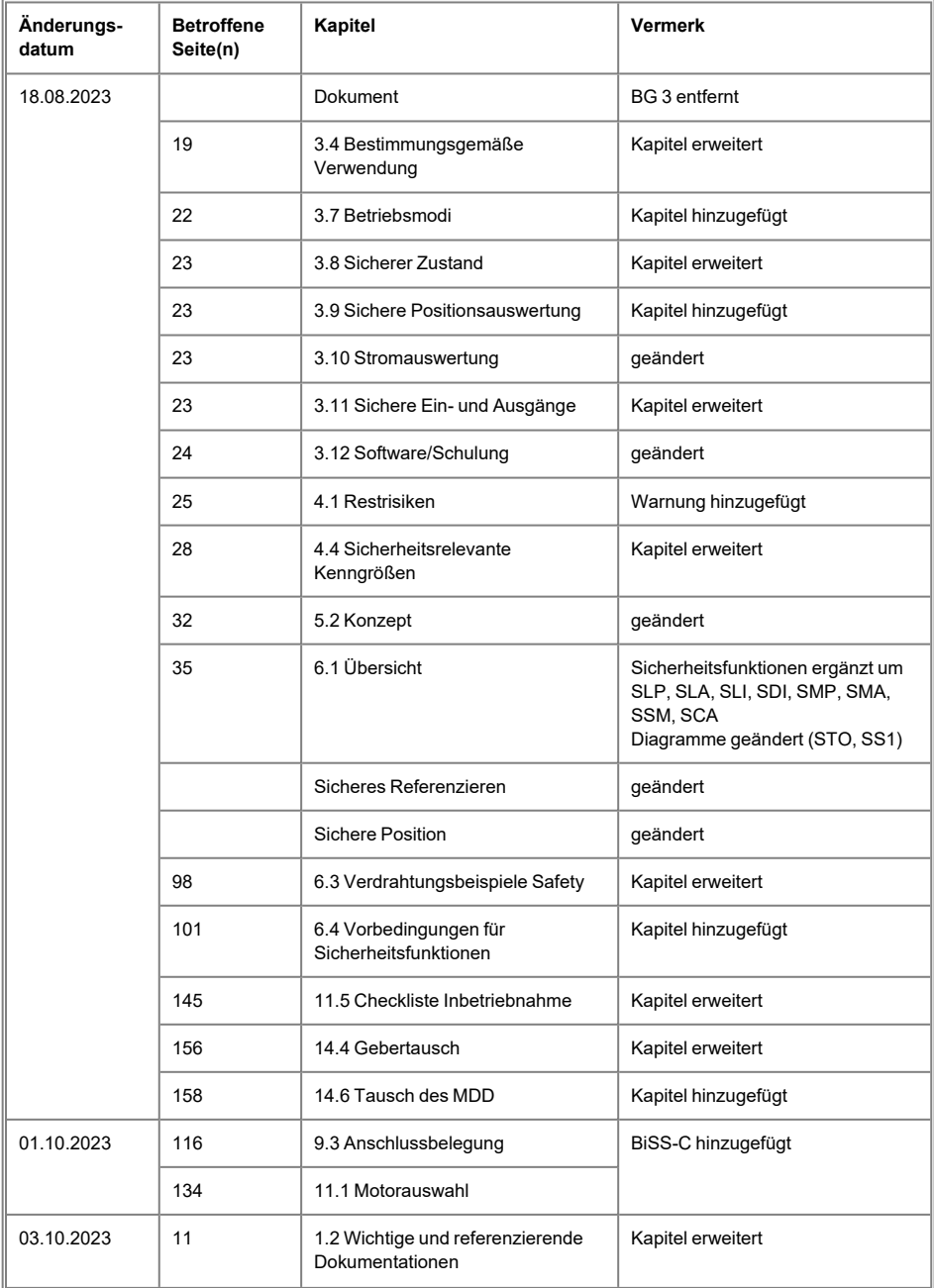

# DIAS-DRIVE 2000 NETZ-/ACHSMODULE & ACHSMODULE

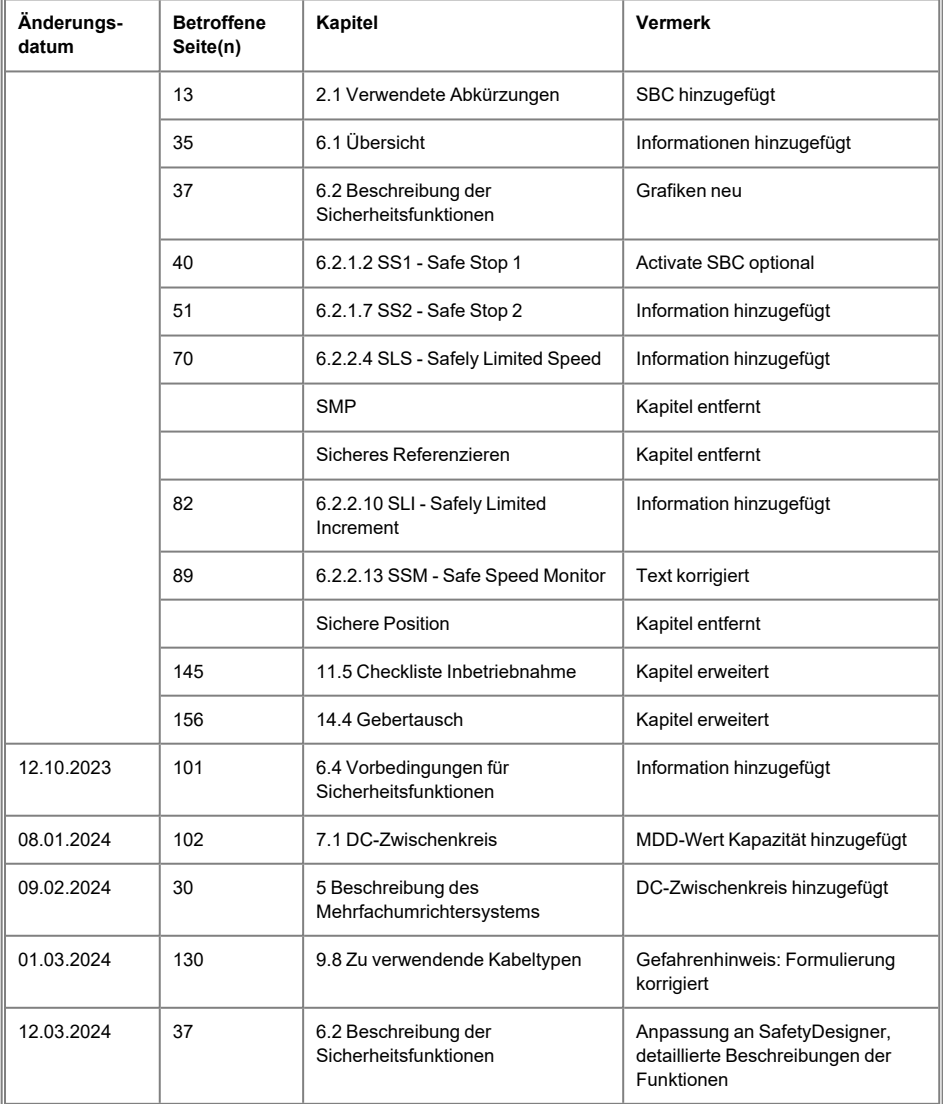

 $\Sigma$  SIGMATEK